## Conext™ XW*B* Inversor/Carregador

**Conext XW+ 5548 NA Conext XW+ 6848 NA**

Guia do proprietário

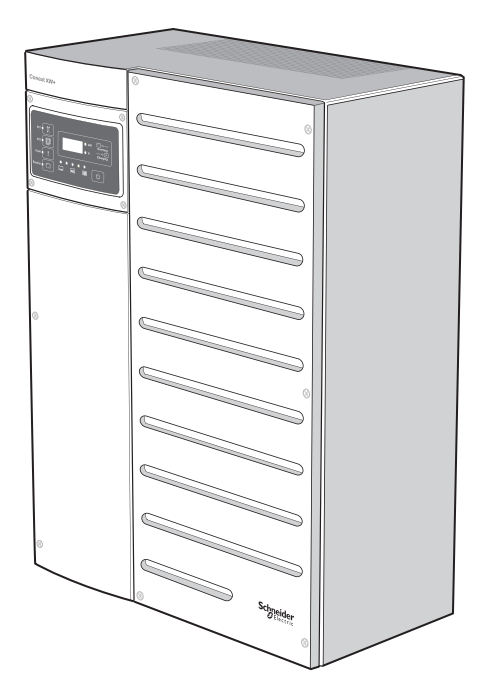

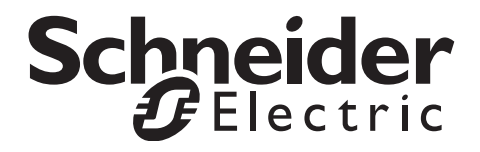

## Conext™ XW*B* Inversor/carregador

Guia do proprietário

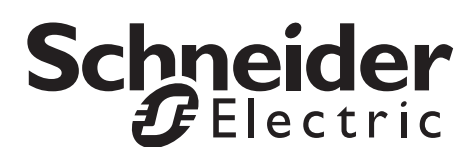

www.schneider-electric.com

Copyright © 2007-2014 Schneider Electric. Todos os direitos reservados.

Todas as marcas comerciais são propriedade da Schneider Electric Industries SAS ou de suas empresas afiliadas.

#### **Documentação de isenção**

SALVO SE ESPECIFICAMENTE ACORDADO POR ESCRITO, O REVENDEDOR

(A) NÃO GARANTE A PRECISÃO, A SUFICIÊNCIA E A ADEQUAÇÃO DE INFORMAÇÕES TÉCNICAS OU DE OUTRA NATUREZA FORNECIDAS NOS MANUAIS E EM OUTRA DOCUMENTAÇÃO;

(B) NÃO ASSUME RESPONSABILIDADE POR PERDAS, DANOS, DESPESAS E CUSTOS ESPECIAIS, DIRETOS, INDIRETOS, CONSEQUENCIAIS OU INCIDENTAIS QUE POSSAM RESULTAR DO USO DESSAS INFORMAÇÕES. O USO DESSAS INFORMAÇÕES É POR CONTA EXCLUSIVAMENTE DO USUÁRIO; E

(C) OBSERVA QUE, SE O MANUAL ESTIVER EM OUTRO IDIOMA QUE NÃO O INGLÊS, EMBORA TENHAM SIDO TOMADOS CUIDADOS PARA MANTER A PRECISÃO DA TRADUÇÃO, ESTA NÃO PODE SER GARANTIDA. O CONTEÚDO APROVADO ESTÁ CONTIDO NA VERSÃO EM INGLÊS, PUBLICADO EM WWW.SCHNEIDER-ELECTRIC.COM.

#### **Data e versão**

Janeiro de 2014, Revisão E

**Número de peça do documento**

975-0240-08-01

#### **Números de peça do produto**

865-6848-01 – Conext XW+ 6848 NA

865-5548-01 – Conext XW+ 5548 NA

#### **Informações de contato**

www.schneider-electric.com

Entre em contato com o representante de vendas da Schneider Electric local ou visite nosso site em: http://www.schneider-electric.com/sites/corporate/en/support/operations/local-operations/local-operations.page

#### **Informações sobre seu sistema**

Assim que você abrir o seu produto, grave as informações seguintes e guarde o recibo de compra.

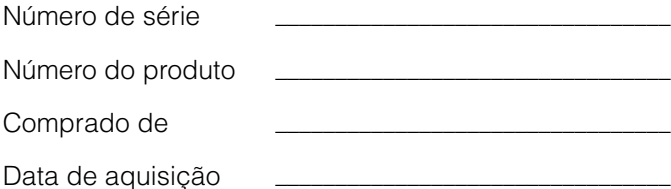

## Sobre este guia

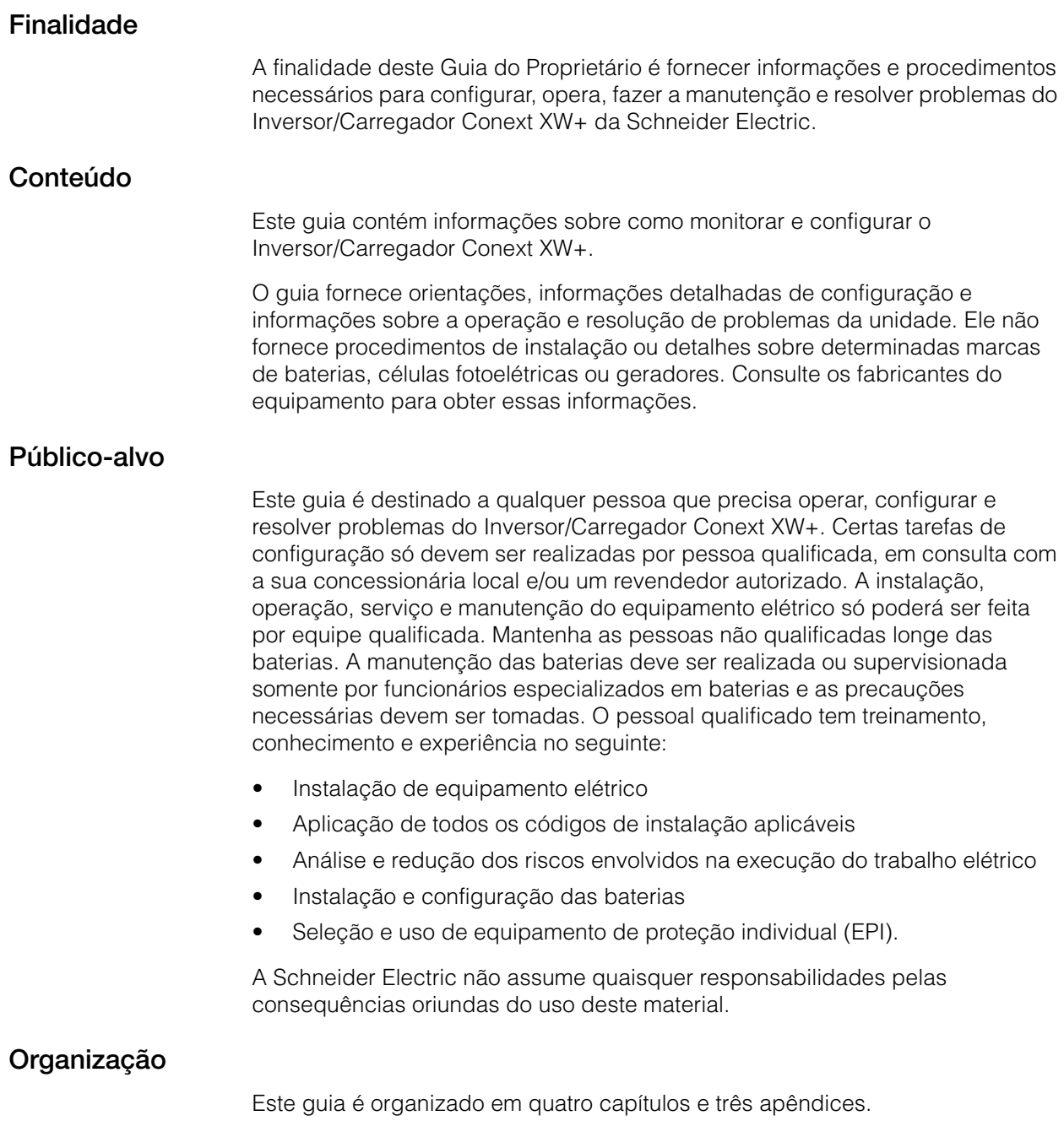

[Capítulo 1, "Introdução", descreve os recursos operacionais do Inversor/](#page-16-0) [Carregador Conext XW+.](#page-16-0)

[Capítulo 2, "Operação de monitoramento", contém informações sobre a](#page-30-0)  operação do Inversores/Carregadores Conext XW+ usando o painel de [informações do inversor ou o Conext System Control Panel.](#page-30-0)

[Capítulo 3, "Configuração" explica como navegar através os menus do Conext](#page-50-0)  [System Control Panel e configurar o Inversor/Carregador do Conext XW+.](#page-50-0)

Capítulo 4, "Resolução de problemas", contém informações sobre como [identificar e resolver possíveis problemas com o Inversores/Carregadores](#page-104-0)  [Conext XW+.](#page-104-0)

[Apêndice A, "Especificações" fornece as especificações elétricas e mecânicas](#page-134-0)  [do Inversor/Carregador Conext XW+.](#page-134-0)

[Apêndice B contém as definições da configuração padrão e variações para o](#page-146-0)  Inversor/Carregador Conext XW+. As definições da configuração podem ser [visualizadas e alteradas usando o Conext System Control Panel.](#page-146-0)

#### **Abreviaturas e siglas**

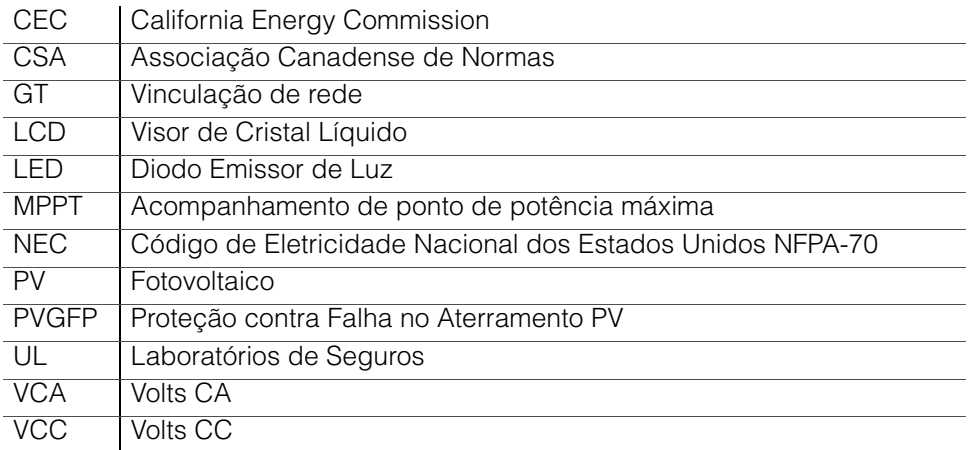

#### **Informações relacionadas**

Para obter informações sobre como instalar o Inversor/Carregador Conext XW+, consulte o Guia de instalação do *Inversor/Carregador Conext XW+* (975-0384-01-02).

Você pode encontrar mais informações sobre a Schneider Electric e também sobre seus produtos e serviços em **www.schneider-electric.com**.

Para os acessórios disponíveis, consulte ["Acessórios do Conext XW+](#page-18-0)  [disponíveis" na página 1–3.](#page-18-0)

## <span id="page-6-0"></span>Instruções importantes sobre segurança

## LEIA E GUARDE ESTAS INSTRUÇÕES - NÃO AS DESCARTE

Este manual contém instruções de segurança importantes do Inversor/ Carregador Conext XW+ que devem ser seguidas durante os procedimentos de instalação e configuração. **Leia e guarde este Guia do proprietário para referência futura.**

Leia as instruções com cuidado e analise o equipamento para se familiarizar com o dispositivo antes de tentar realizar a instalação, operação, serviços ou manutenção. As mensagens especiais abaixo podem ser exibidas em todo este manual ou no equipamento para avisar sobre os possíveis riscos ou para chamar a atenção para informações que esclarecem ou simplificam um procedimento.

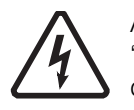

A adição do símbolo de "Perigo" ou etiqueta de segurança de "Advertência" indica que há um risco elétrico que poderá resultar em danos pessoais se as instruções não forem seguidas.

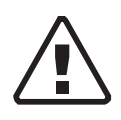

Este é o símbolo de alerta de segurança. Ele é usado para alertá-lo sobre possíveis perigos que podem provocar ferimentos. Siga todas as mensagens de segurança que acompanham este símbolo para evitar possíveis ferimentos ou morte.

## **DANGER PERIGO**

PERIGO indica uma situação de risco, que se não for evitada resultará em morte ou ferimentos graves.

## **AVISO**

AVISO indica uma situação de risco, que se não for evitada poderá resultar em morte ou ferimentos graves.

## **CUIDADO**

CUIDADO indica uma situação de risco, que se não for evitada poderá resultar em ferimentos leves a moderados.

## *OBSERVAÇÃO*

OBSERVAÇÃO é usada para lidar com práticas não relacionadas a ferimentos. O símbolo de alerta de segurança não deve ser usado com esta palavra de sinalização.

## Informações sobre segurança

- **1. Antes de usar o inversor, leia todas as instruções e avisos indicados na unidade, nas baterias e em todas as seções apropriadas deste manual.**
- 2. O uso de acessórios não recomendados ou não vendidos pelo fabricante pode resultar em risco de incêndio, choque elétrico ou ferimentos às pessoas.
- 3. O inversor foi projetado para estar permanentemente conectado aos seus sistemas elétricos CA e CC. O fabricante recomenda que toda a fiação seja feita por um técnico ou eletricista certificado para garantir a adesão às normas locais e nacionais vigentes em sua jurisdição.
- 4. Para evitar o risco de incêndio e choque elétrico, certifique-se de que a fiação existente esteja em boas condições e que o fio não está subdimensionado. Não opere o inversor com a fiação danificada ou abaixo do padrão.
- 5. Não opere o inversor se ele tiver sido danificado de alguma forma.
- 6. Esta unidade não tem qualquer peça que possa ser reparada pelo usuário. Não desmonte o inversor, exceto onde indicado para ligar a fiação e cabeamento. Consulte a Garantia para ler instruções sobre como obter manutenção. A tentativa de reparar a unidade você mesmo pode resultar em risco de choque elétrico ou incêndio. Capacitores internos permanecem carregados depois que toda a energia for desconectada.
- 7. Para reduzir o risco de choque elétrico, desligue as energias CA e CC do inversor antes de tentar qualquer manutenção ou limpeza ou trabalhar em todos os componentes conectados ao inversor. Colocar o aparelho no modo de espera não irá reduzir esse risco.
- 8. O inversor deve ser fornecido com um condutor de aterramento do equipamento ligado ao terra de entrada CA.
- 9. Não exponha esta unidade à chuva, à neve ou a líquidos de qualquer tipo. Este produto unidade foi projetado apenas para uso interno. Ambientes úmidos vai encurtar significativamente a vida útil deste produto e a corrosão causada pela umidade não será coberta pela garantia do produto.
- 10. Para reduzir a possibilidade de curto-circuitos, sempre use ferramentas isoladas ao instalar ou trabalhar com este equipamento.
- 11. Remova itens de metal pessoais, tais como anéis, pulseiras, colares e relógios quando trabalhar com equipamentos elétricos.

## **DANGER PERIGO**

#### **RISCO DE CHOQUE ELÉTRICO, EXPLOSÃO OU ARCO ELÉTRICO**

• Utilize equipamento de proteção individual (EPI) e siga as práticas consideradas seguras para trabalhos elétricos. Consulte NFPA 70E ou CSA Z462.

- Este equipamento só deve ser instalado e reparado por equipe de eletricistas qualificados.
- Nunca opere o equipamento sob tensão elétrica com as tampas removidas

• Energizado por múltiplas fontes de alimentação. Antes de remover as tampas, identifique todas as fontes, interrompa a alimentação de energia do equipamento, faça seu bloqueio e etiquetagem e depois aguarde 2 minutos para que os circuitos se descarreguem.

• Use sempre um dispositivo de detecção de tensão devidamente classificado para confirmar que a energia esteja desligada em todos os circuitos.

#### **O não cumprimento dessas instruções resultará em morte ou em ferimentos graves.**

## **DANGER PERIGO**

#### **RISCO DE CHOQUE ELÉTRICO, EXPLOSÃO OU ARCO ELÉTRICO**

- Retire relógios, anéis ou outros objetos de metal.
- Este equipamento só deve ser instalado e reparado por equipe de eletricistas qualificados.
- Mantenha o pessoal não-autorizado longe das baterias.
- Use ferramentas que tenham os cabos isolados.
- Use luvas e botas de borracha e óculos.
- Não coloque ferramentas ou peças de metal em cima das baterias.

#### **O não cumprimento dessas instruções resultará em morte ou em ferimentos graves.**

## **DANGER PERIGO**

#### **RISCO DE CHOQUE ELÉTRICO, EXPLOSÃO OU ARCO ELÉTRICO**

• Os disjuntores da bateria devem ser instalados de acordo com as especificações e requisitos definidos pela Schneider Electrics.

• A manutenção das baterias deve ser realizada somente por funcionários especializados em baterias e as precauções necessárias devem ser tomadas. Mantenha as pessoas não qualificadas longe das baterias.

• Desconecte a fonte de carregamento antes de conectar ou desconectar os terminais da bateria.

**O não cumprimento dessas instruções resultará em morte ou em ferimentos graves.**

## Limitações de uso

## **AVISO**

#### **LIMITAÇÕES DE USO**

O Inversor/Carregador Conext XW+ não foi projetado para uso em sistemas de suporte à vida ou em outros equipamentos ou dispositivos médicos.

**O não cumprimento dessas instruções pode resultar em morte ou ferimentos graves.**

## Precauções para gás explosivo

### **AVISO**

#### **RISCO DE EXPLOSÃO**

Este equipamento não é protegido contra ignição. Para evitar riscos de incêndio ou explosão, não instale este produto em locais que requeiram equipamentos protegidos contra ignição. Isto inclui qualquer espaço que contenha máquinas movidas à gasolina, tanques de combustível, bem como articulações, acessórios ou outras conexões entre os componentes do sistema de combustível.

#### **O não cumprimento dessas instruções pode resultar em morte ou ferimentos graves.**

É perigoso trabalhar nas proximidades de baterias de chumbo-ácido. As baterias geram gases explosivos durante a operação normal. Por isso, você deve ler este guia e siga as instruções antes de instalar ou utilizar eu inversor/ carregador.

Para reduzir o risco de explosão da bateria, siga estas instruções e as publicadas pelo fabricante da bateria e do fabricante do equipamento em que a bateria foi instalada.

## Informações sobre a FCC para o usuário

Este equipamento foi testado e considerado dentro dos limites para dispositivos digitais de Classe B, em conformidade com a parte 15 das normas da FCC. Tais limites são projetados para fornecer proteção razoável contra interferência danosa em uma instalação residencial. Este equipamento gera, utiliza e pode irradiar energia de radiofrequência e, se não instalado e usado de acordo com as instruções, poderá causar interferência danosa a comunicações de rádio. No entanto, não existe garantia de que não ocorrerá interferência em uma instalação específica. Se este equipamento causar interferência prejudicial à recepção de rádio ou televisão, o que pode ser determinado desligando e ligando o equipamento, o usuário pode tentar corrigir a interferência tomando uma ou mais das seguintes medidas:

- Reoriente ou reposicione a antena de recepção.
- Aumentar a distância entre o equipamento e o receptor.
- Conectar o equipamento a um circuito diferente daquele em que o receptor estiver conectado.
- Consultar o revendedor ou um técnico experiente em rádio/TV para obter ajuda.

## Conteúdo

#### **[Instruções importantes sobre segurança](#page-6-0)**

#### [1](#page-16-1) **[Introdução](#page-16-2)**

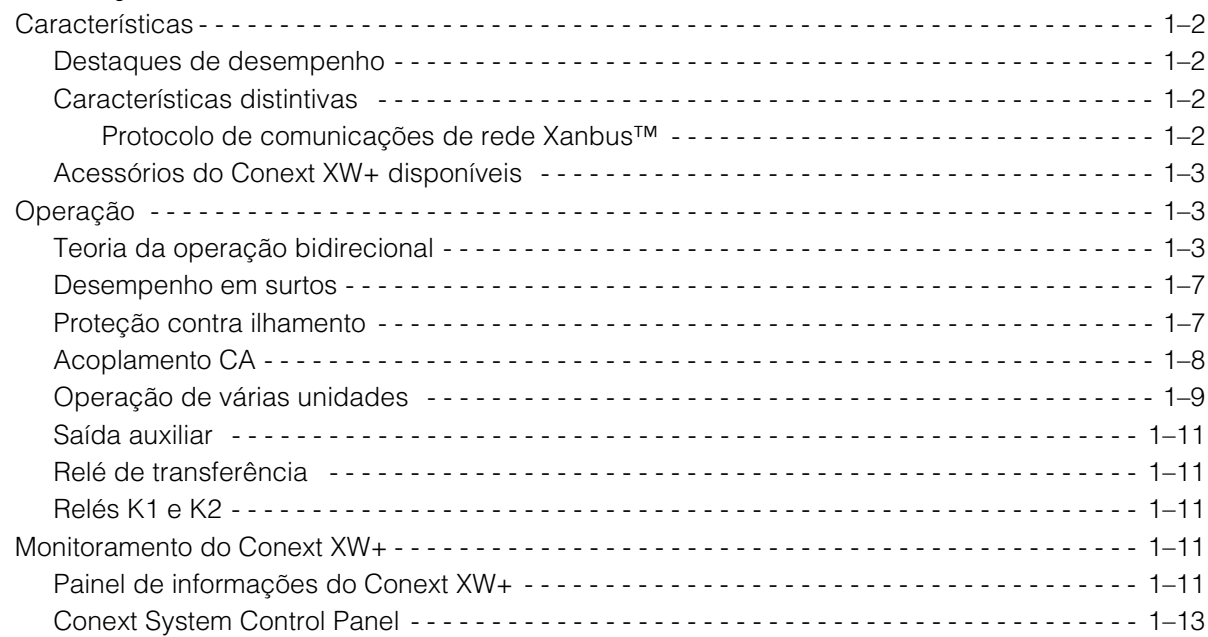

## [2](#page-30-1) **[Operação de monitoramento](#page-30-2)**

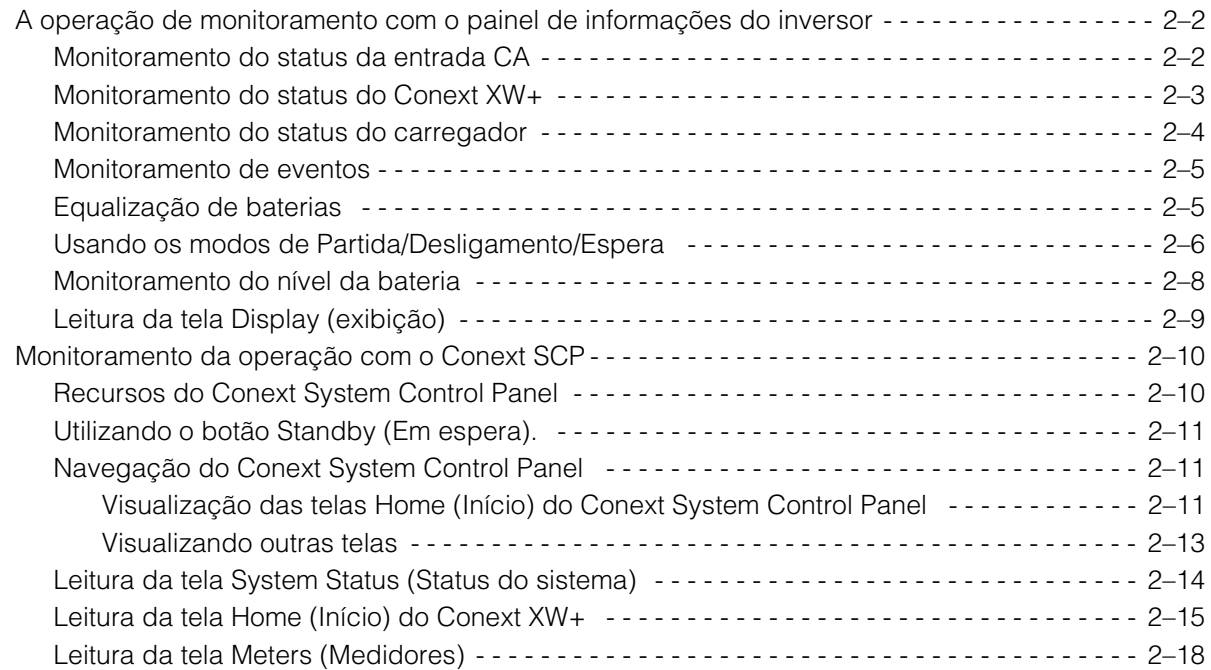

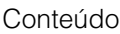

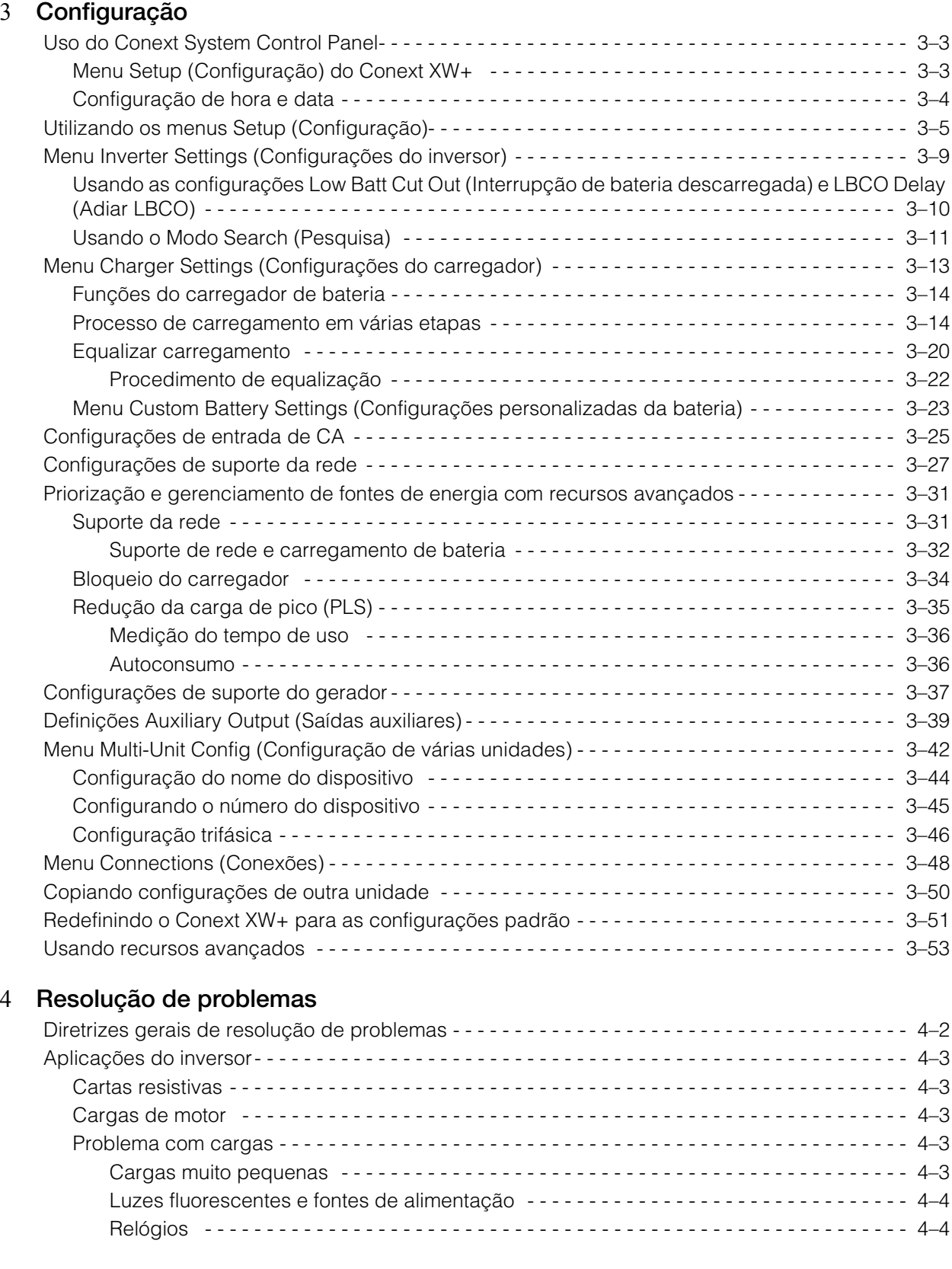

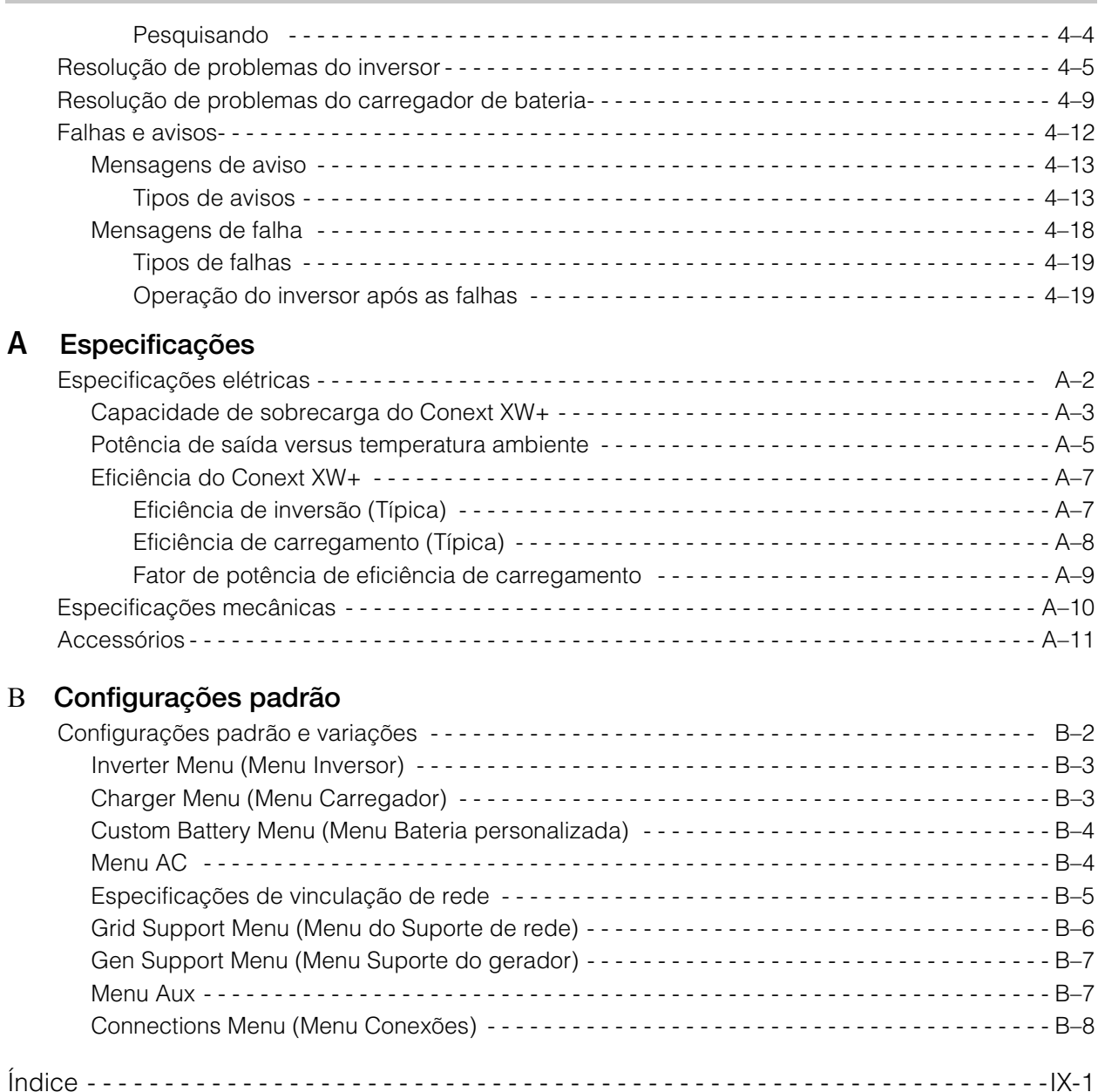

## <span id="page-16-2"></span><span id="page-16-1"></span>Introdução

<span id="page-16-0"></span>[Capítulo 1, "Introdução"](#page-16-2), descreve os recursos operacionais do Inversor/Carregador Conext  $XW_{+}$ .

Os tópicos neste capítulo incluem:

- • ["Características" na página 1–2](#page-17-0)
- • ["Operação" na página 1–3](#page-18-2)
- • ["Monitoramento do Conext XW+" na](#page-26-3)  [página 1–11](#page-26-3)

## <span id="page-17-0"></span>Características

O Conext XW+ é um carregador/inversor de onda senóide básico que pode ser usado para bateria residencial e comercial baseada em aplicações fora da grade, na grade auxiliar e grade interativa.

O Conext XW+ é um inversor de CC para CA independente, carregador de bateria e chave de transferência integrados. É configurável em um sistema híbrido para funcionar com geradores e fontes de energia renováveis. Essas configurações são capazes de estender a vida útil da bateria com base na autonomia fora da grade/auxiliar.

#### <span id="page-17-1"></span>**Destaques de desempenho**

- Carga excelente começando com alimentação alta de 30 minutos e 5 segundos.
- Acoplamento CA fora da rede com inversores PV usando o método de restrição de potência de frequência.
- Operação em ambientes quentes com até 70 °C.
- Conversão de energia CC a CA para exportar para a rede elétrica.
- O carregamento do fator de potência corrigido minimiza a corrente CA necessária para o carregamento.
- Saída da onda senoidal real.

#### <span id="page-17-2"></span>**Características distintivas**

- O conjunto de recursos interativos da rede permite a gestão do tempo e a priorização das fontes de energia e conversão de potência para suportar modos avançados de operação, tais como deslocamento de carga, consumo próprio e redução de carga do pico.
- As conexões de entrada CA dupla com 60 chave de transferência automática de 60 integra a rede elétrica e o gerador.
- A funcionalidade de suporte do gerador auxiliar geradores pequenos com cargas pesadas.
- A porta auxiliar ajuda com a comutação do relé de dispositivos externos, tais como ventiladores da sala da bateria, desvio de carga e geradores.
- Parâmetros da bateria configuráveis para carregamento personalizado da bateria.
- Placas e componentes que podem ser reparados em capo.

#### <span id="page-17-3"></span>**Protocolo de comunicações de rede Xanbus™**

O Conext XW+ utiliza do Xanbus™, um protocolo de comunicações de rede desenvolvido pela Schneider para se comunicar com outros dispositivos compatíveis com Xanbus. Você pode configurar e monitorar o Conext XW+ e os outros dispositivos compatíveis com Xanbus no sistema utilizando o Painel de controle do sistema do Conext (número de peça 865-1050-01) ou a ComBox do Conext (número de peça 865-1058).

### <span id="page-18-1"></span><span id="page-18-0"></span>**Acessórios do Conext XW+ disponíveis**

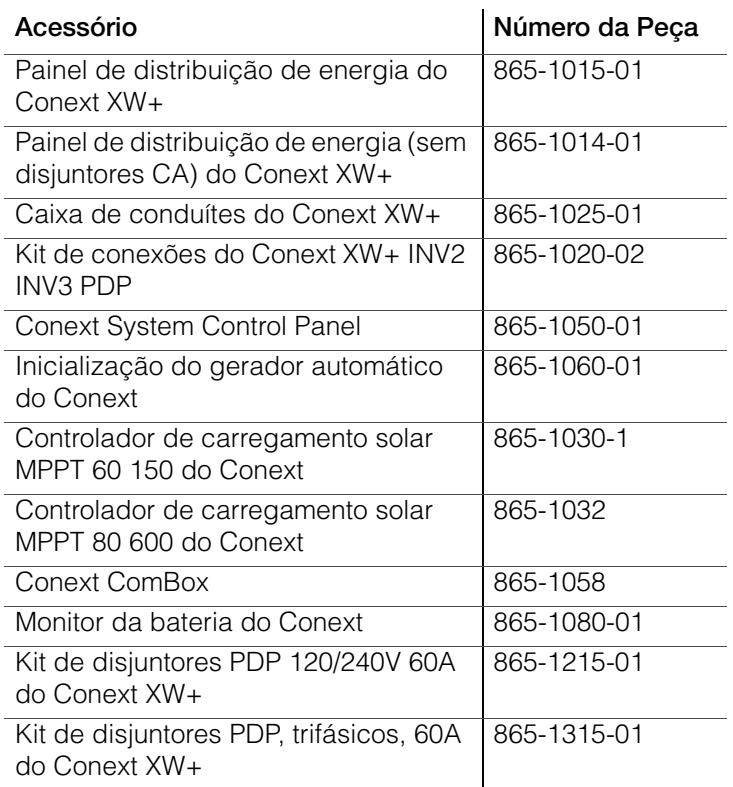

## <span id="page-18-2"></span>Operação

## <span id="page-18-3"></span>**Teoria da operação bidirecional**

O Conext XW+ é um dispositivos de formação de rede composto de um inversor/carregador bidirecional. Ele é capaz de inverter a energia CC em CA e controlar a tensão e a frequência da saída do inversor. Ele acionará cargas externas acopladas à AC OUT (saída CA) (Veja a [Figura 1-2, "Inversão de CC](#page-19-0)  [para CA conectado à AC OUT" na página 1–4](#page-19-0)).

O Conext XW+ também é capaz de carregar baterias externas convertendo a alimentação CA em CC (Veja [aFigura 1-3, "Carregamento de baterias externas e](#page-20-0)  [alimentação AC Out com passagem CA da rede AC1" na página 1–5\)](#page-20-0). O Conext XW+ aceita alimentação CA através da conexão AC2 para carregamento de baterias, normalmente a partir de um gerador (Veja [aFigura 1-4,](#page-20-1)  ["Carregamento de baterias externas e alimentação AC Out com passagem CA](#page-20-1)  [do gerador AC2" na página 1–5](#page-20-1)).

O Conext XW+ converterá a alimentação CC de origem externa em alimentação CA para exportar a rede elétrica conectada à sua conexão AC1 (Veja a [Figura 1-5, "Conversão do excesso de alimentação CC disponível para](#page-21-0)  [exportar para a rede elétrica pública \(AC1\) e AC Out" na página 1–6\)](#page-21-0).

O Conext XW+ tem uma chave de transferência automática interna (K1, K2) que permite que AC1 ou AC2 seja conectado à entrada do inversor, mas não os dois ao mesmo tempo (Veja a [Figura 1-1, "Principais pontos de conexão e](#page-19-1)  [componentes de conversão de energia do Conext XW+" na página 1–4\)](#page-19-1). Isso permite a energia CA compartilhada durante o carregamento ou passar diretamente através de AC1, ou AC2, para AC Out (Saída CA).

Através do controle de firmware sobre a conversão de energia e a gestão de K1 e K2, o Conext XW+ pode facilitar a interação avançada com a rede elétrica para otimizar a utilização de fontes de energia renováveis e não renováveis. Como o Conext XW+ é um dispositivo capaz de formar um sinal de rede CA (tensão CA e frequência), ele também é ideal para usar fora da rede.

As setas vermelhas nos diagramas abaixo representam o sentido do fluxo de energia nos respectivos modos de operação. Esses modos, e outras funções especiais, serão explicados ao longo deste manual.

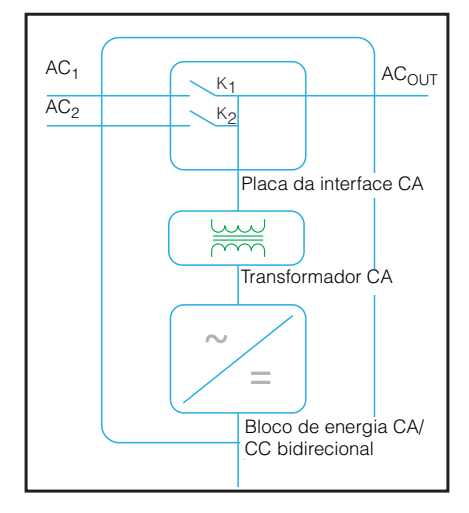

<span id="page-19-1"></span>**Figura 1-1** Principais pontos de conexão e componentes de conversão de energia do Conext XW+

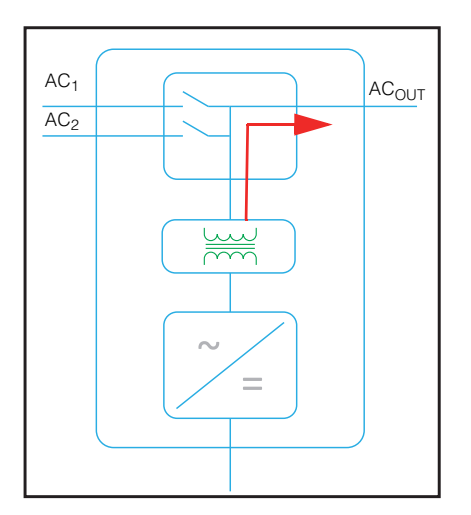

<span id="page-19-0"></span>**Figura 1-2** Inversão de CC para CA conectado à AC OUT

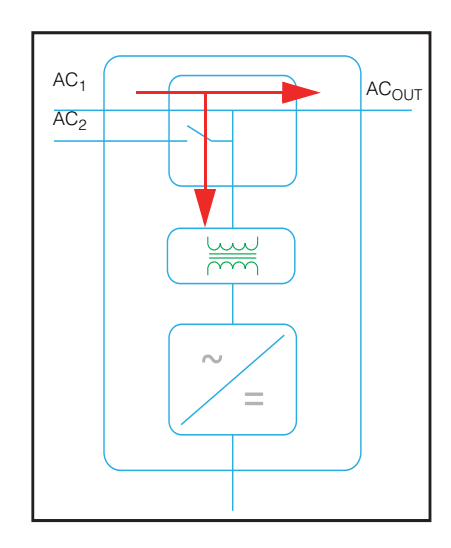

<span id="page-20-0"></span>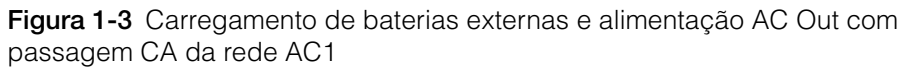

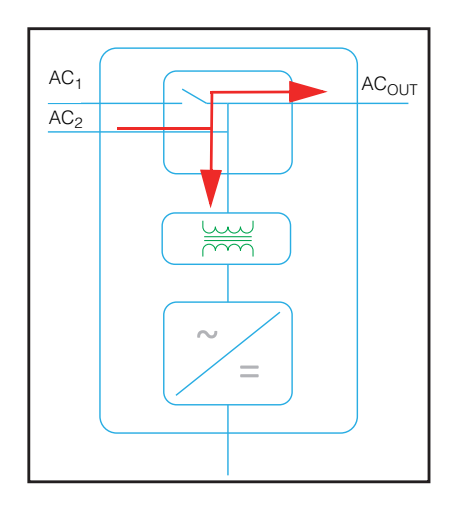

<span id="page-20-1"></span>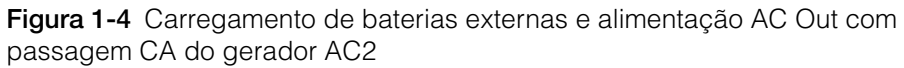

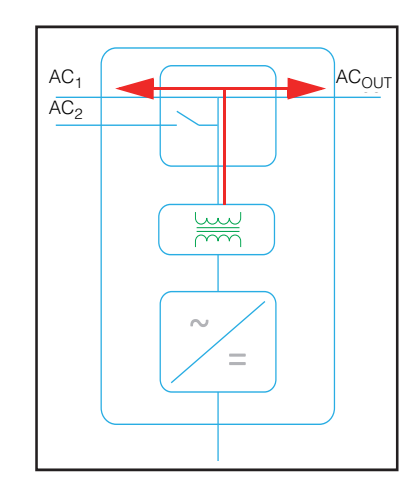

<span id="page-21-0"></span>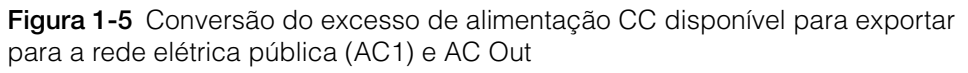

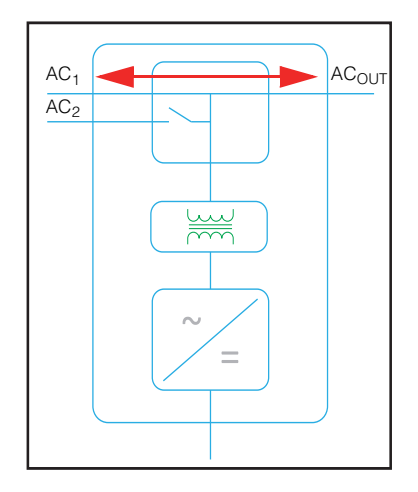

**Figura 1-6** Passagem CA

#### <span id="page-22-0"></span>**Desempenho em surtos**

Ao contrário de muitos outros inversores, o Conext XW+ ajuda a impedir quedas de tensão muito acentuadas durante condições de surto. O Conext XW+ lida com picos de mais de duas vezes a sua potência nominal com apenas uma queda mínima na tensão de saída por períodos limitados.

### <span id="page-22-1"></span>**Proteção contra ilhamento**

A proteção contra ilhamento é um recurso de segurança essencial que ajuda a reduzir os danos para aqueles que trabalham com rede elétrica de uma fonte de energia distribuída, tal como o Conext XW+. A proteção contra ilhamento também ajuda a impedir que as cargas conectadas ao Conext XW+ seja prejudicadas pela oscilação da entrada da rede elétrica pública. O Conext XW+ utiliza controle de retorno positivo proprietário para conseguir a operação antiilhamento, mantendo a distorção harmônica total baixa na conexão de rede. As configurações padrão do software são programadas em cada Conext XW+ na fábrica para que eles possam estar em conformidade com os regulamentos de segurança vigentes (tais como IEEE 1547 e UL 1741 na América do Norte).

Em alguns casos, pode ser desejável tanto do ponto de rede elétrica pública e de um ponto de vista do cliente ajustar as configurações anti-ilhamento padrão. Por exemplo, o Conext XW+ pode apresentar "desarmes por ruídos" se a rede for fraca e a tensão cair até fora da faixa permitida, especificada pelos regulamentos. Pode ser difícil para a rede elétrica se ajustar para acabar com este problema. Com a permissão da concessionária de energia elétrica, as configurações de fábrica podem ser alteradas para permite que o Conext XW+ funcione em uma grande variedade de tensões. Essas configurações só devem ser alteradas por técnico qualificado, usando um aplicativo e software especial (Ferramenta de configuração do Conext, Pedido 865-1155-01) fornecido pelo fabricante.

Em alguns casos, pode ser desejável tanto do ponto de rede elétrica pública e de um ponto de vista do cliente ajustar as configurações anti-ilhamento padrão. Por exemplo, o Conext XW+ pode apresentar "desarmes por ruídos" se a rede for fraca e a tensão cair até fora da faixa permitida, especificada pelos regulamentos. Pode ser difícil para a rede elétrica se ajustar para eliminar este problema. Com a permissão da concessionária de energia elétrica, as configurações de fábrica podem ser alteradas para permite que o Conext XW+ funcione em uma grande variedade de tensões. Essas configurações só devem ser alteradas por técnico qualificado, usando um aplicativo e software especial (Ferramenta de configuração do Conext, Pedido 865-1155-01) fornecido pelo fabricante.

Durante a exportação de energia, o Conext XW+ monitora continuamente a tensão da rede elétrica pública e a frequência. Se a tensão da rede ou frequência mudar além das tensões padrão do Conext XW+ (por exemplo, durante um surto ou falta de energia), o Conext XW+ para de exportar energia através de AC1 e se desconecta da rede pública. Caso seja desligado devido a uma perturbação na tensão da rede, cinco minutos é o tempo mínimo de reconexão não ajustável, durante o qual o Conext XW+ não exporta energia através de AC1 para a rede. Uma luz de falha no painel de informações do Conext XW+ indicará uma falha na rede elétrica. Nenhum código de falha é exibido na exibição de três caracteres porque a falha é com a rede elétrica, não com o Conext XW+.

Além do painel de informações, o Conext System Control Panel indica uma falha da rede elétrica com a luz de falha e também exibe uma mensagem de falha na tela (as falhas F23 a F40 são falhas da rede elétrica — veja a [Figura 4-6,](#page-124-0)  ["Mensagens de falha" na página 4–21](#page-124-0)). A falha não pode ser removida manualmente. As falhas da rede elétrica serão removidas automaticamente quando a tensão da rede elétrica e a frequência retornarem para dentro das faixas programadas no Conext XW+. Se o suporte da rede for habilitado e a tensão e frequência da rede elétrica voltarem a ficar dentro da tolerância, o painel de informações do Conext XW+ exibe a contagem regressiva de cinco minutos até o Conext XW+ puder começar a interagir com a grade novamente.

#### <span id="page-23-0"></span>**Acoplamento CA**

A arquitetura do sistema acoplado fora de rede CA é muitas vezes usado para criar uma rede isolada. Geralmente, isto significa que os inversores PV estão ligados à saída de um inversor baseado em bateria/carregador colocando ambos no mesmo barramento CA juntamente com as cargas CA. Neste cenário, o carregador do inversor alimentado por bateria apresenta a frequência e voltagem necessárias para permitir que o inversor PV produza energia. Este tipo de sistema deve ser capaz de manter a produção de energia em equilíbrio com o consumo de potência todo o tempo. Se houver mais potência sendo gerada do que pode ser consumida pela carga, a energia irá fluir para o inversor/ carregador e será convertida em energia CC que flui para dentro da bateria. Quando a bateria atinge a capacidade, a geração de energia pelo inversor PV deve ser reduzida para manter o equilíbrio entre a produção e o consumo. À medida que o banco de baterias atinge a capacidade, Conext XW+ reduz a geração do inversor PV, aumentando a frequência da linha CA fazendo com que os inversores PV compatíveis reduzam a sua produção de energia de uma forma ordenada. Isso é chamado de Corte de Potência de Troca de Frequência Ativa.

Durante uma falha de rede, mesmo uma casa com um sistema de inversor PV ligado à rede ficará sem energia porque inversores PV não podem produzir energia sem a presença de uma tensão de referência e frequência. Para ativar o inversor PV para fornecer energia durante uma grade interrupção o Conext XW + é adaptado na frente do inversor PV. O inversor PV é reconectado a partir da conexão de rede a um painel de carga crítica (sub) e o Acoplamento CA é usado na porta de saída CA do Conext XW +. Quando a rede estiver presente, a energia do inversor PV alimenta as cargas e qualquer excesso é exportado pelo Conext XW + para a rede usando AC1 (quando permitido pela concessionária local). Durante uma falha de rede, a proteção anti-ilhamento do Conext XW + impede que a alimentação seja exportada para a rede em AC1. O Conext XW + então usa o Corte de Potência de Troca de Frequência Ativa para reduzir a potência de inversores PV compatíveis, mantendo o equilíbrio de geração e consumo.

Consulte as especificações do fabricante para determinar se o seu inversor PV é compatível com o Corte de Potência de Troca de Frequência Ativa. A função de acoplamento CA do Conext XW + é ativada por padrão (Menu de Características Avançadas).

A função de acoplamento CA é ativada por padrão (Menu de Características Avançadas) e deve permanecer habilitada, exceto em casos quando o nível de tensão CC é permitido ter grandes variações e a frequência da linha deve permanecer constante.

A função Equilíbrio de Bateria está desativada por padrão e é projetada para uso com inversores de potência de um único banco de baterias. A função Equilíbrio de Bateria deve ser ativada quando as unidades do Conext XW + são usadas em sistemas multifragmentação com múltiplos bancos de baterias. Quando ativada, ela ajuda a equilibrar o consumo de energia em vários bancos de baterias.

## *OBSERVAÇÃO*

#### **COMPATIBILIDADE DO INVERSOR PV ACOPLADO A CA**

A energia CA gerada pelos inversores PV do acoplamento CA com Conext XW+ deve ser consumida por cargas CA ou usada para carregar baterias. Como alternativa, o excesso de energia produzida de um inversor PV pode ser direcionada para cargas de despejo. Não acople inversores fotovoltaicos CA com o Conext XW+ que são incapazes de reduzir, desclassificar ou interromper o excesso de energia do inversor PV em resposta a mudanças na frequência da linha CA controlada pelo Conext XW+. Consulte as especificações do fabricante do seu inversor fotovoltaico e confirme a compatibilidade.

#### **O não cumprimento dessas instruções pode resultar em danos ao equipamento.**

A configuração avançada do acoplamento CA deve permanecer habilitada, exceto em casos quando o nível de tensão CC é permitido ter grandes variações e a frequência da linha deve permanecer constante.

Mais detalhes sobre o acoplamento CA podem ser encontradas no documento *"Guia de sistemas fora da rede*" disponível em **www.schneider-electric.com/solar**.

### <span id="page-24-0"></span>**Operação de várias unidades**

Até três unidades do Conext XW+ podem ser instaladas juntas em uma única configuração de fase com o PDP (painel de distribuição de energia) do Conext. O máximo de quatro unidades de Conext XW+ pode ser instalado junto em uma única configuração de fase com a adição de um segundo PDP. O PDP é um companheiro ideal opcional para gerenciamento de conexões CA e integrar um banco de baterias e outras conexões CC. Independentemente de como é instalado, o número máximo de Conext XW+ em uma única fase ou configuração de fase dividida é quatro.

Três unidades do Conext XW+ também podem ser configuradas em um grupo para operação trifásica, usando um único PDP (o PDP é opcional). Até quatro grupos de três unidades do Conext XW+ podem ser instalados em uma configuração trifásica ao utilizar um contator CA externo.

Várias unidades do Conext XW+ e outros dispositivos Xanbus com conexões comuns com os bancos de bateria, matrizes PV, rede elétrica ou um gerador exigem programação durante o comissionamento para permitir a operação correta.

#### **Inversão**

Para várias unidades, o Conext XW+ principal sincroniza a operação de outras unidades conectadas usando a mesma rede Xanbus. Quando há cargas CA, todas as unidades produzem energia, compartilhando a carga de maneira eficaz. Várias unidades não produzem energia juntas quando o modo Pesquisar está habilitado. Consulte ["Usando o Modo Search \(Pesquisa\)" na página 3–11](#page-60-1).

#### **Carregamento paralelo**

Várias unidades do Conext XW+ na mesma rede Xanbus sincronizam seus estágios de carregamento para ajudar a fornecer carregamento eficiente do banco de baterias. Quando uma única unidade faz a transição de em massa para absorção, assim é com todas as outras unidades. Na absorção, todas as unidades devem completar o estágio de absorção antes de qualquer uma delas fazer a transição para a próxima etapa. Observe que as unidades interrompem o compartilhamento de corrente de carga pouco antes de completar o estágio de massa e compartilham apenas o carregamento de carga durante o estágio de massa.

Cada unidade de Conext XW+ fornece uma corrente máxima de carregamento definida pela configuração da Taxa máxima de carga. A corrente máxima pode ser reduzida, sujeito à temperatura operacional interna.

Quando um ou mais Controladores de carregamento solar Conext é instalado e está funcionando no sistema, as unidades de Conext XW+ sincronizam apenas o seu estágio de carregamento em massa com os controladores de carga.

**Observação:** a equalização é específica do dispositivo. Somente dispositivo(s) no qual a equalização foi iniciada executará a equalização. Outros dispositivos permanecerão em variação ou sem variação dependendo das configurações.

#### **Transferência CA**

Várias unidades de Conext XW+ monitoram umas as outras para determinar a qualidade da entrada CA. Se a entrada CA for considerada inadequada por quaisquer unidades paralelas, não ocorrerá nenhuma transferência para a Saída CA e o LED CA continuará a piscar em cada painel de informação da unidade até que a CA seja qualificada para todas. Se o sistema estava na passagem e CA falhar em qualquer unidade, todas as transferências da unidade invertem simultaneamente.

#### **Falhas**

Quando o Conext XW+ detecta uma condição de falha, a falha é exibida no Conext XW+. O Conext XW+ também acende a luz de falha no Conext XW+ e no painel de informações do inversor. Uma falha afeta a operação da unidade. Consulte "Tipos de falha" na página 4–14 para obter uma explicação dos diferentes tipos de falha.

• Quando uma unidade escrava simples do Conext XW+ em um sistema com várias unidades apresentar uma falha, somente o dispositivo afetado desliga.

- Quando a unidade principal tem uma falha no modo do inversor que faz com que a inversão pare, ela é considerada uma falha em todo o sistema e todas as unidades desligam. Falhas do modo de inversão nas unidades escravas só desligam a unidade escrava afetada.
- Todas as unidades desligam onde houver uma falha relacionada à bateria, tal como excesso de temperatura ou de tensão da bateria.

**Operação de recursos independentes** Cada recurso interativo da grade do Conext XW+ (por exemplo, suporte da grade avançado, venda de grade, redução de carga e suporte do gerador) funciona independentemente. Isso permite que as unidades Conext XW+ em um sistema com várias unidades sejam configuradas para realizar diversas funções independentemente e permite maior flexibilidade em operação em todo o sistema.

#### <span id="page-26-0"></span>**Saída auxiliar**

Cada Conext XW+ tem uma saída auxiliar de 12 V, 0,25 A programável que é capaz de executar em um ventilador pequeno ou funciona um relé externo para realizar outras funções. Os exemplos incluem iniciar remotamente um gerador de partida de dois fios em casos onde o AGS do Conext compatível com Xanbus não é utilizado, desconectar cargas não essenciais externas, ou acionar uma carga de desvio para regulagem da tensão da bateria. Consulte ["Definições Auxiliary Output \(Saídas auxiliares\)" na](#page-88-1)  [página 3–39](#page-88-1) para saber os parâmetros programáveis.

#### <span id="page-26-1"></span>**Relé de transferência**

O relé de transferência integrado é classificado como 60 amps. Quando uma fonte CA externa é detectada e qualificada nas entradas AC1 ou AC2, as cargas de transferências do relé do Conext XW+ à fonte de alimentação externa e, em seguida, ativa o carregador de bateria. Os sistemas com várias unidades, três ou mais, exigem o uso de um contator CA externo para gerenciar o barramento CA.

#### <span id="page-26-2"></span>**Relés K1 e K2**

O projeto do Conext XW+ não permite que os relés K1 e K2 fechem simultaneamente. Este projeto ajuda a impedir que a entrada do gerador (AC2) realmente a rede pública (AC1).

## <span id="page-26-3"></span>Monitoramento do Conext XW+

A operação do Conext XW+ pode ser monitorado usando o painel de informações do inversor instalado na fábrica ou o Conext System Control Panel opcional e o ComBox. Para configurar o Conext XW+, o Conext System Control Panel ou o ComBox deve ser usado.

#### <span id="page-26-4"></span>**Painel de informações do Conext XW+**

O painel de informações do Conext XW+ apresenta:

- Botões para controle de Partida/Desligamento/Espera do Conext XW+, limpeza de falhas e advertências e equalização da bateria.
- Uma exibição de três caracteres para indicar a saída da alimentação, corrente de carga, contagem regressiva anti-ilhamento ou informações de solução de problemas.
- Os LEDs indicam o status de entrada CA, status de saída, condição da bateria e avisos/falhas do sistema.

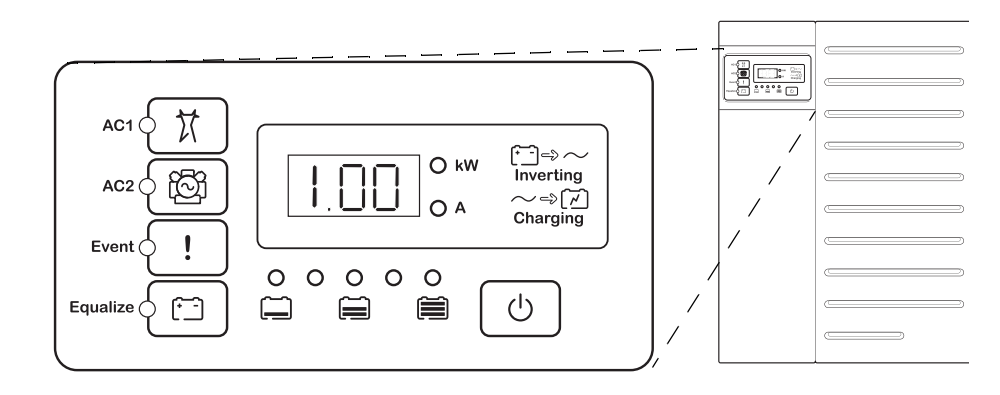

**Figura 1-7** Painel de informações do Conext XW+

## <span id="page-28-0"></span>**Conext System Control Panel**

O Conext System Control Panel (Conext SCP) ou Conext ComBox é necessário para configurar o Conext XW+ e outros componentes do sistema compatível com Xanbus.

O Conext SCP apresenta:

- Uma tela de cristal líquido que fornece elementos gráficos e texto que descrevem a operação em tempo real e as informações de status.
- LED de eventos e indicador de aviso.
- Relógio interno que é utilizado para controlar as funções do Conext XW+ que dependem do tempo.
- Botões para selecionar os menus de configuração, personalizar as funções do Conext XW+ e limpar falhas e advertências.

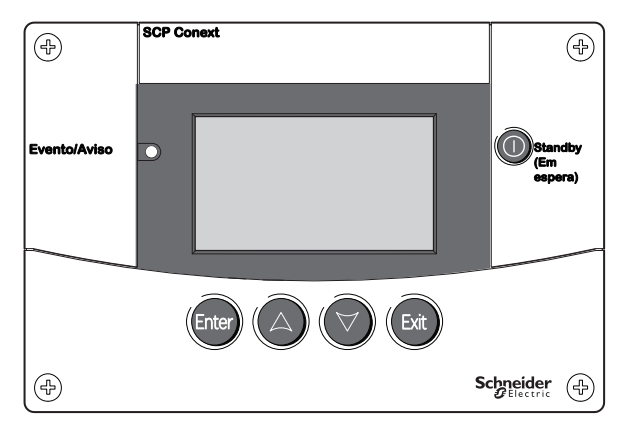

**Figura 1-8** Conext System Control Panel

Introdução

# <span id="page-30-2"></span><span id="page-30-1"></span>2 Operação de monitoramento

<span id="page-30-0"></span>[Capítulo 2, "Operação de monitoramento"](#page-30-2), contém informações sobre a operação do Inversores/Carregadores Conext XW+ usando o painel de informações do inversor ou o Conext System Control Panel.

Os tópicos neste capítulo incluem:

- • ["A operação de monitoramento com o](#page-31-0)  [painel de informações do inversor" na](#page-31-0)  [página 2–2](#page-31-0)
- • ["Monitoramento da operação com o Conext](#page-39-0)  [SCP" na página 2–10](#page-39-0)

## <span id="page-31-0"></span>A operação de monitoramento com o painel de informações do inversor

O painel de informações do inversor em cada Conext XW+ monitora um único Conext XW+. O painel de informações do Conext XW+ exibe informações básicas e executa a partida, desligamento, equalização e funções de espera. Os LEDs no painel de informações indicam o status de entrada CA, o status do Conext XW+, condição da bateria e o status do carregamento e da equalização. Os LEDs do Conext XW+ e a tela de exibição com três caracteres indicam avisos e condições do evento.

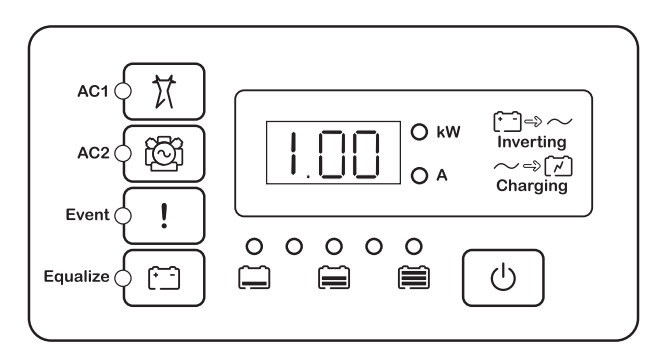

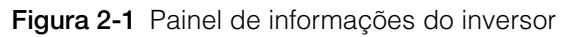

## <span id="page-31-1"></span>**Monitoramento do status da entrada CA**

**Rede (CA1)** O LED da grade verde (AC1) indica a presença e o status da fonte CA conectada à entrada AC1.

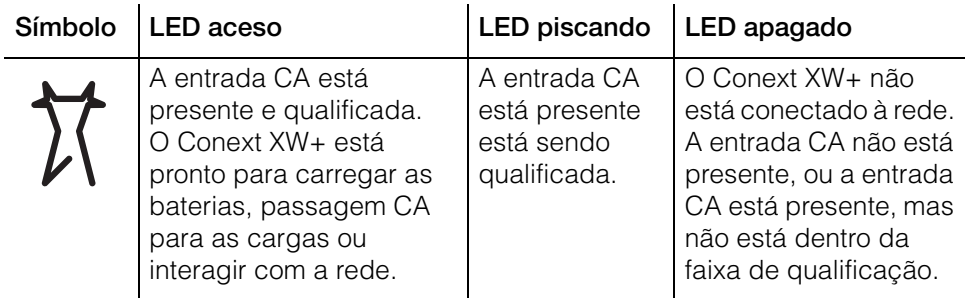

**Gen (AC2)** O LED Gen (AC2) verde indica a presença e o status de um gerador ou outra fonte CA auxiliar na entrada AC2.

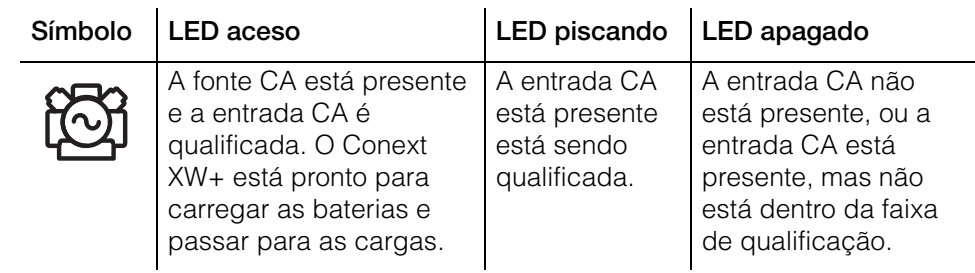

Quando um LED de entrada CA está aceso e o outro LED de entrada CA está piscando, a entrada CA está presente em AC1 e AC2. Entretanto, o Conext XW+ pode qualificar e receber entrada CA apenas de uma fonte de cada vez. A fonte qualificada é representada pelo LED aceso. Quando duas fontes de entrada CA estão presentes, o Conext XW+ utiliza a fonte selecionada em AC Priority (Prioridade de CA) no menu AC Settings (Configurações de CA).

## <span id="page-32-0"></span>**Monitoramento do status do Conext XW+**

O LED verde kW indica que o Conext XW+ está invertendo a entrada CC para saída CA. Quando este LED está aceso ou piscando, a tela mostra a potência de saída do Conext XW+ em quilowatt.

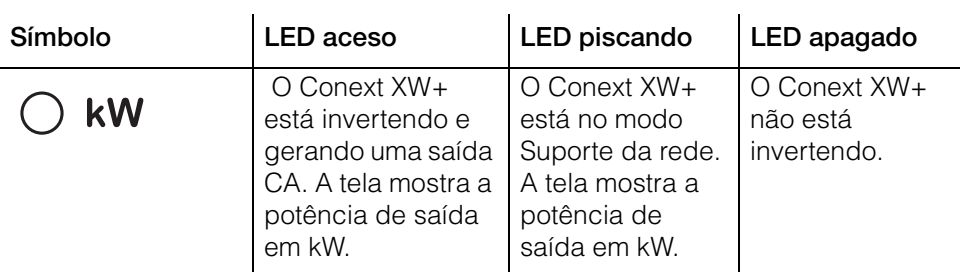

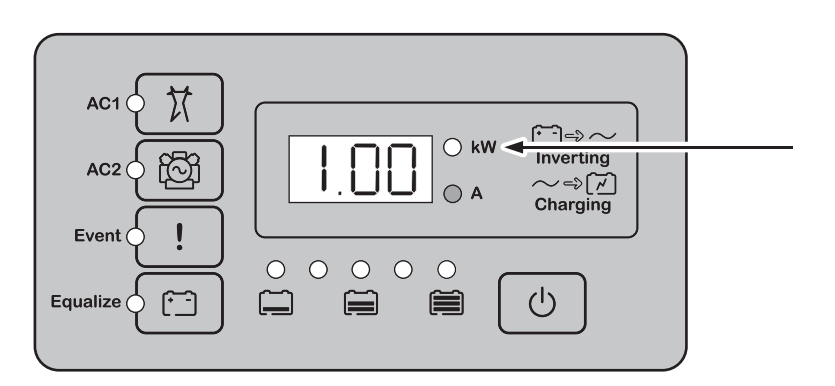

**Figura 2-2** Painel de informações do inversor ao inverter

## <span id="page-33-0"></span>**Monitoramento do status do carregador**

O LED verde identificado como "A" indica que o Conext XW+ está carregando o banco de baterias. Quando este LED está acesso, a tela de exibição numérica mostra a corrente de carregamento da bateria em amps.

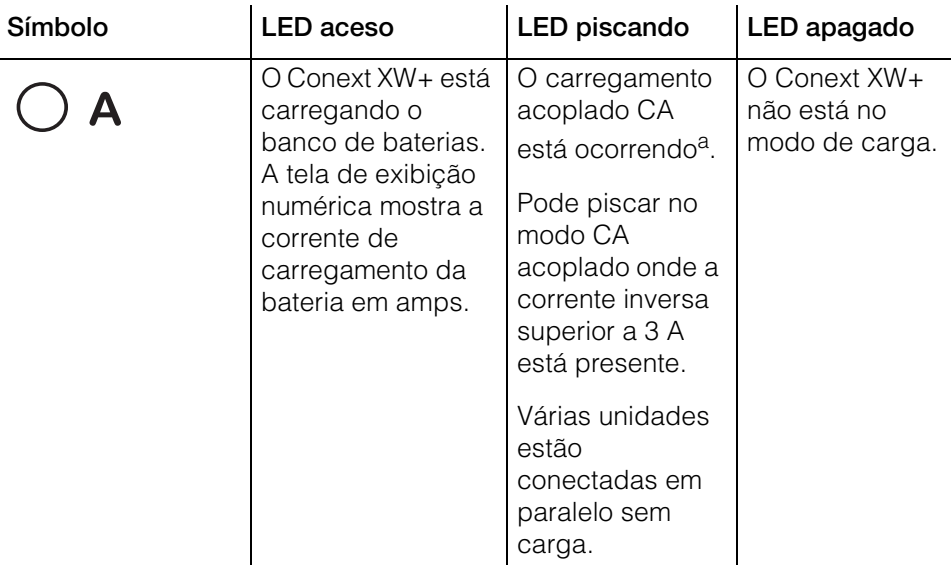

a.Consulte o documento "Guia de sistemas fora da rede" disponível em

**www.schneider-electric.com/solar** para obter mais informações sobre o acoplamento CA.

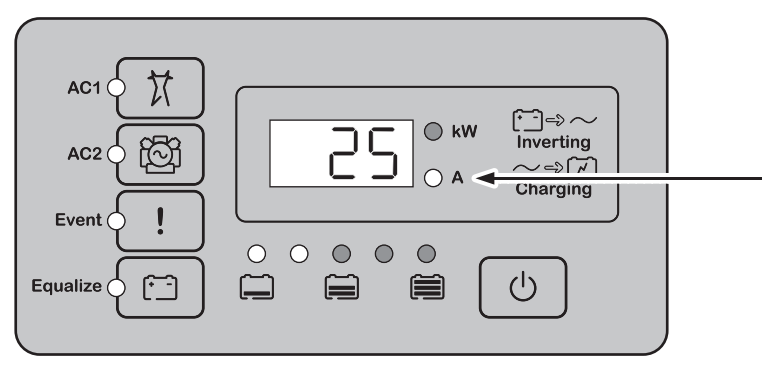

**Figura 2-3** Painel de informações do inversor ao carregar a bateria

**Observação:** Quando um ciclo de carga termina ou o carregamento é desativado manualmente, o Conext XW+ não sai do modo de carga imediatamente e o LED de carregamento permanece aceso por 60 segundos.

#### <span id="page-34-0"></span>**Monitoramento de eventos**

O LED de evento vermelho indica a presença de uma falha ou aviso no sistema. Para limpar eventos ativos, pressione brevemente e libere o botão PARTIDA/ DESLIGAMENTO.

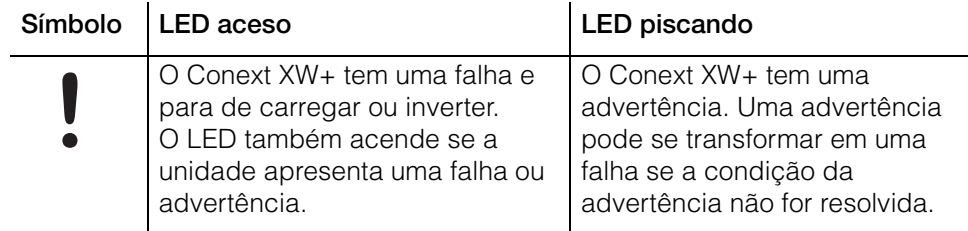

#### <span id="page-34-1"></span>**Equalização de baterias**

**Botão** Pressionar o botão Equalizar (símbolo  $[\cdot$ ) por cinco segundos inicia o ciclo de equalização de baterias. Este ciclo é usado para restaurar a capacidade da bateria quando a vida útil da bateria foi prejudicada devido à sulfatação. Depois que o botão é pressionado, o Conext XW+ inicia um ciclo de carga completo, que é automaticamente seguido por um ciclo de equalização. A equalização funciona somente quando CA estiver presente e qualificadas e o carregador for ativado. Do contrário, o Conext XW+ gera um aviso Cannot Equalize (Não é possível equalizar) (W96).

## **AVISO**

#### **RISCO DE EQUALIZAÇÃO**

Somente baterias de chumbo-ácido saturadas devem ser equalizadas carregadas. Os gases hidrogênio e oxigênio são produzidos quando as baterias são equalizadas e podem, potencialmente, causar uma explosão, se incendiarem. O ácido corrosivo da bateria pode escapar.

Forneça ventilação adequada e remova todas as fontes de ignição, tais como chamas abertas, fagulhas, motores elétricos, relés, interruptores de luz, etc.

A tensão da equalização é significativamente mais alta do que a tensão normal da bateria. Remova os eletrônicos que podem ser danificados pela tensão CC.

**O não cumprimento dessas instruções pode resultar em morte ou ferimentos graves.**

## *OBSERVAÇÃO*

#### **DANOS À BATERIA**

Se realizada de forma inadequada, a equalização pode prejudicar a bateria. Consulte o fornecedor da bateria para obter detalhes sobre a equalização do tipo de bateria no seu sistema.

#### **O não cumprimento dessas instruções pode resultar em danos ao equipamento.**

**Observação:** Em um sistema onde mais de um dispositivo é capaz de equalizar baterias (tais como um sistema incluindo várias unidades Conext XW+ e/ou Controladores de carga solar Conext), não há comando de equalização em todo o sistema para todos os dispositivos. Para equalizar com vários dispositivos, cada um deve ser ativado individualmente. Como alternativa, a equalização pode ser executada usando-se apenas o dispositivo selecionado. Durante o processo de equalização, um dispositivo aplica a carga de equalização enquanto os outros dispositivos continuam a operar no modo de carga sincronizado, normalmente em flutuação (carregamento de três estágios) ou sem flutuação (carregamento de dois estágios).

Para obter mais informações, consulte ["Equalizar carregamento" na página 3–20.](#page-69-1)

**LED** O LED Equalizar amarelo indica que o Conext XW+ está equalizando as baterias.

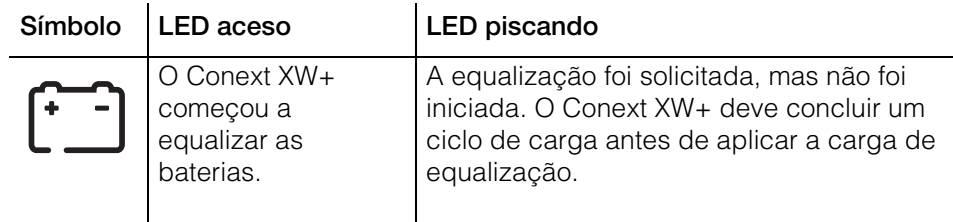

## <span id="page-35-0"></span>**Usando os modos de Partida/Desligamento/Espera**

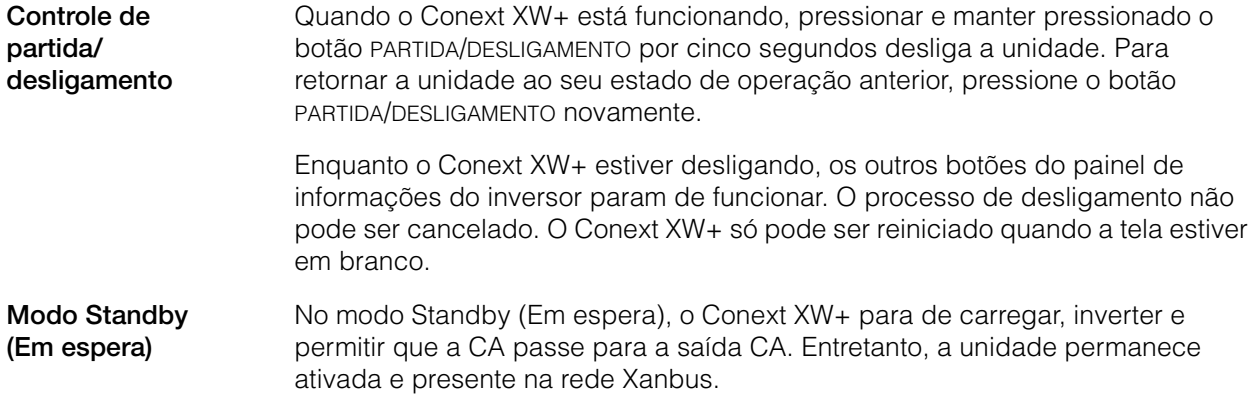
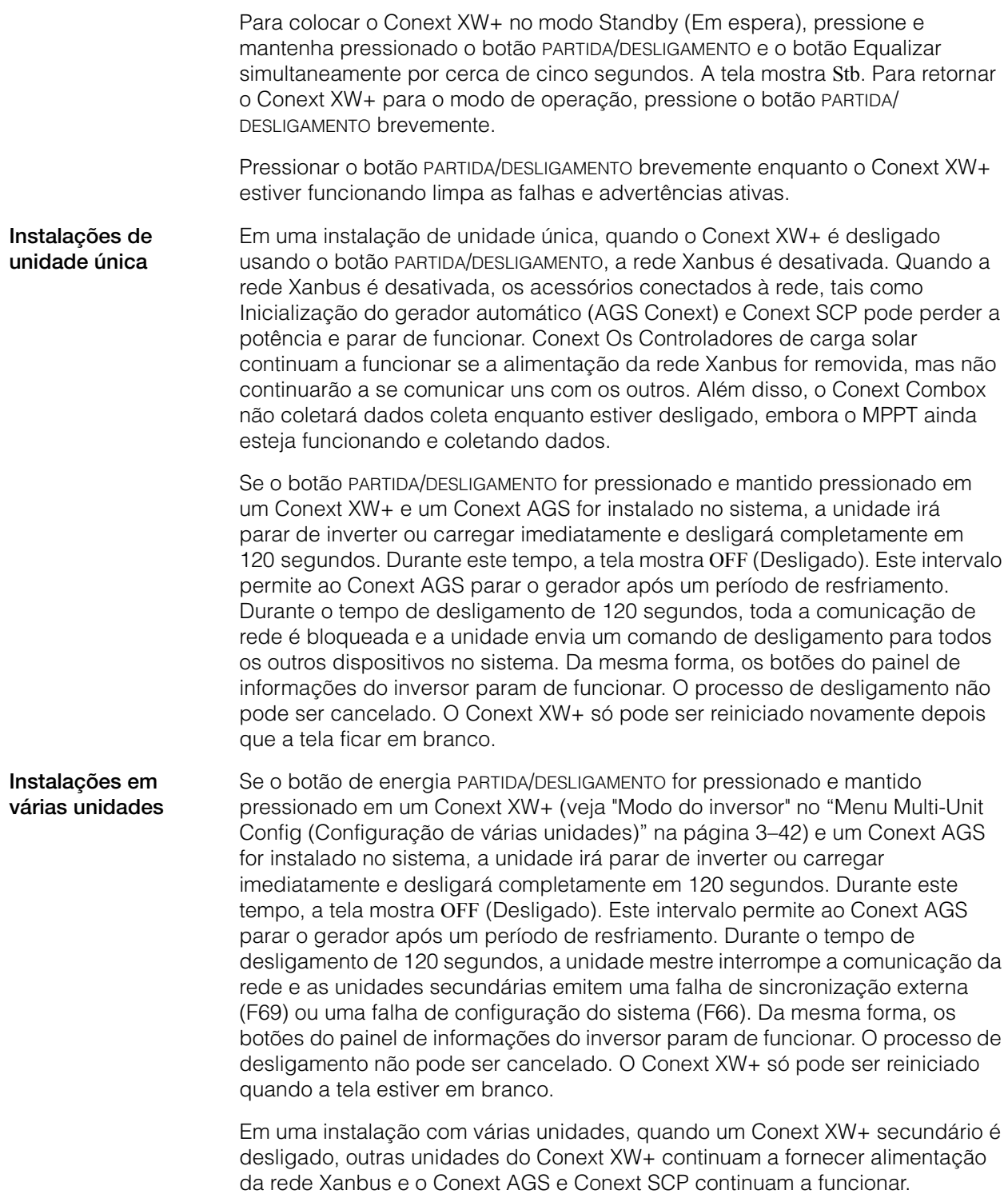

# **Monitoramento do nível da bateria**

Quando o Conext XW+ está invertendo, a linha de cinco LEDs indica o SOC (Estado de carga) aproximado disponível das baterias conectadas ao sistema. Esta leitura da capacidade é baseada na tensão da bateria.

Os LEDs da bateria podem recuperar informações de várias fontes, dependendo dos dispositivos instalados no sistema. As informações do SOC são passadas de um dos dispositivos a seguir, listados por ordem de prioridade:

- 1. Conext Monitor da bateria (Se instalado).
- 2. Conext Controlador de carga solar MPPT (Quando funcionando).
- 3. Conext XW+.

Quando o Conext XW+ está informando, há quatro estados da bateria, de descarregada a totalmente carregada. Quando o estado da bateria disponível é descarregada, nenhum LED acende. A bateria é considerada descarregada quando sua profundidade de descarregamento excede aproximadamente 50% Quando a capacidade da bateria é baixa, os dois LEDs à esquerda acendem. Quando a capacidade da bateria é média, os quatro LEDs à esquerda acendem. Quando a capacidade da bateria é completa, todos os cinco LEDs acendem. Quando o monitor da bateria do Conext ou dispositivos de carga solar MPPT do Conext estão informando, o SIC real será indicado nos LEDs de nível da bateria e todos os LEDS serão utilizados.

**Observação:** Os LEDs da bateria não são um indicador preciso do nível da bateria. Eles são considerados uma diretriz geral em vez de uma medição exata. Para maior precisão, instale o monitor de bateria Conext (Nº de peça 865-1080-01).

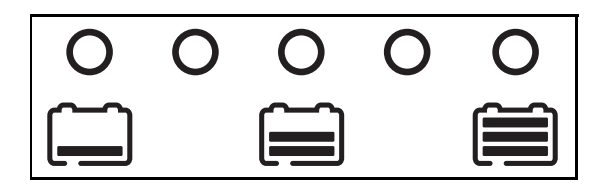

**Figura 2-3** LEDs de nível da bateria

# **Leitura da tela Display (exibição)**

A tela de exibição numérica mostra as seguintes informações sobre o estado operacional do Conext XW+:

- Alimentação de saída em quilowatt (quando o LED  $\left(\begin{array}{c} \uparrow \downarrow \downarrow \end{array}\right) \Rightarrow \sim$  (kW) está aceso).
- Corrente do carregador da bateria em Amps (quando o LED de  $c$ arregamento $\sim \Rightarrow \sim \sim$  (A) está aceso).
- Stb quando o Conext XW+ está no modo Standby (Em espera).
- Sch quando o Conext XW+ está no modo Search (Pesquisar). Consulte ["Usando o Modo Search \(Pesquisa\)" na página 3–11](#page-60-0).
- Off (Desligado) quando o botão PARTIDA/DESLIGAMENTO for pressionado e mantido assim por cinco segundos. Off (Desligado) é exibido brevemente antes da unidade desligar.
- "---" aparece quando o Conext XW+ está em transição entre os modos, quando a seleção do inversor está desativada através do SCP ou Conext Combox, ou funcionado no modo de passagem CA (por exemplo, em uma configuração em vários grupos).
- En aparece brevemente quando o Conext XW+ está ativado.
- dIS aparece brevemente quando o Conext XW+ está desativado.
- Valor do temporizador de contagem regressiva de 5 minutos pode aparecer se não houver nenhuma outra informação mais significativa para exibir após a interrupção da rede durante a operação de exportação de energia.

# Monitoramento da operação com o Conext SCP

O Conext System Control Panel (Conext SCP) fornece configuração remoto e capacidade de monitoramento para o Conext XW+ e todos os outros dispositivos compatíveis com Xanbus na rede.

Você pode monitorar a operação do Conext XW+ no Conext SCP usando a:

- Tela System Status (Status do sistema) (consulte [página 2–14\)](#page-43-0)
- Tela Home (Início) do Conext XW+ (consulte [página 2–15\)](#page-44-0)
- <span id="page-39-0"></span>• Tela Meters (Medidores) do Conext XW+(consulte [página 2–18](#page-47-0)).

# **Recursos do Conext System Control Panel**

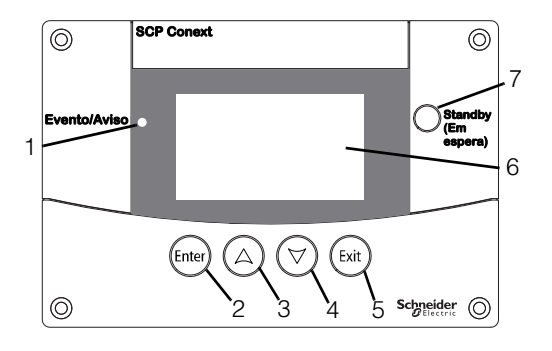

### **Recurso Descrição**

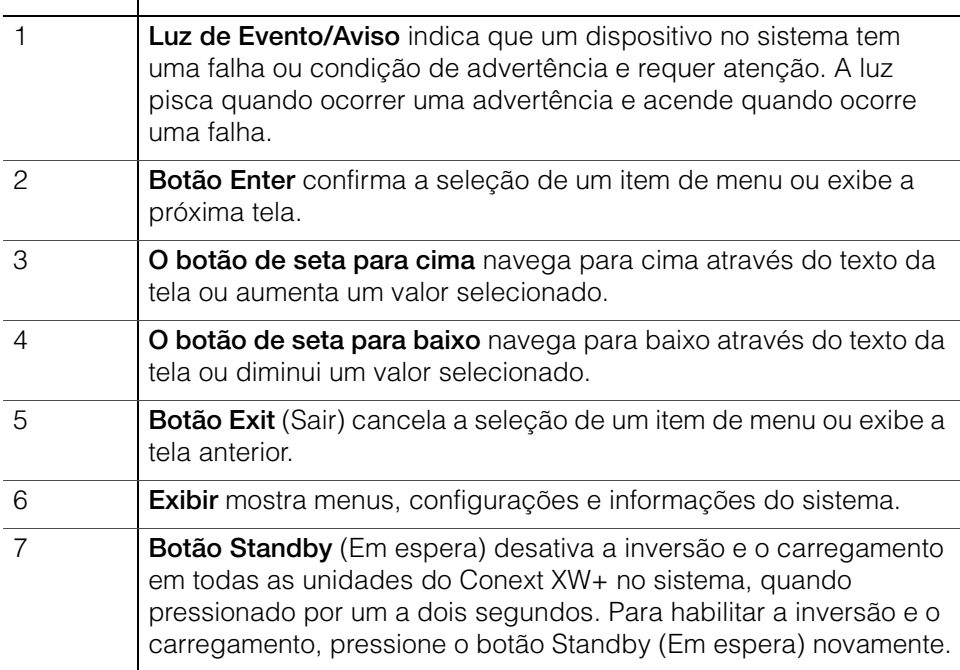

# **Utilizando o botão Standby (Em espera).**

O botão Standby (Em espera) tem duas funções. O botão Standby (Em espera) pode desativar a inversão e o carregamento para as unidades Conext XW+ no sistema ou quando pressionado simultaneamente com o botão Exit (Sair), pode colocar todo o sistema no modo Standby (Em espera).

Pressionar o botão Standby (Em espera) produz o mesmo resultado que desativar Invert (Inverter) e AC Charge (Carga CA) no menu System Settings (Configurações do sistema). Pressionar o botão Standby (Em espera) brevemente afeta apenas as unidades Conext XW+; isso não afeta a operação do Controlador de carga solar do Conext. Depois de desativar a inversão e o carregamento com o botão Standby (Em espera), o sistema continua a passar alimentação CA nas cargas, e "---" é exibido no painel de informações do inversor.

Pressionar os botões Exit (Sair) e Standby (Em espera) ao mesmo tempo coloca todo o sistema de alimentação do Conext (incluindo os controladores de carga solar do Conext) no modo Standby (Em espera). No modo Standby (Em espera), as unidades Conext XW+ param de passar alimentação CA através das cargas, e Stb é exibido no painel de informações do inversor.

Se um Conext AGS for instalado e um gerador estiver funcionando, o sistema comanda o gerador através de um ciclo de resfriamento e desligamento. Esta operação não pode ser interrompida e pode levar até 120 segundos.

# **Navegação do Conext System Control Panel**

Esta seção descreve os diferentes tipos de telas e menus no Conext SCP que são úteis para monitorar ou controlar a operação do Conext XW+.

### **Visualização das telas Home (Início) do Conext System Control Panel**

As telas de nível superior no Conext SCP são a tela de startup (inicialização), System Status (Status do sistema) e Home (Início) do dispositivo. Sempre que a energia é aplicada, a tela Startup (inicialização) é exibida, seguida pela tela System Status (Status do sistema). Pressione o botão de tecla para cima ou pra baixo para exibir a tela Home (Início) do dispositivo para qualquer sistema conectado aos dispositivos Xanbus. Consulte [Figura 2-4.](#page-41-0)

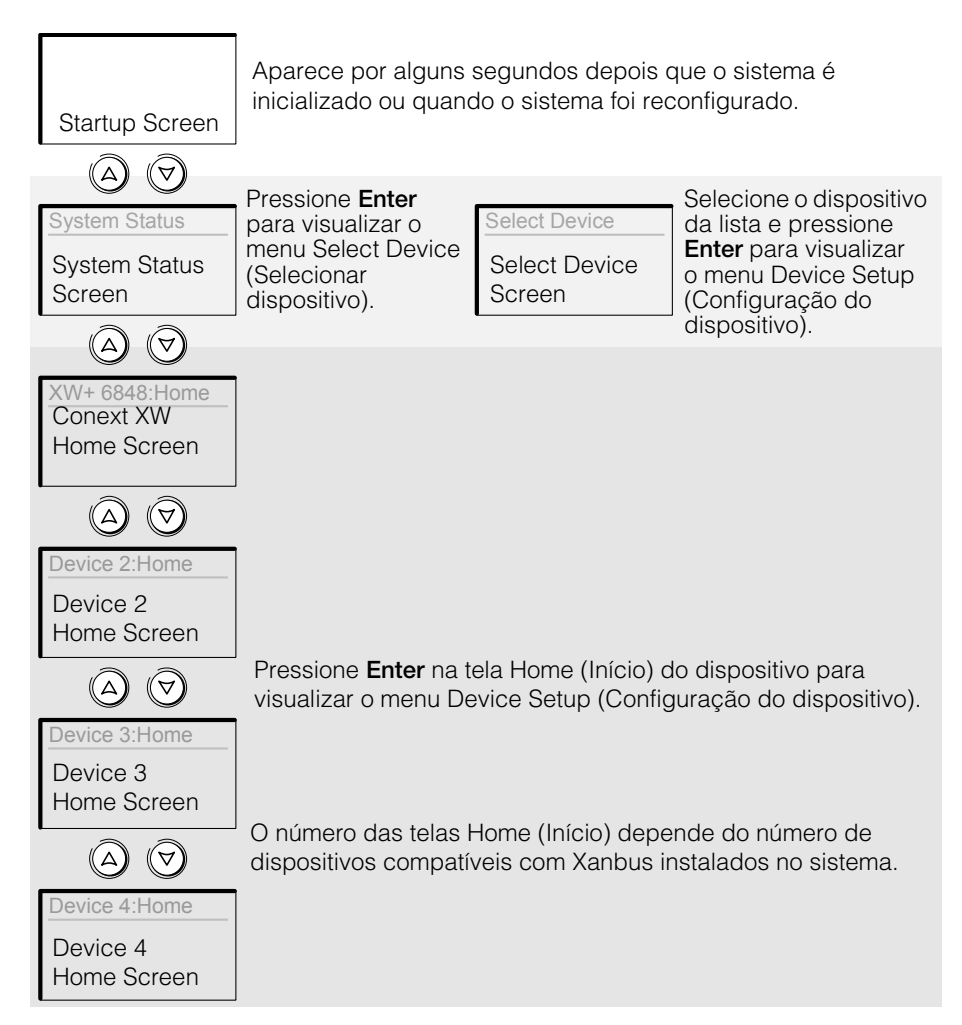

<span id="page-41-0"></span>**Figura 2-4** Telas de nível superior do Conext System Control Panel

**Tela System Status (Status do sistema)** A tela System Status (Status do sistema) aparece depois da tela Startup (inicialização). Ela exibe as informações do status agregado de todo o sistema de alimentação. Por exemplo, um sistema pode ter três Inversores/Carregadores Conext XW+ conectados à rede Xanbus, dois controladores de carga solar do Conext, um módulo Conext AGS e um Conext SCP conectados a um único banco de baterias, um único gerador e uma rede pública comum.

A tela System Status (Status do sistema) apresenta uma seta Menu apontando para o botão Enter. Pressionar **Enter** leva você ao menu Select Device (Selecionar dispositivo). Para obter mais informações, consulte ["Leitura](#page-43-0)  [da tela System Status \(Status do sistema\)" na página 2–14](#page-43-0).

**Observação:** Se você não tiver certeza de qual tela ou menu Conext SCP está visualizando, volte ao ponto de início — a tela System Status (Status do sistema) — pressionando **Exit** (Sair) repetidamente até as telas pararem de mudar.

**Tela Home (Início) do Conext XW+** A tela Home (Início) do Conext XW+ é a primeira das telas Home (Início) do dispositivo. Cada Conext XW+ instalado no sistema tem sua própria tela Home (Início).

A tela Home (Inicio) do Conext XW+ exibe informações sobre o status do Conext XW+. A aparência da tela varia de acordo com o status do Conext XW+ (em espera, invertendo, etc.). Para obter mais informações, consulte ["Leitura da tela](#page-44-0)  [Home \(Início\) do Conext XW+" na página 2–15.](#page-44-0)

### **Para exibir a tela Home (Início) do Conext XW+:**

• Ao visualizar a tela System Status (Status do sistema), pressione o botão de seta para baixo.

### **Visualizando outras telas**

Esta seção descreve o nível do texto das telas e menus no Conext SCP.

**Menu Select Device (Selecionar dispositivo)** O menu Select Device (Selecionar dispositivo) exibe a lista de dispositivos compatíveis com Xanbus no sistema, incluindo o Conext XW+ e o Conext SCP. A partir deste menu, você pode acessar os menus Setup (Configuração) de cada dispositivo no sistema.

O menu Select Device (Selecionar dispositivo) também contém o menu Clock (Relógio) (onde a hora e a data são definidas) e o menu System Settings (Configurações do sistema) (onde as definições do nível do sistema podem ser configuradas). Esses menus e o menu Conext SCP estão disponíveis no menu Select Device (Selecionar dispositivo), independentemente do número de dispositivos compatíveis com Xanbus instalados.

### **Para exibir o menu Select Device (Selecionar dispositivo):**

• Ao visualizar a tela System Status (Status do sistema), pressione **Enter**.

**Menus Device Setup (Configurar dispositivo)** Os menus Device Setup (Configurar dispositivo) exibem as informações de status (na tela Meters [Medidores]) e configurações que podem ser alteradas. As configurações alteráveis são identificadas pelos colchetes [ ] ao redor dos valores na coluna à direita.

### **Para exibir o menu Setup (Configuração) de um dispositivo:**

Destaque o nome do dispositivo no menu Select Device (Selecionar dispositivo) e pressione **Enter**.

Como alternativa, na tela Home (Início) do dispositivo, pressione **Enter**.

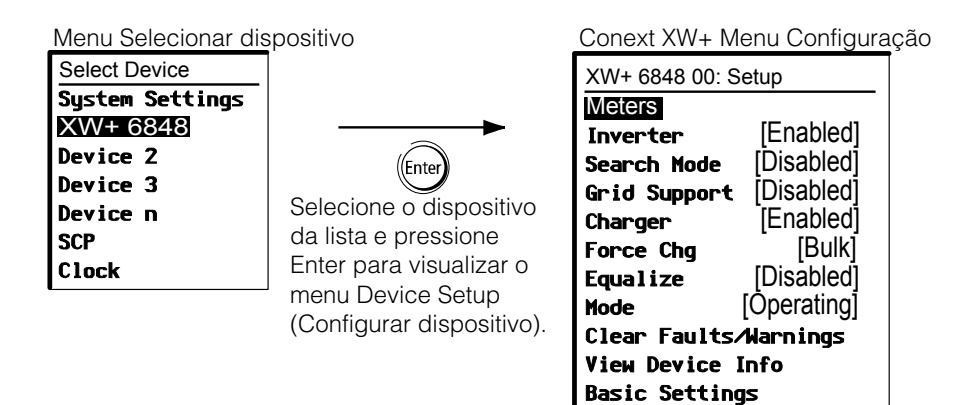

**Figura 2-5** Selecionando o menu Device Setup (Configurar dispositivo)

# <span id="page-43-0"></span>**Leitura da tela System Status (Status do sistema)**

A tela System Status (Status do sistema) exibe:

- Fonte CA qualificada (se aplicável) e alimentação total para e da fonte.
- Tensão e nível de capacidade da bateria.
- Corrente líquida de entrada ou saída da bateria.
- Carregamento de saída total
- Hora e data.

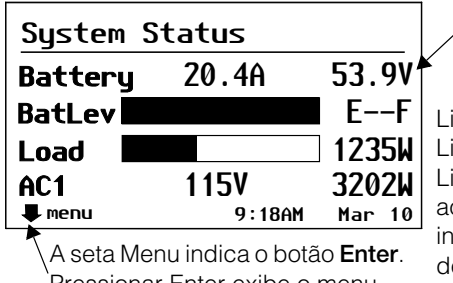

Pressionar Enter exibe o menu Select Device (Selecionar dispositivo).

Linha 1: Tensão da bateria e corrente de entrada/saída (positivo ao carregar; negativo ao inverter)

inha 2: Medidor de nível da bateria inha 3: Alimentação fornecida às cargas inha 4: Fonte de entrada CA e tensão da linha ao neutro (em média entre L1 e L2). O canto inferior esquerdo exibe **AC1** ou **AC2** dependendo da fonte de entrada ativa. Ao vender para a rede, a alimentação exibida é positiva. Ao carregar, a alimentação exibida é negativa.

**Figura 2-6** Tela System Status (Status do sistema)

# <span id="page-44-0"></span>**Leitura da tela Home (Início) do Conext XW+**

A tela Home (Início) do Conext XW+ exibe dados operacionais em tempo real específicos do Conext XW+. O Conext XW+ status muda de acordo com os estados descritos em na [Tabela 2-1 na página 2–15](#page-44-1).

### **Para visualizar a tela Home (Início) do Conext XW+:**

• Na tela Home (Início) do sistema, pressione o botão de seta para baixo até a tela Home (Início) do Conext XW+ ser exibida.

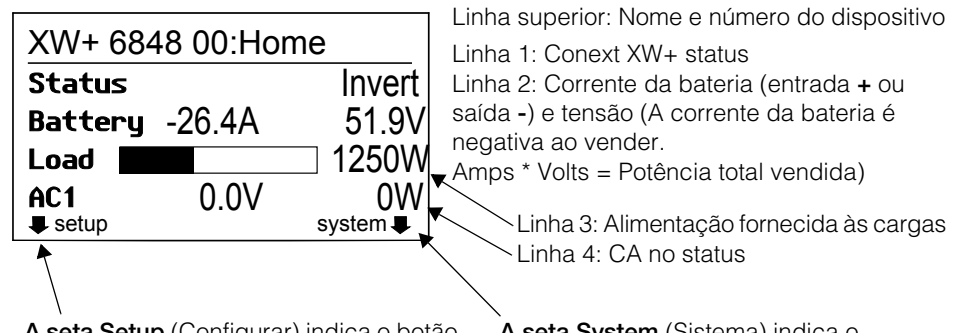

**A seta Setup** (Configurar) indica o botão Enter. Pressionar Enter exibe o menu setup (configuração) do Conext XW+.

**A seta System** (Sistema) indica o botão Enter. Pressione Exit (Sair) exibe a tela Início do sistema.

**Figura 2-7** Tela Home (Início) do Conext XW+

Pressione o botão de seta para baixo da tela Home (Início) do Conext XW+ para exibir as telas Home (Início) das outras unidades e outros dispositivos compatíveis com Xanbus no sistema.

<span id="page-44-1"></span>**Tabela 2-1** Estados da tela Home (Início) do Conext XW+

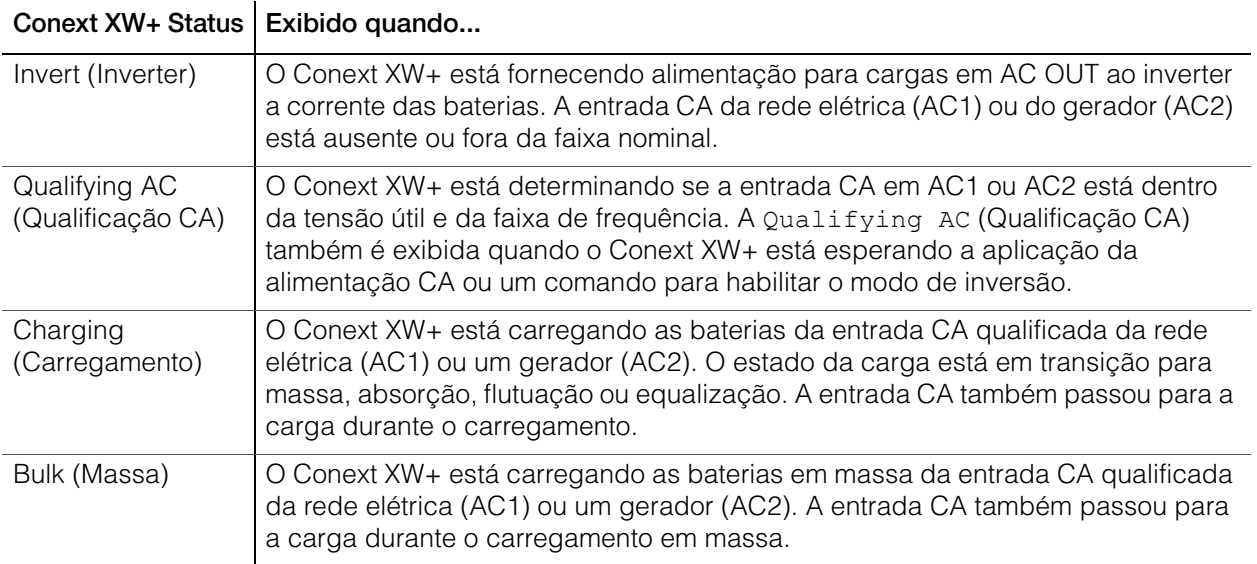

### **Tabela 2-1** Estados da tela Home (Início) do Conext XW+

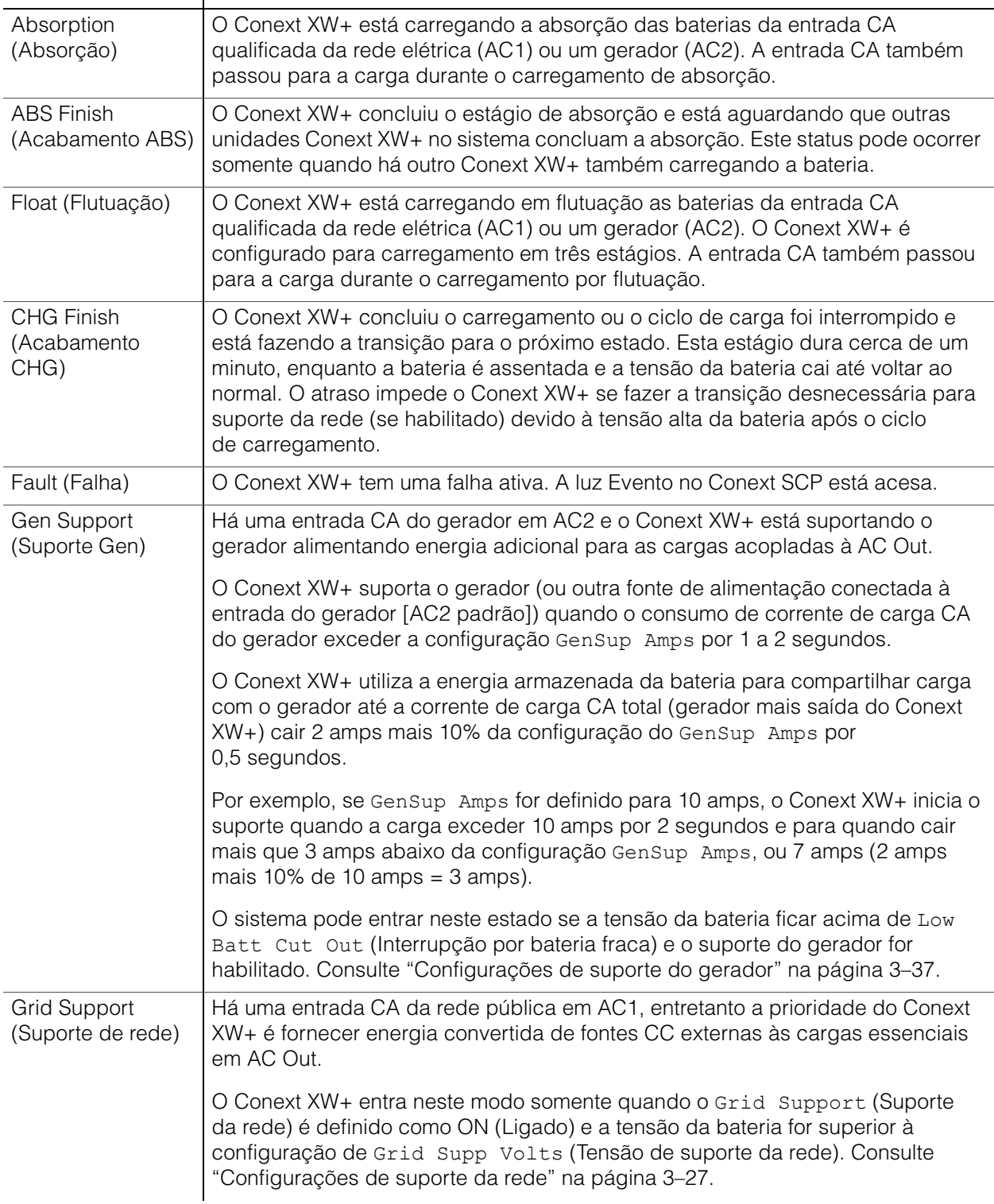

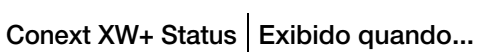

| <b>Conext XW+ Status</b>              | Exibido quando                                                                                                    |
|---------------------------------------|----------------------------------------------------------------------------------------------------|
| APF Mode<br>(Modo APF)                | O modo APF (Frequência de energia ativa) está ativo. O modo APF injeta ou reduz<br>automaticamente a energia ativa na rede com base em uma frequência<br>predefinida na relação de energia. As configurações APF só estão disponíveis<br>através da Ferramenta de configuração do Conext. Para obter mais detalhes,<br>consulte o Guia do proprietário da ferramenta de configuração do Conext.                                                                                                    |
| Load Shaving<br>(Redução de<br>carga) | O Conext XW+ suporta a rede elétrica quando há entrada CA em AC1 e a<br>corrente necessária para alimentar as cargas aumenta acima da configuração<br>Load Shave Amps (Amps redução de carga) entre Load Shave Start (Início<br>redução carga) e Load Shave Stop (Fim redução de carga) definido no menu<br>Grid Support (Suporte da rede).                                                                                                    |
|                                       | Ao reduzir a carga, o Conext XW+ utiliza a energia armazenada da bateria para<br>reduzir a carga do pino na entrada AC1 fornecendo a diferença entre a corrente<br>de carga real e a configuração Load Shave Amps (Amps redução de carga).<br>O Conext XW+ entra neste estado apenas quando Grid Support (Suporte da<br>rede) está habilitado, a janela de tempo de redução de carga é válida e o<br>consumo de carga excede a configuração Load Shave Amps (Amps redução<br>de carga). A tensão da bateria também deve estar entre + 2 VDC e a<br>configuração Volts de suporte da rede. Consulte "Configurações de suporte da<br>rede" na página 3-27. |
| Search (Pesquisar)                    | O modo Search (Pesquisar) é habilitado e o Conext XW+ fica em espera,<br>aguardando o início da inversão. Consulte "Usando o Modo Search (Pesquisa)"<br>na página 3-11.                                                                                                    |
| SellToGrid                            | O Conext XW+ é ligado à rede e está exportando energia para a rede elétrica em<br>AC1. As opções Grid Support (Suporte da rede) e Sell (Venda) devem ser<br>habilitadas para vender a energia para a rede pública. Consulte a Tabela 3-1,<br>"Menu Setup (Configuração) do Conext XW+" na página 3-3 e a "Configurações<br>de suporte da rede" na página 3-27. Todas as configurações devem estar de<br>acordo com códigos elétricos locais e nacionais.                                                                                                    |
| Standby<br>(Em espera)                | A unidade foi colada no modo de espera usando a configuração Mode (Modo) no<br>menu Setup (Configuração) do Conext SCP, o botão Standby (Em espera) no<br>Conext SCP, ou pressionando o botão standby (em espera) (INICIALIZAÇÃO/<br>DESLIGAMENTO e Equalization [Equalização]) no painel de informações do inversor.                                                                                                    |
| Passthru                              | A CA conectada à entrada AC1 ou AC2 está passando diretamente através de<br>Conext XW+ para as cargas acopladas a AC Out. As baterias não estão sendo<br>carregadas neste estado.                                                                                                    |
| Equalize<br>(Equalizar)               | A equalização foi acionada e o Conext XW+ está equalizando as baterias depois<br>de concluir um ciclo de carga completo.                                                                                                    |

**Tabela 2-1** Estados da tela Home (Início) do Conext XW+

# <span id="page-47-0"></span>**Leitura da tela Meters (Medidores)**

A tela Meters (Medidores) exibe a produção de energia total do sistema, tensão da rede e status da corrente, e a tensão da carga e o status da corrente.

### **Para visualizar a tela Meters (Medidores):**

• No menu de configuração do Conext XW+, selecione Meters (Medidores) e pressione **Enter**.

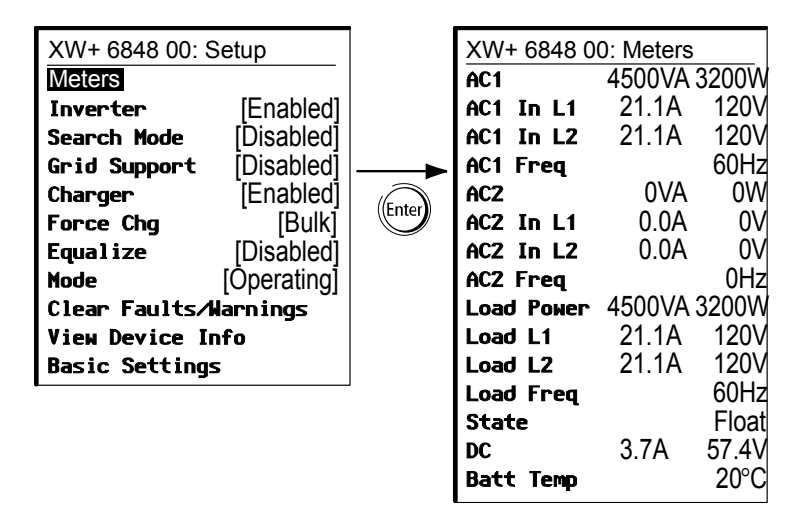

**Figura 2-8** Visualização da tela Meters (Medidores)

| Item da tela                           | Descrição                                                                                                    |
|----------------------------------------|----------------------------------------------------------------------------------------------------|
| AC <sub>1</sub>                        | Alimentação da entrada CA conectada aos terminais AC1 do Conext XW+ em<br>volt-amps e watt. Presume-se que AC1 esteja conectado à rede elétrica, mas<br>pode ser conectado a qualquer outra fonte CA.                                                                                                    |
| AC1 in L1<br>$(AC1$ em L1 $)$          | Tensão de entrada CA e corrente conectadas aos terminais Conext XW+<br>AC1 L1. Esta tela de tensão de entrada pode se movimentar um pouco antes<br>que o Conext XW+ seja sincronizado na rede.                                                                                                    |
| AC1 in L2<br>$(AC1$ em L2 $)$          | Tensão de entrada CA e corrente conectadas aos terminais Conext XW+<br>AC1 L2. Esta tela de tensão de entrada pode se movimentar um pouco antes<br>que o Conext XW+ seja sincronizado na rede.                                                                                                    |
| AC1 Freq (Freq. AC1)                   | Frequência CA conectada aos terminais Conext XW+ AC1.                                                                                                    |
| AC <sub>2</sub>                        | Alimentação da entrada CA conectada aos terminais AC2 do Conext XW+ em<br>volt-amps e watt. Presume-se que AC1 esteja conectado ao gerador, mas<br>pode ser conectado a qualquer outra fonte CA.                                                                                                    |
| AC2 in L1<br>$(AC2$ em L1 $)$          | Tensão de entrada CA e corrente fornecidas ao Conext XW+ da entrada AC2<br>L1. Esse medidor indica que o Conext XW+ está consumindo energia do<br>gerador para carregar a bateria ou alimentar as cargas CA.                                                                                                    |
| AC2 in L2<br>$(AC2$ em L2 $)$          | Tensão de entrada CA e corrente fornecidas ao Conext XW+ da entrada AC2<br>L2. Esse medidor indica que o Conext XW+ está consumindo energia do<br>gerador para carregar a bateria ou alimentar as cargas CA.                                                                                                    |
| AC2 Freq (Freq. AC2)                   | Frequência CA conectada aos terminais Conext XW+ AC2.                                                                                                    |
| Load Power<br>(Potência da carga)      | Energia consumida pelas caras CA acopladas à AC OUT, em volt-amps e watt.                                                                                                    |
| Load L1 (Carga L1)                     | Tensão CA e corrente fornecidas de L1 para cargas CA em AC OUT.                                                                                                    |
| Load L2 (Carga L2)                     | Tensão CA e corrente fornecidas de L2 para cargas CA em AC OUT.                                                                                                    |
| Load Freq<br>(Freq. carga)             | Frequência tensão fornecida de cargas CA em AC OUT.                                                                                                    |
| State (Estado)                         | Estado operacional do Conext XW+. Para obter mais informações,<br>consulte Tabela 2-1 na página 2-15.                                                                                                    |
| $DC$ ( $CC$ )                          | Corrente de carregamento e tensão da bateria.                                                                                                    |
| <b>Batt Temp</b><br>(Temp. da bateria) | Temperatura da bateria conforme lida pelo BTS, conectado ao Conext XW+. Se<br>o BTS estiver conectado a um dispositivo diferente na rede Xanbus, consulte a<br>tela Meters (Medidores) desse dispositivo para dados sobre a temperatura.<br>Todos os dispositivos Xanbus na rede Xanbus compartilharão dados da<br>temperatura para carregamento compensada da temperatura. No entanto, a<br>temperatura é exibida apenas na tela Meters (Medidores) do dispositivo com o<br>BTS instalado. O BTS que está monitorando o dispositivo exibindo a<br>temperatura mais alta terá prioridade. Se o BTS não estiver instalado, ele<br>mostra Not Available (Não disponível). |

**Tabela 2-2** Tela Meters (Medidores)

# <span id="page-50-0"></span>3 Configuração

[Capítulo 3, "Configuração"](#page-50-0) explica como navegar através os menus do Conext System Control Panel e configurar o Inversor/ Carregador do Conext XW+.

Os tópicos neste capítulo incluem:

- • ["Uso do Conext System Control Panel" na](#page-52-1)  [página 3–3](#page-52-1)
- • ["Utilizando os menus Setup \(Configuração\)"](#page-54-0)  [na página 3–5](#page-54-0)
- • ["Menu Inverter Settings \(Configurações do](#page-58-0)  [inversor\)" na página 3–9](#page-58-0)
- • ["Menu Charger Settings \(Configurações do](#page-62-0)  [carregador\)" na página 3–13](#page-62-0)
- • ["Configurações de entrada de CA" na](#page-74-0)  [página 3–25](#page-74-0)
- • ["Configurações de suporte da rede" na](#page-76-1)  [página 3–27](#page-76-1)
- • ["Configurações de suporte do gerador" na](#page-86-1)  [página 3–37](#page-86-1)
- • ["Definições Auxiliary Output \(Saídas](#page-88-0)  [auxiliares\)" na página 3–39](#page-88-0)
- • ["Menu Multi-Unit Config \(Configuração](#page-91-1)  [de várias unidades\)" na página 3–42](#page-91-1)
- • ["Menu Connections \(Conexões\)" na](#page-97-0)  [página 3–48](#page-97-0)
- • ["Copiando configurações de outra](#page-99-0)  [unidade" na página 3–50](#page-99-0)
- • ["Redefinindo o Conext XW+ para as](#page-100-0)  [configurações padrão" na página 3–51](#page-100-0)
- • ["Usando recursos avançados" na](#page-102-0)  [página 3–53](#page-102-0)

# <span id="page-52-1"></span>Uso do Conext System Control Panel

O Conext XW+ é configurado usando o Conext SCP (Conext System Control Panel). O Conext SCP fornece acesso às configurações relacionadas à entrada e saída CA, carregamento da bateria e operação de vinculação de rede.

# <span id="page-52-2"></span>**Menu Setup (Configuração) do Conext XW+**

O menu Setup (Configuração) do Conext XW+ pode ser acessado através da tela Home (Início) do sistema ou da tela Home (Início) do Conext XW+.

### **Para navegar no menu Setup (Configuração) do Conext XW+:**

- 1. Na tela Home (Início) do sistema, pressione **Enter** para visualizar o menu Select Device (Selecionar dispositivo). Ou da tela Home (Inicio) do Conext XW+ , pressione **Enter**. O menu Setup (Configuração) do Conext XW+ é exibido. Vá para a etapa 2.
- 2. Selecione o nome do dispositivo Conext XW+ e, em seguida, pressione **Enter**.

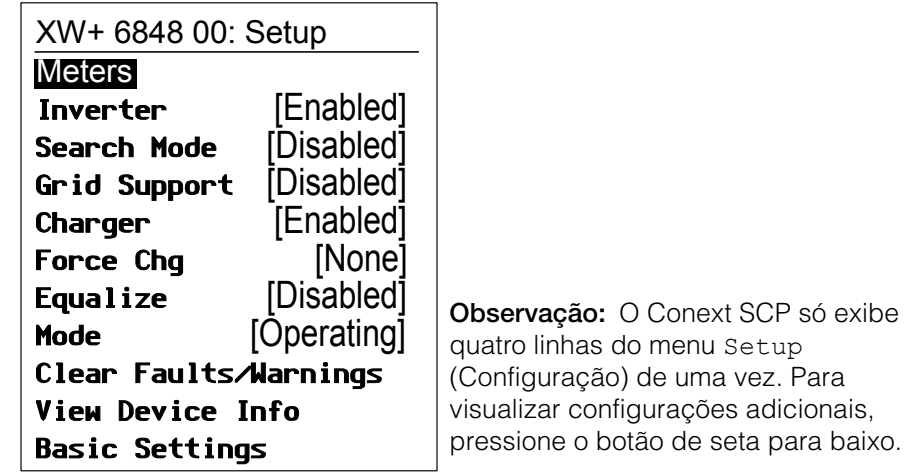

<span id="page-52-0"></span>**Figura 3-1** Setup (Configuração) do Conext XW+

**Tabela 3-1** Menu Setup (Configuração) do Conext XW+

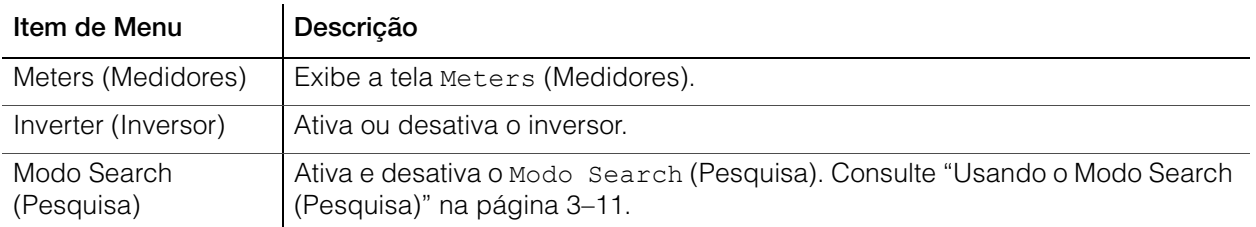

### Configuração

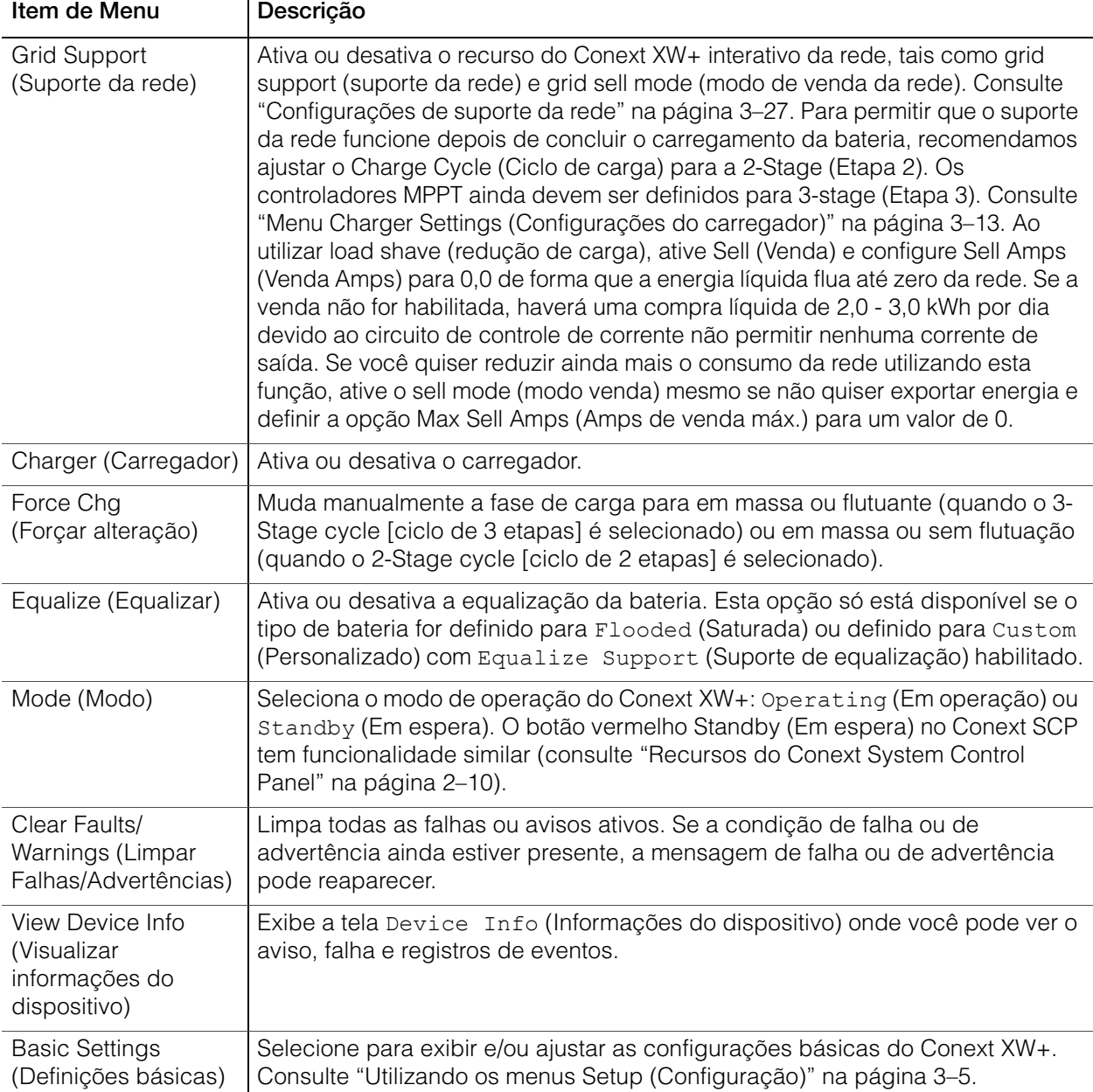

**Tabela 3-1** Menu Setup (Configuração) do Conext XW+

# **Configuração de hora e data**

Os recursos avançados do Conext XW+, tais como redução de carga do pico, bloco do carregador e eventos com carimbo de hora (falhas, avisos e dados históricos registrados) exigem que o sistema seja configurado com o horário correto. O Conext SCP tem um relógio interno que controla a hora dos dispositivos compatíveis com Xanbus no sistema. Você pode definir a hora, o formato de hora e a data no menu Clock (Relógio). O menu Clock (Relógio) é acessível no menu Select Device (Selecionar dispositivo).

Para obter mais informações, consulte "Configurar a hora" e "Configurar a data" no *Manual do proprietário do Conext System Control Panel*.

**Observação:** O horário da rede no ComBox substitui a hora configurada em qualquer dispositivo individual no sistema de energia habilitados para rede usando o protocolo de horário da rede (NTP).

Se o seu dispositivo não for compatível com NTP, os recursos do Conext XW+, tais como redução da carga de pico e bloco do carregador, podem não funcionar corretamente, e os valores de produção de energia diários do controlador de energia podem ser redefinidos em um horário inesperado. Se o seu dispositivo estiver funcionando incorretamente, configure o ComBox para usar a hora e a data local. Consulte o *Guia do proprietário do ComBox*, peça do documento nº 975-0679-01-01 para obter mais informações.

# <span id="page-54-0"></span>Utilizando os menus Setup (Configuração)

**Menu Basic (básico)** As definições de configuração do Conext XW+ podem ser visualizadas em formatos básicos e avançados (consulte [Figura 3-3, "Configurações básicas e](#page-57-0)  [avançadas" na página 3–8](#page-57-0)). As configurações básicas incluem itens de configuração que você pode precisar ajustar rotineiramente ou como parte da configuração inicial.

**Menu Advanced (avançado)** A opção de configurações avançadas fornecem acesso a toda a série de configurações do Conext XW+, inclusive tudo o que for exibido no menu básico. Como uma proteção contra a configuração avançada não intencional, o Conext SCP exibe as configurações básicas, por padrão. Para visualizar as configurações básicas, você deve executar um pressionamento de tecla especial.

# **AVISO**

### **RISCO DE CONFIGURAÇÃO AVANÇADA**

As configurações do menu Avançado devem ser usadas apenas por pessoal qualificado.

A operação trifásica deve ser configurada apenas por pessoal qualificado.

Consulte a concessionária da rede elétrica local antes de habilitar Conext XW+ o modo de venda ou alterar as funções de suporte da rede.

Não altere essas configurações, exceto se estiver sob supervisão ou orientação de pessoa qualificada.

**O não cumprimento dessas instruções pode resultar em morte ou ferimentos graves.**

### **Para selecionar as configurações Avançadas:**

- 1. No menu Select Device (Selecionar dispositivo), selecione um Conext XW+.
- 2. Pressione e libere **Enter + seta para cima + seta para baixo** ao mesmo tempo.

### **Observaçãos:**

- Esse pressionamento de teclas permite configurações avançadas para cada dispositivo no sistema.
- Depois que o pressionamento de teclas é executado, Advanced Settings (Configurações avançadas) aparece na parte superior do menu Configuração. Quando o pressionamento de tecla for executado novamente, o menu Setup (Configuração exibirá) Basic Settings (Configurações básicas) como o último item no menu.

As configurações avançadas do Conext XW+ incluem os menus para configurar:

- Configurações do inversor (consulte [página 3–9\)](#page-58-0)
- Configurações do carregador (consulte [página 3–13](#page-62-0))
- Configurações do limite de transferência CA (consulte [página 3–25](#page-74-0))
- Configurações do suporte de rede e redução da carga do pico (consulte [página 3–27](#page-76-1))
- Configurações do suporte do gerador (consulte [página 3–37](#page-86-1))
- Configurações de saída auxiliar (consulte [página 3–39](#page-88-0)).
- Operação de várias unidades, incluindo personalização do nome do modelo padrão do Conext XW+ e configuração do seu número do dispositivo de rede. A configuração do número do dispositivo é importante quando várias unidades Conext XW+ estiverem na rede Xanbus e compartilhando conexões como cargas CA, rede elétrica e gerador. O número do dispositivo também é usado ao configurar unidades Conext XW+ em paralelo para operação mestre-escravo (consulte ["Menu Inverter Settings \(Configurações](#page-58-0)  [do inversor\)" na página 3–9](#page-58-0)).

Nas configurações avançadas você também pode copiar as configurações de outra unidade usando o comando Copy from (Copiar de).

### **Para visualizar as configurações avançadas ou básicas:**

• No menu Setup (Configuração), com Basic Settings (Configurações básicas) ou Advanced Settings (Configurações avançadas) selecionadas, pressione **Enter**. Consulte [Figura 3-2.](#page-56-0)

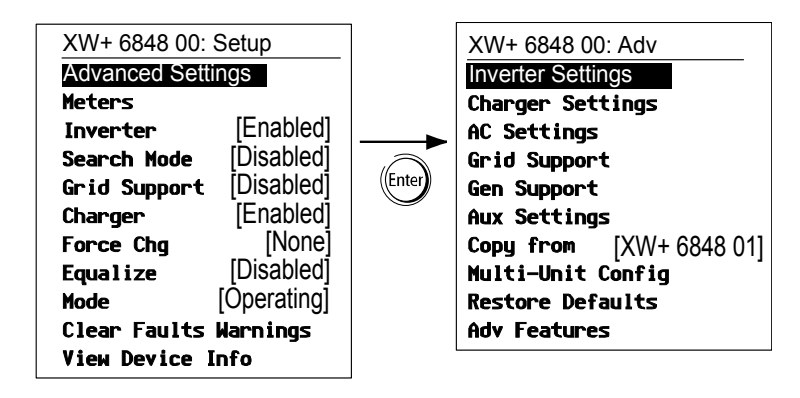

<span id="page-56-0"></span>**Figura 3-2** Selecionando definições avançadas

### **Para selecionar e alterar uma definição configurável:**

- 1. No menu de configuração desejado, pressione o botão de seta para cima ou seta para baixo para destacar a configuração que deseja alterar.
- 2. Pressione **Enter** para selecionar o valor atual da configuração.
- 3. Pressione o botão de seta para cima ou seta para baixo para alterar o valor. Mantenha pressionado o botão para rolar por uma ampla faixa de valores rapidamente.

O valor definido anteriormente aparece com um asterisco (\*) ao lado.

- 4. Pressione **Enter** para selecionar o valor.
- 5. Se você tiver outra configuração para alterar, volte à etapa 1. Ou se você não tiver mais nenhuma configuração para alterar, pressione **Exit (Sair)** até Conext SCP exibir a tela ou o menu desejado.

**Observação:** Se você não tiver nenhuma configuração para alterar, recomendamos deixar o menu Setup (Configuração) no formato de configurações básicas para ajudar a evitar configuração não intencional. Se o menu Setup (Configuração) exibir Advanced Settings (Configurações avançadas), pressione **Enter + seta para cima + seta para baixo** ao mesmo tempo. O menu Setup (Configuração) deve, então, exibir as Basic Settings (Configurações básicas) como o último item no menu.

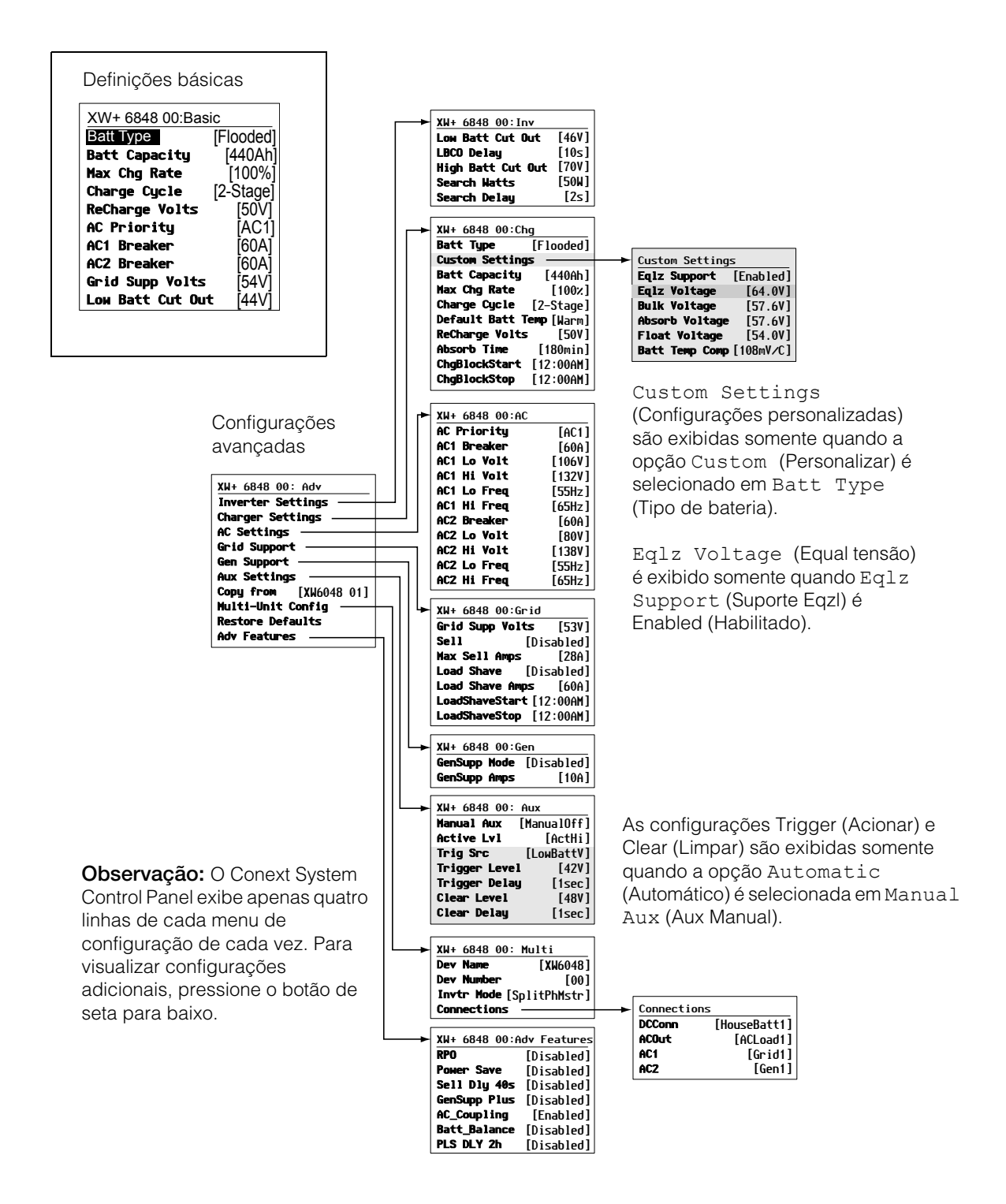

<span id="page-57-0"></span>**Figura 3-3** Configurações básicas e avançadas

# <span id="page-58-0"></span>Menu Inverter Settings (Configurações do inversor)

O menu Settings Inverter (Configurações do inversor) contém configurações que controlam quando o Conext XW+ inicia e para de produzir saída CA.

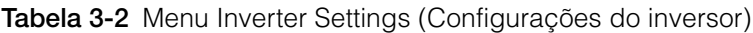

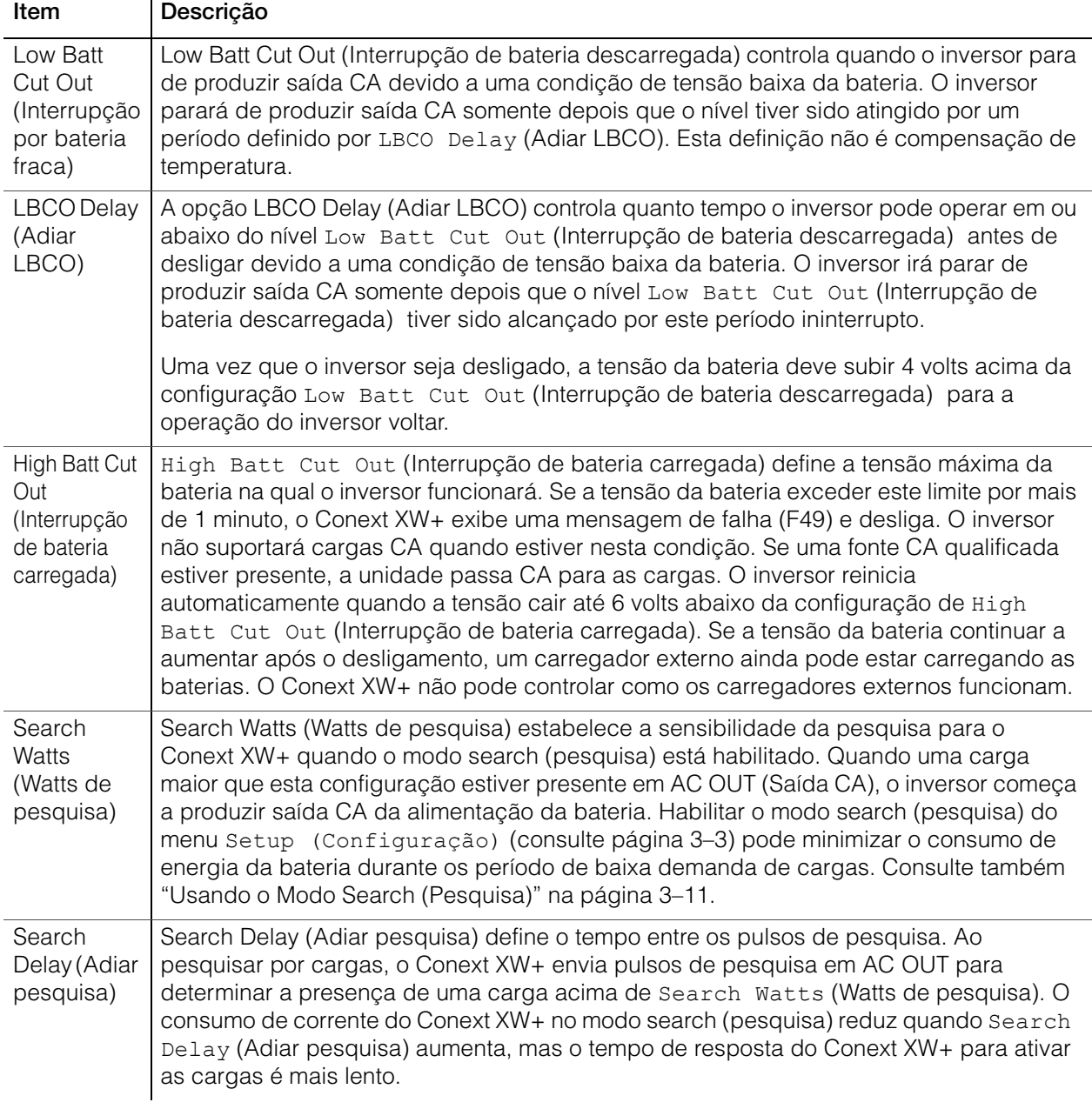

Para configurações padrão, consulte ["Inverter Menu \(Menu Inversor\)" na](#page-148-0)  [página B–3.](#page-148-0)

# **Usando as configurações Low Batt Cut Out (Interrupção de bateria descarregada) e LBCO Delay (Adiar LBCO)**

# **AVISO**

### **RISCO DE CONFIGURAÇÃO AVANÇADA**

As configurações do menu Avançado devem ser usadas apenas por pessoal qualificado.

A operação trifásica deve ser configurada apenas por pessoal qualificado.

Consulte a concessionária da rede elétrica local antes de habilitar Conext XW+ o modo de venda ou alterar as funções de suporte da rede.

Não altere essas configurações, exceto se estiver sob supervisão ou orientação de pessoa qualificada.

### **O não cumprimento dessas instruções pode resultar em morte ou ferimentos graves.**

A configuração Low Batt Cut Out (Interrupção de bateria descarregada) é o nível de tensão de bateria mais baixo aceitável para uso pelo inversor. Quando as baterias descarregam na configuração Low Batt Cut Out (Interrupção de bateria descarregada), e são mantidas em ou abaixo deste nível pelo tempo LBCO Delay (Adiar LBCO), a saída do inversor desliga e corrige qualquer fonte CA disponível (AC1 ou AC2) no carregador para manter o nível da bateria acima da configuração Low Batt Cut Out (Interrupção de bateria descarregada). Após o desligamento, o inversor não suporta cargas em AC OUT (Saída CA) e as cargas CA devem ser acionadas por um gerador (AC2) ou pela energia da rede (AC1). Se a tensão da bateria ficar abaixo da tensão de LBCO por mais de 24 horas, o Conext XW+ desliga.

- Se utilizar o sistema de Inicialização do gerador automático do Conext, recomendamos definir a configuração de acionamento da tensão do Conext AGS mais alto que a tensão Conext XW+ Low Batt Cut Out (Interrupção de bateria descarregada).
- Embora não seja recomendado, se estiver utilizando o sistema de Inicialização do gerador automático do Conext com o mesmo acionador de partida definido para a mesma tensão que a tensão LBCO, não defina LBCO Delay (Adiar LBCO) para menor que a quantidade de tempo que demora o gerador para iniciar e conectar.

Do contrário, em ambos os cenários acima, saída do inversor desliga antes do gerador começar automaticamente, fazendo com que a tensão da bateria se recupere ligeiramente. Isso pode, então, impedir que o Conext AGS inicie o gerador ou resultar no Conext XW+ ligar e desligar várias vezes antes do gerador iniciar automaticamente.

# <span id="page-60-1"></span><span id="page-60-0"></span>**Usando o Modo Search (Pesquisa)**

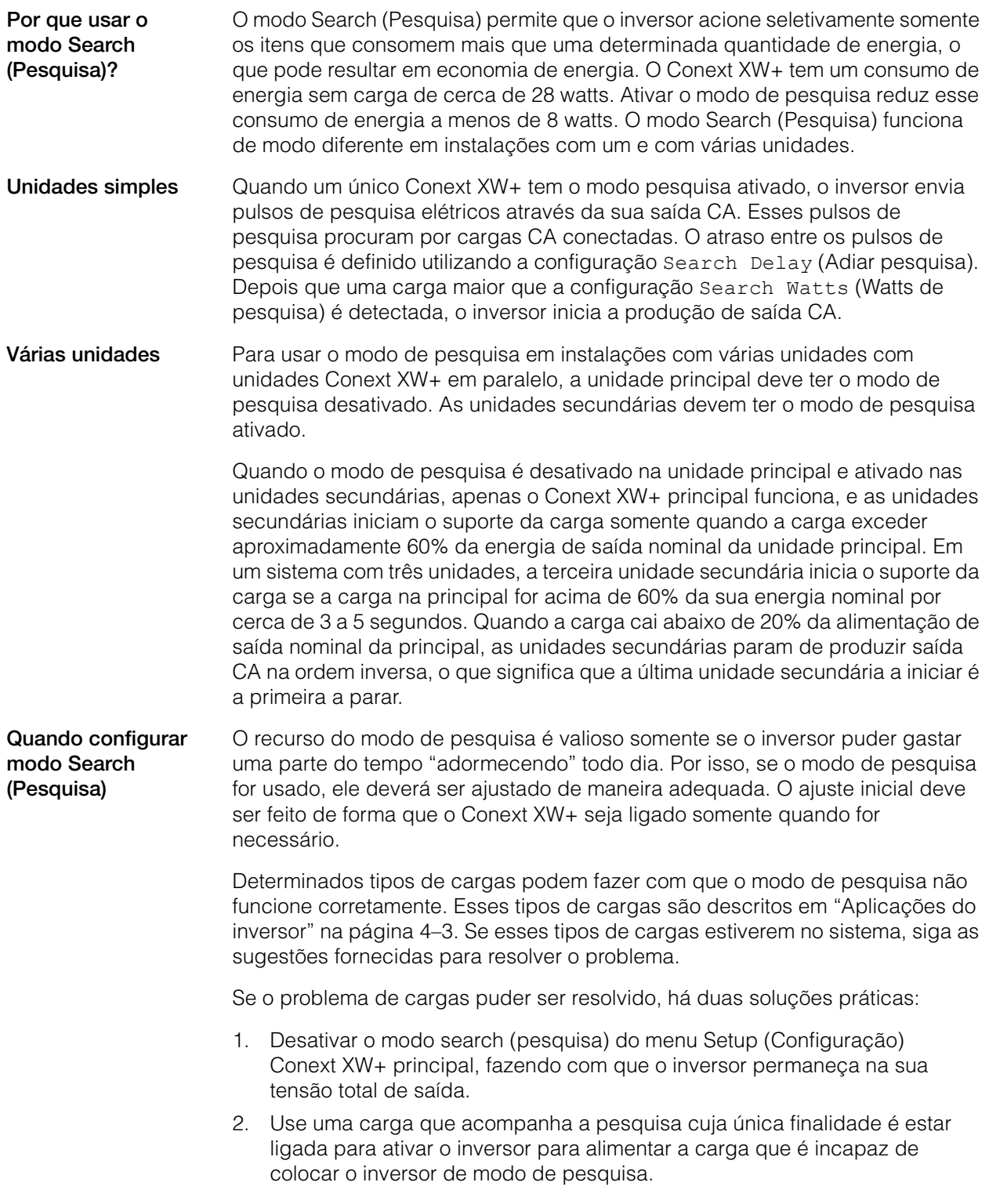

### **Observaçãos:**

- O modo de pesquisa, por função, não pode funcionar com os relógios e os cronômetros ou dispositivos que precisam de energia 24 horas por dia. Exemplos de dispositivos com cronômetros incluem gravadores de vídeo, cafeteiras com temporizadores de infusão, geladeiras e freezers com cronômetros de descongelamento. Exemplos que dispositivos que precisam de energia 24 horas por dia incluem atendimento automático por telefone, sistemas de alarem, luzes de detecção de movimento e alguns termostatos.
- Quando o inversor está procurando a saída para cargas, as luzes que precisam de potência menor do que a configuração podem piscar momentaneamente.

# <span id="page-62-0"></span>Menu Charger Settings (Configurações do carregador)

O menu Charger Settings (Configurações do carregador) fornece opções para configurar o Conext XW+ para funcionar a partir do seu banco de baterias.

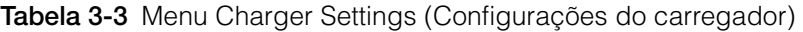

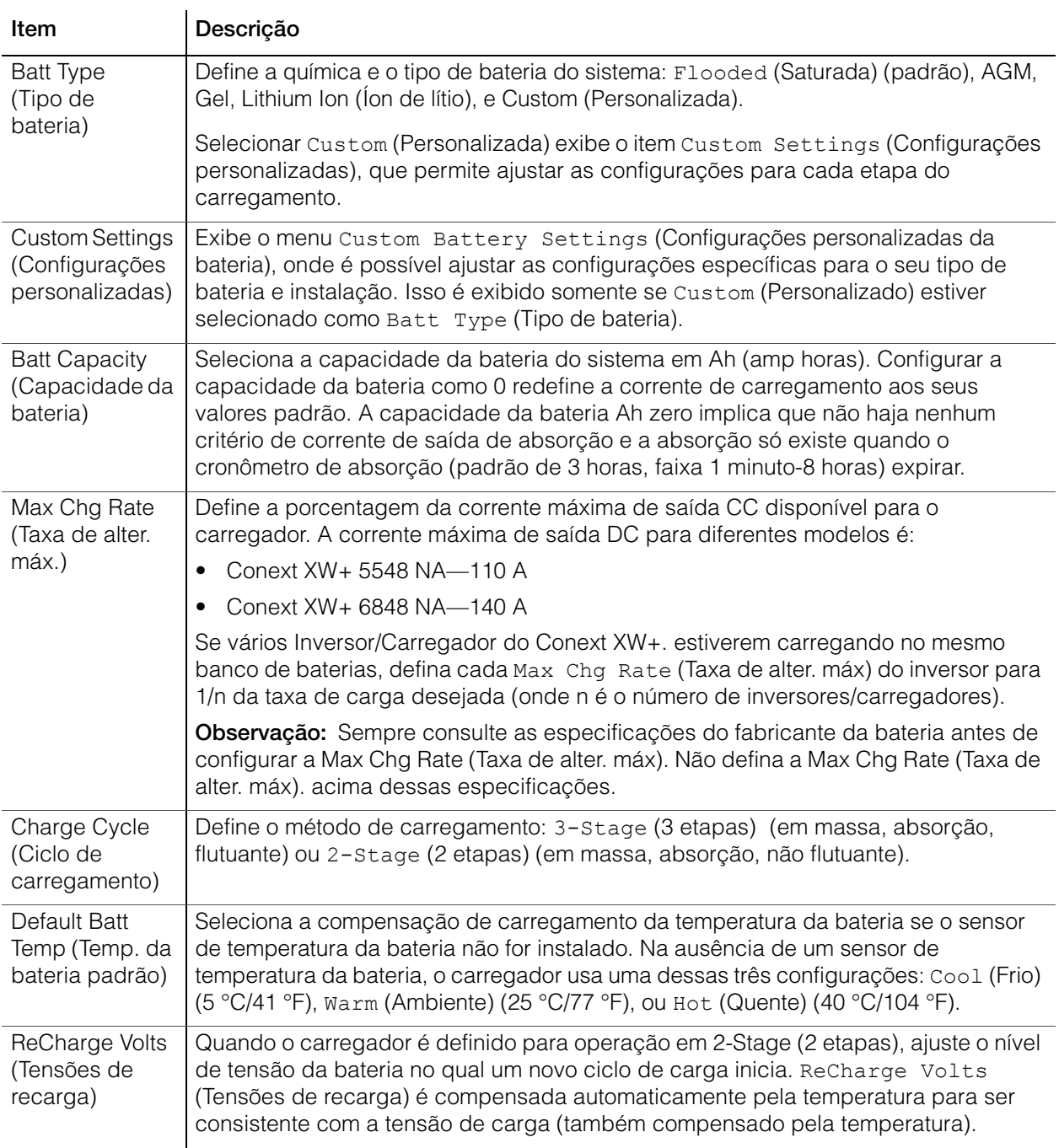

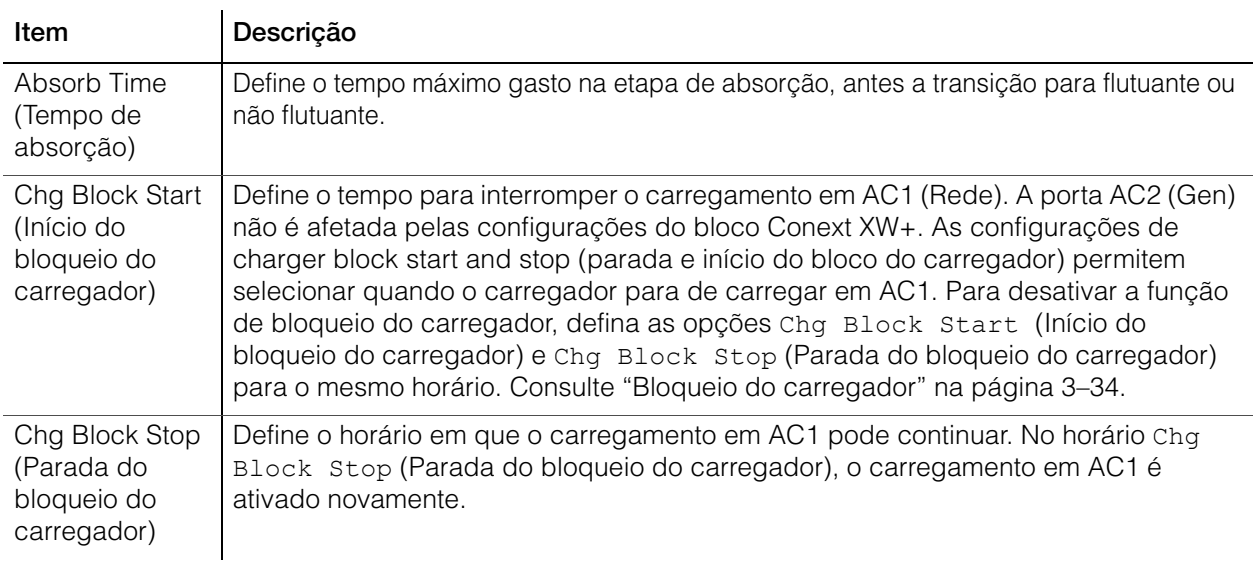

**Tabela 3-3** Menu Charger Settings (Configurações do carregador)

Para configurações padrão, consulte ["Charger Menu \(Menu Carregador\)" na](#page-148-1)  [página B–3.](#page-148-1)

# **Funções do carregador de bateria**

Quando a alimentação CA está disponível, o Conext XW+ pode operar como um carregador de bateria. Diferentes tipos de bateria e químicas exigem diferentes níveis de tensão de carregamento. Não carregar baterias nos níveis necessários pode encurtar a vida da bateria ou danificar as baterias. O Conext XW+ é configurado na fábrica para funcionar com os tipos de bateria recomendados para aplicações em inversores. Se as configurações padrão não funcionarem para a sua instalação específica, você pode ajustar as configurações da etapa de carga (conforme recomendado pelo fabricante da bateria) no menu Custom Battery Settings (Configurações personalizadas da bateria) (consulte [página 3–23](#page-72-0)).

**Observação:** Essas informações são fornecidas somente para orientação. Variações na química da bateria e nas considerações ambientais específicas do local significam que você deve consultar o projetista do sistema ou o fabricante da bateria para obter recomendações específicas para a tensão apropriada da bateria e as configurações de corrente.

# **Processo de carregamento em várias etapas**

O ciclo de carregamento é um processo em várias etapas. Sempre que a alimentação CA qualificada está presente na entrada AC1 ou AC2, a energia passa para a carga conectada e começa a carregar as baterias em paralelo.

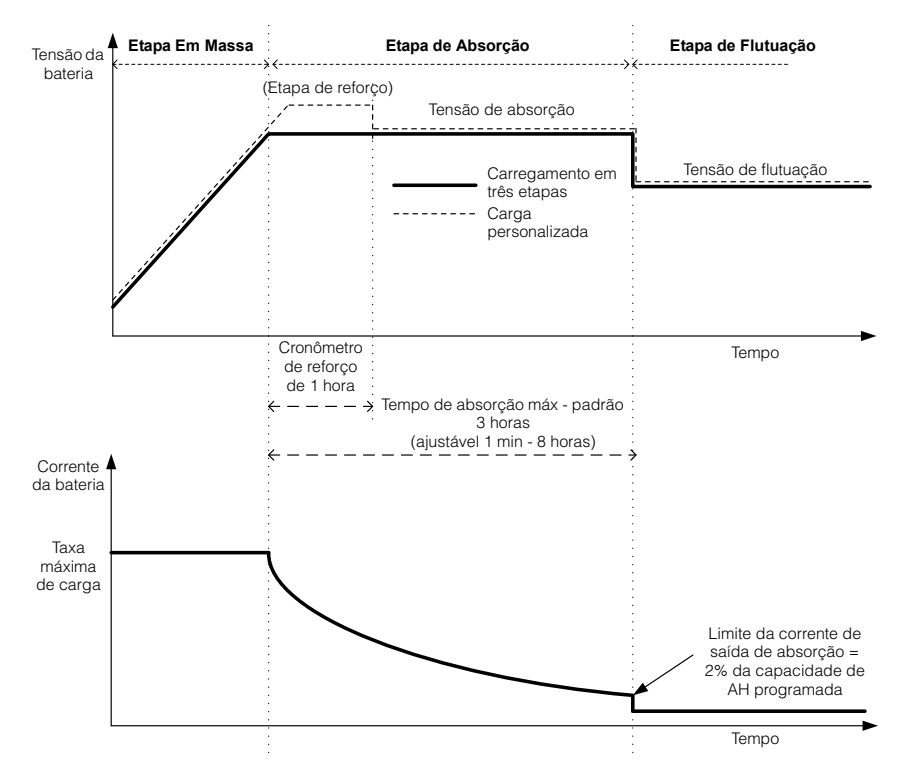

<span id="page-64-0"></span>**Figura 3-4** Ciclo de carregamento de bateria em três etapas

## **Observaçãos:**

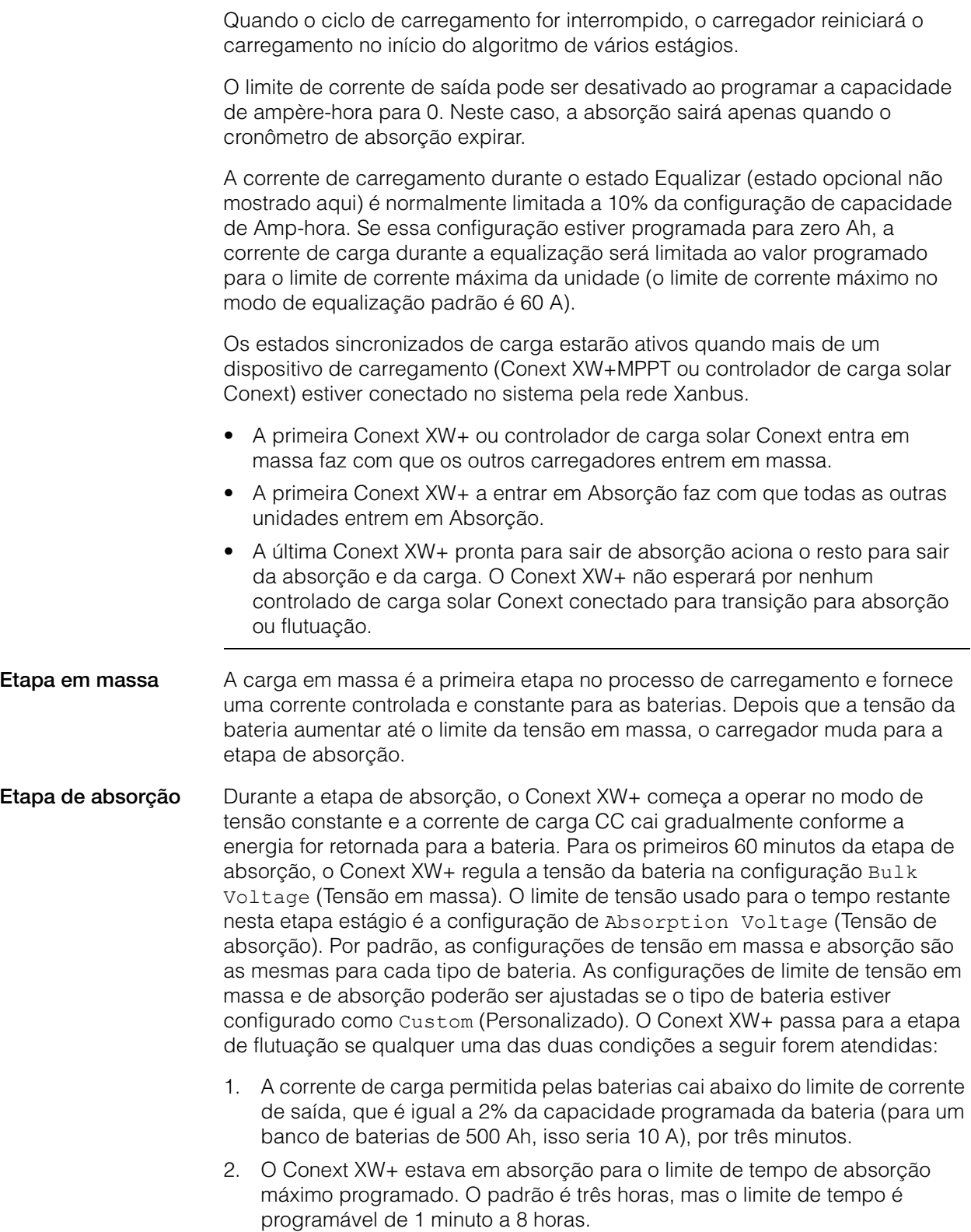

**Carregamento de reforço** O carregamento de reforço permite uma melhor utilização das baterias de chumbo-ácido saturadas sob ciclo moderado em aplicações fora da rede e de suporte da rede. O carregamento de reforço incentiva uma tensão de carregamento de curta duração, acima da tensão de gaseificação, no início do estado do carregamento de absorção. O teste mostrou que o carregamento de reforço melhora o desempenho da bateria fornecendo uma combinação regular do eletrólito líquido. O carregamento de reforço especificamente desincentiva a estratificação do ácido de redução da capacidade e a sulfatação da placa. O carregamento do modo de reforço pode ser ativado selecionando o tipo de bateria personalizada e, em seguida, definindo a tensão em massa mais alta do que a tensão de absorção. O algoritmo de carga em vários estágios, tenta usar a potência aparente maior para a primeira hora do estágio de absorção, a menos que interrompido pelo cronômetro de absorção máxima ou limite de corrente de saída. • O carregamento de reforço incentiva a gaseificação das baterias de chumbo-ácido saturadas. • O carregamento de reforço NÃO é recomendado para AGM, GEL ou qualquer outra aplicação de bateria selada regulada por-válvula e/ou limitada-por eletrólito. • A carga de reforço pode resultar em um consumo de água maior que o normal. No entanto, os benefícios do carregamento de reforço provavelmente são maiores que o esforço de irrigação extra. Verifique os níveis de água da bateria pelo menos uma vez por mês. O carregamento de reforço possui benefício máximo quando usado em baterias que experimentam ciclo moderado. Uma casa de campo desocupada, por exemplo, em que as baterias estão carregadas durante a maior parte do tempo, pode não se beneficiar da carga de reforço, especialmente se for difícil abastecer a bateria. Para equalizar a carga, um perfil de carga de reforço personalizado pode ser configurado se o método de equalização não for usado periodicamente. A carga de reforço ocorre na primeira hora da etapa de absorção. Ela permite uma tensão constante maior que a tensão de absorção para incentivar uma "miniequalização" toda vez que a bateria for carregada. **Observação:** Se houver cargas CC nas baterias, a corrente do carregador pode não reduzir a um nível para passar para a próxima etapa de carregamento. Nesse caso, o carregador permanece em absorção até a configuração Absorb Time (Tempo de absorção) ser atingida. Para evitar que o carregador permaneça em absorção por muito tempo, ajuste Absorb Time (Tempo de absorção) no menu Charger Settings (Configurações do carregador). O cronômetro começa no início da etapa de absorção e termina no carregamento da absorção se a corrente de carga não reduzir até abaixo de 2% da capacidade da bateria antes da configuração de Absorb Time (Tempo de absorção) expirar. A configuração Absorb Time (Tempo de absorção) pode aumentar se o ciclo de carga executar continuamente o Absorb Time (Tempo de absorção) completo na ausência das cargas CC. Isso é uma indicação de um banco de baterias muito grande para a configuração Absorb Time (Tempo de absorção) selecionada.

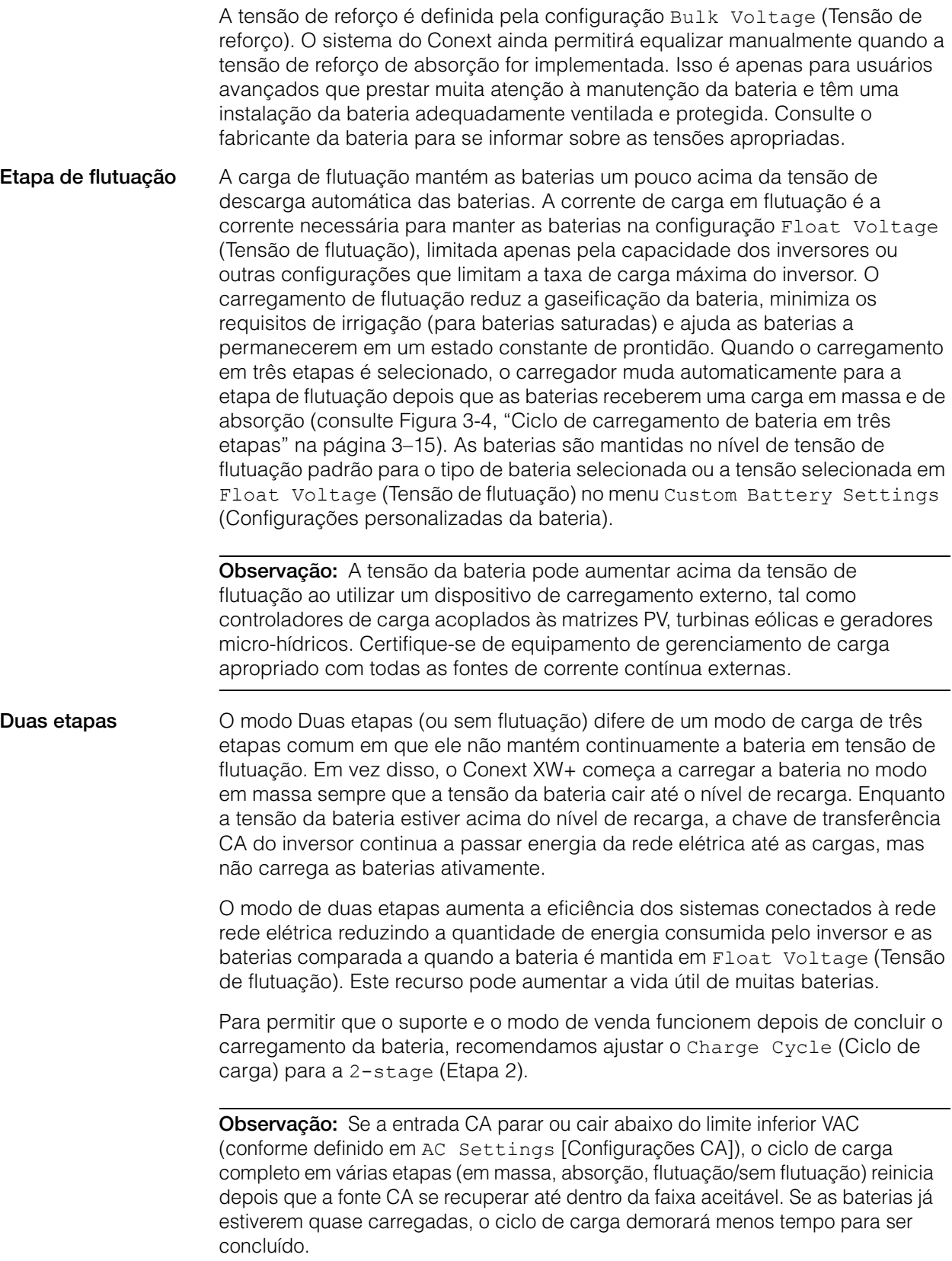

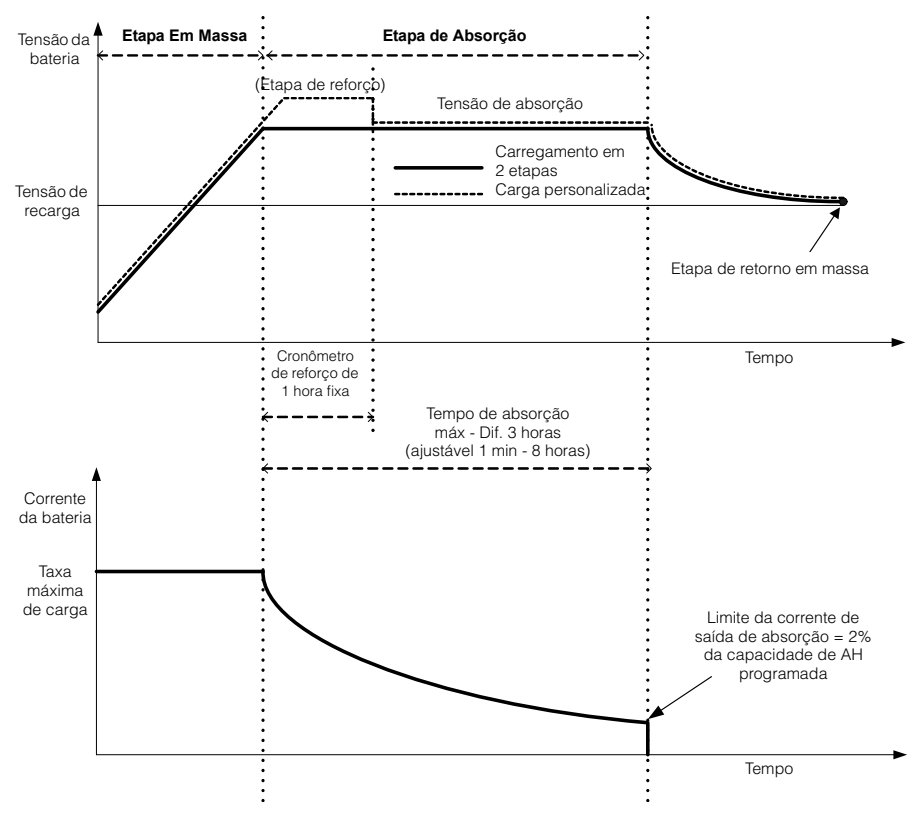

**Figura 3-5** Ciclo de carregamento em duas etapas

### **Observação:**

Quando o ciclo de carregamento for interrompido, o carregador reiniciará o carregamento no início do algoritmo de vários estágios.

O limite de corrente de saída pode ser desativado ao programar a capacidade de ampère-hora para 0. Neste caso, a absorção sairá apenas quando o cronômetro de Max Absorption (Absorção máx.) expirar.

A corrente de carregamento durante o estado Equalizar (estado opcional não mostrado no gráfico) é normalmente limitada a 10% da configuração de capacidade de Amp-hora. Se essa configuração estiver programada para zero Ah, a corrente de carga durante a equalização será limitada ao valor programado para o limite de corrente máxima da unidade (o limite de corrente máximo no modo de equalização padrão é 60 A).

Os estados sincronizados de carga estarão ativos quando mais de um dispositivo de carregamento (Conext XW+MPPT ou controlador de carga solar Conext) estiver conectado no sistema pela rede Xanbus.

- A primeira unidade (Conext XW+ ou controlador de carga solar Conext) a entrar em massa faz com que os outros carregadores entrem em massa.
- A primeira Conext XW+ a entrar em absorção faz com que todas as outras unidades entrem em absorção.
- A última Conext XW+ pronta para sair de absorção aciona o resto para sair da absorção e da carga. O Conext XW+ não esperará por nenhum controlado de carga solar Conext conectado para transição para absorção ou flutuação.

### **Equalizar carregamento**

Muitos fabricantes de baterias de chumbo-ácido recomendam o carregamento de equalização periódico para contrabalançar a carga celular e a redução da capacidade de sulfatação. A equalização ajuda a melhorar o desempenho da bateria e a vida útil, fazendo com que mais material da bateria torne-se ativo.

A equalização da bateria é método de sobrecarga controlado que reduz sulfatação e mistura eletrólitos estratificados reativa áreas não utilizadas dos materiais em placa. A equalização periódica pode ajudar a restaurar regularmente baterias de chumbo-ácido saturadas para um estado saudável de carga.

Consulte as recomendações do fabricante da bateria para equalizar as configurações de equalização do carregamento. Baterias de chumbo-ácido vedadas, gel, AGM e íon de lítio não devem ser equalizadas, exceto se recomendado pelo fabricante da bateria. Consulte o fabricante da bateria para saber quais são os procedimentos ideais ao utilizar baterias vedadas.

Quando o modo Equalize (Equalizar) é ativado, a bateria é carregada de em massa para absorção e, em seguida, para a fase de equalização. O Conext XW+ passará da etapa de transição para equalização se:

- A corrente de carga CC for inferior a 2% da capacidade da bateria configurada (por exemplo, 8,8 A para 440 Ah).
- O tempo de absorção for excedido (por exemplo, 180 minutos).

Após a absorção, a corrente CC máxima de carga for definida em 10% da capacidade da bateria (por exemplo, 44 A para 440 Ah). Consulte [Figura 3-6.](#page-70-0) Esta carga de corrente constante vai continuar até a tensão aumentar para equalizar a tensão na qual indica que a bateria vai ser regulada na tensão de equalização compensada da temperatura.

Se a capacidade da bateria for definida em zero, a corrente de carga da equalização é fixada no máximo de 44 A (Ah=0 efetivamente desativa os critérios da corrente de saída para a etapa de carga de absorção, tornando a etapa de absorção definida apenas pelo tempo).

A duração da equalização é fixada em uma hora.

**Observação:** Os gráficos abaixo se aplicam apenas aos tipos de bateria saturadas.

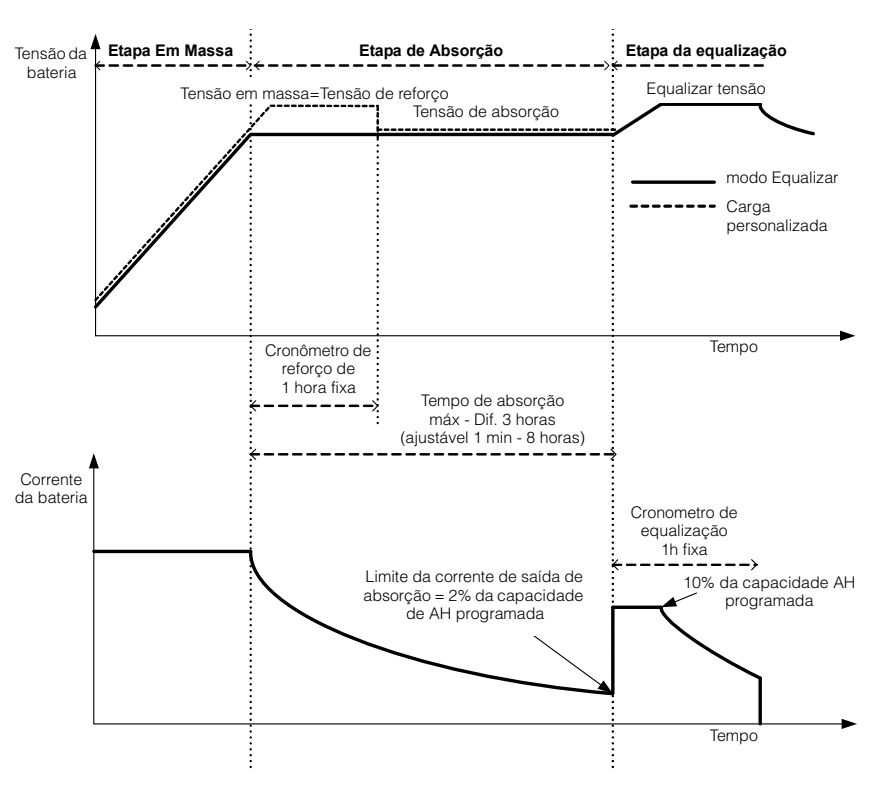

<span id="page-70-0"></span>**Figura 3-6** Equalizar carregamento

### **Procedimento de equalização**

### **Para iniciar a equalização das baterias, efetue um dos procedimentos a seguir:**

- No menu Setup (Configuração) do Conext, selecione Equalize (Equalizar) e selecione Enable (Habilitar).
- Pressione o botão Equalize (Equalizar) no painel de informações do inversor por cinco segundos.

Se o Conext XW+ não for executar a equalização, consulte o Aviso W96 "Cannot Equalize (Não é possível equalizar)" na [Tabela 4-3 na página 4–14.](#page-117-0)

# **AVISO**

### **RISCO DE EQUALIZAÇÃO**

Somente baterias de chumbo-ácido saturadas devem ser equalizadas carregadas. Os gases hidrogênio e oxigênio são produzidos quando as baterias são equalizadas e podem, potencialmente, causar uma explosão, se incendiarem. O ácido corrosivo da bateria pode escapar.

Forneça ventilação adequada e remova todas as fontes de ignição, tais como chamas abertas, fagulhas, motores elétricos, relés, interruptores de luz, etc.

A tensão da equalização é significativamente mais alta do que a tensão normal da bateria. Remova os eletrônicos que podem ser danificados pela tensão CC.

### **O não cumprimento dessas instruções pode resultar em morte ou ferimentos graves.**

**Observação:** Em um sistema onde mais de um dispositivo é capaz de equalizar baterias (tais como um sistema incluindo várias unidades Conext XW+ e Controladores de carga solar Conext), não há comando de equalização em todo o sistema para todos os dispositivos. Para equalizar com vários dispositivos, cada um deve ser ativado individualmente. Como alternativa, a equalização pode ser executada usando-se apenas um dispositivo. Durante o processo de equalização, um dispositivo aplica a carga de equalização enquanto os outros dispositivos continuam a operar no modo de carga sincronizado, normalmente em flutuação (carregamento de três estágios) ou sem flutuação (carregamento de dois estágios).
# **Menu Custom Battery Settings (Configurações personalizadas da bateria)**

# **AVISO**

#### **RISCO DE CONFIGURAÇÃO AVANÇADA**

As configurações do menu Avançado devem ser usadas apenas por pessoal qualificado.

A operação trifásica deve ser configurada apenas por pessoal qualificado.

Consulte a concessionária da rede elétrica local antes de habilitar Conext XW+ o modo de venda ou alterar as funções de suporte da rede.

Não altere essas configurações, exceto se estiver sob supervisão ou orientação de pessoa qualificada.

**O não cumprimento dessas instruções pode resultar em morte ou ferimentos graves.**

# *OBSERVAÇÃO*

# **DANOS À BATERIA**

Para evitar danos à bateria durante o carregamento ou a equalização, consulte o fabricante da bateria e a documentação associada antes de definir um tipo de bateria personalizada.

**O não cumprimento dessas instruções pode resultar em danos ao equipamento.**

O menu Custom Battery Settings (Configurações personalizadas da bateria) pode ser visualizado se Custom (Personalizar) for selecionado como o Batt Type (Tipo de bateria). Este menu permite que você ajuste o carregamento e a equalização de tensão das baterias com especificações que estão fora das configurações padrão para os tipos de baterias que o Conext XW+ oferece. Você também pode ajustar a compensação da temperatura constante para o sensor de temperatura da bateria neste menu.

**Observação:** todas as definições padrão para configurar um tipo de bateria personalizada são baseadas nas definições padrão para um tipo de bateria saturada.

[Tabela 3-4](#page-72-0) descreve os itens no menu Custom Battery Settings (Configurações personalizadas da bateria).

<span id="page-72-0"></span>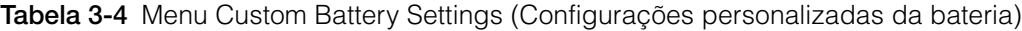

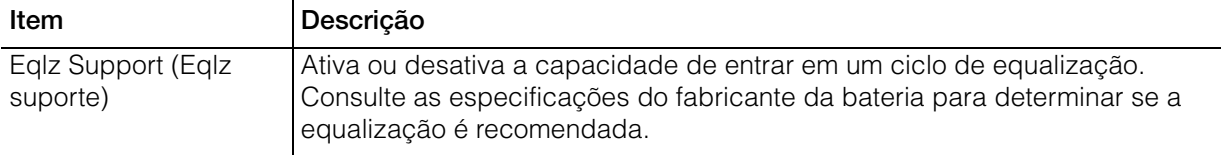

# Configuração

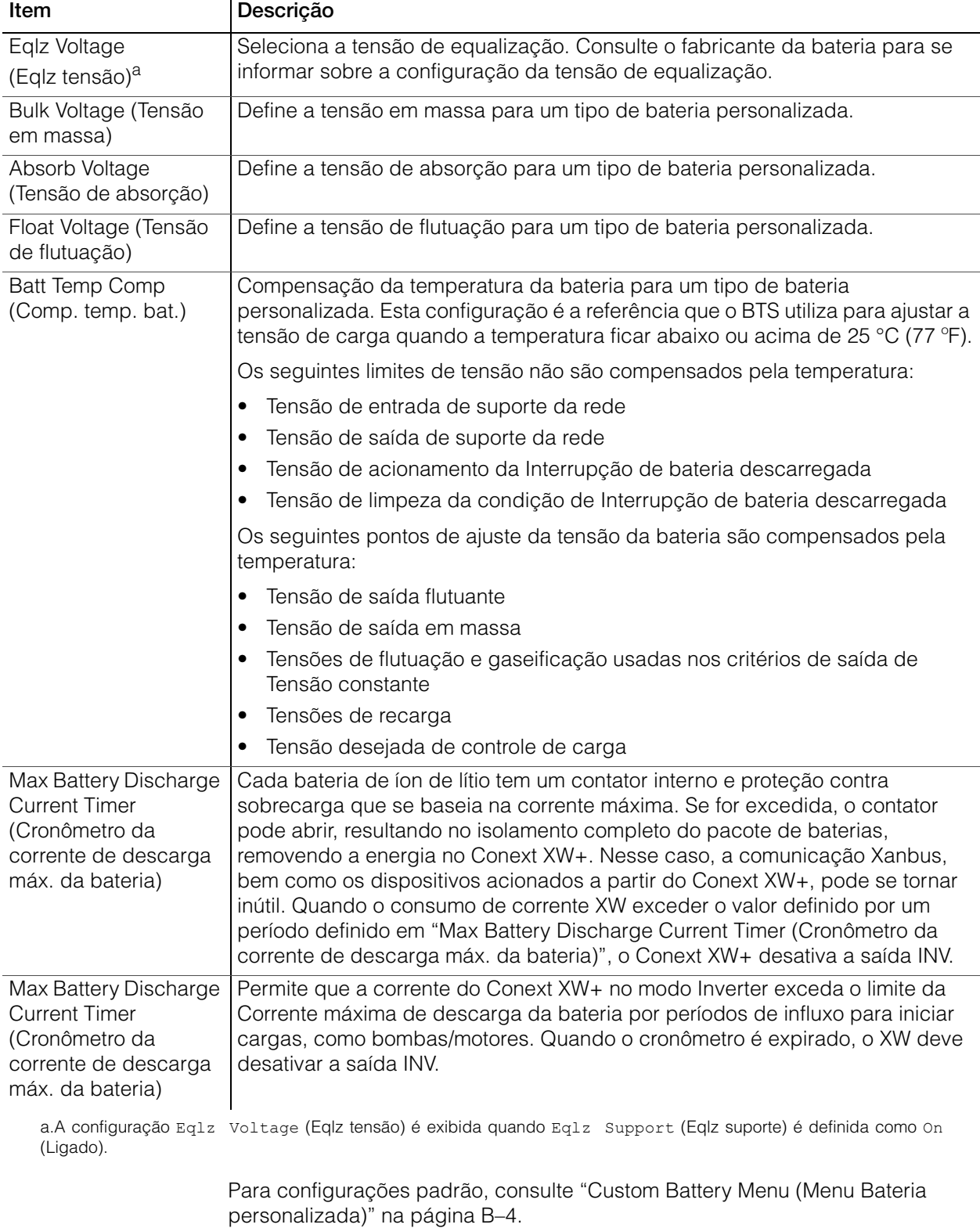

**Tabela 3-4** Menu Custom Battery Settings (Configurações personalizadas da bateria)

# Configurações de entrada de CA

# **AVISO**

## **RISCO DE CONFIGURAÇÃO AVANÇADA**

As configurações do menu Avançado devem ser usadas apenas por pessoal qualificado.

A operação trifásica deve ser configurada apenas por pessoal qualificado.

Consulte a concessionária da rede elétrica local antes de habilitar Conext XW+ o modo de venda ou alterar as funções de suporte da rede.

Não altere essas configurações, exceto se estiver sob supervisão ou orientação de pessoa qualificada.

#### **O não cumprimento dessas instruções pode resultar em morte ou ferimentos graves.**

O menu AC Settings (Configurações CA) configura os limites de tensão e frequência da porta CA 1 (Rede) e porta CA 2 (Ger). Esses são os limites nos quais o Conext XW+ considera a tensão de entrada CA qualificada, isto é, adequada para carregar baterias ou passar para cargas acopladas a AC OUT (Saída CA). Se a tensão de entrada não for qualificada de modo adequado para essas configurações, o Conext XW+ inverte para inverter a energia CC externa para energia CA para cargas em AC OUT (Saída CA).

**Observação:** O Conext XW+ é configurado na fábrica como um inversor de fase dividida. Para qualificar a entrada, a entrada CA no inversor deve ter a fase dividida: VLinha1–Neutro + VLinha2–Neutrro= VLinha1–Linha2. O Conext XW+ pode ser convertido e configurado para operação de etapa única (somente 120 V). Um Conext XW+ de fase dividida não pode aceitar entrada de uma fonte-trifásica, pois o inversor deve ser convertido para operação monofásica e conectado a uma perna de 120 V.

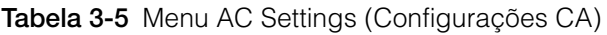

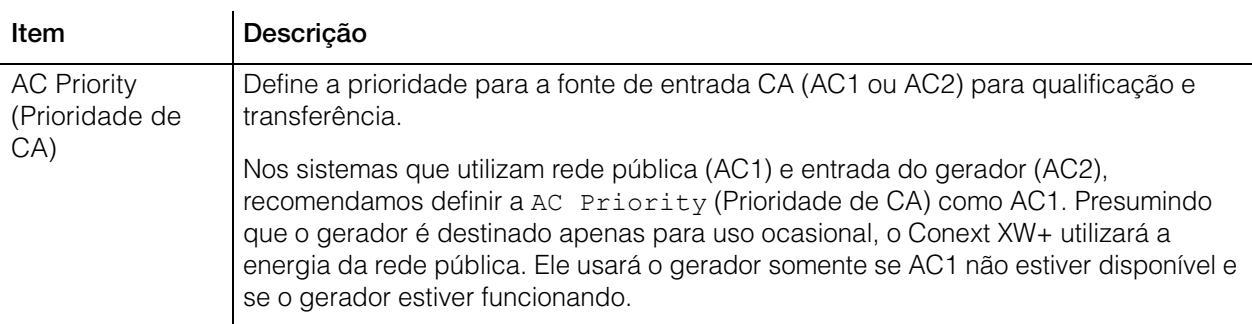

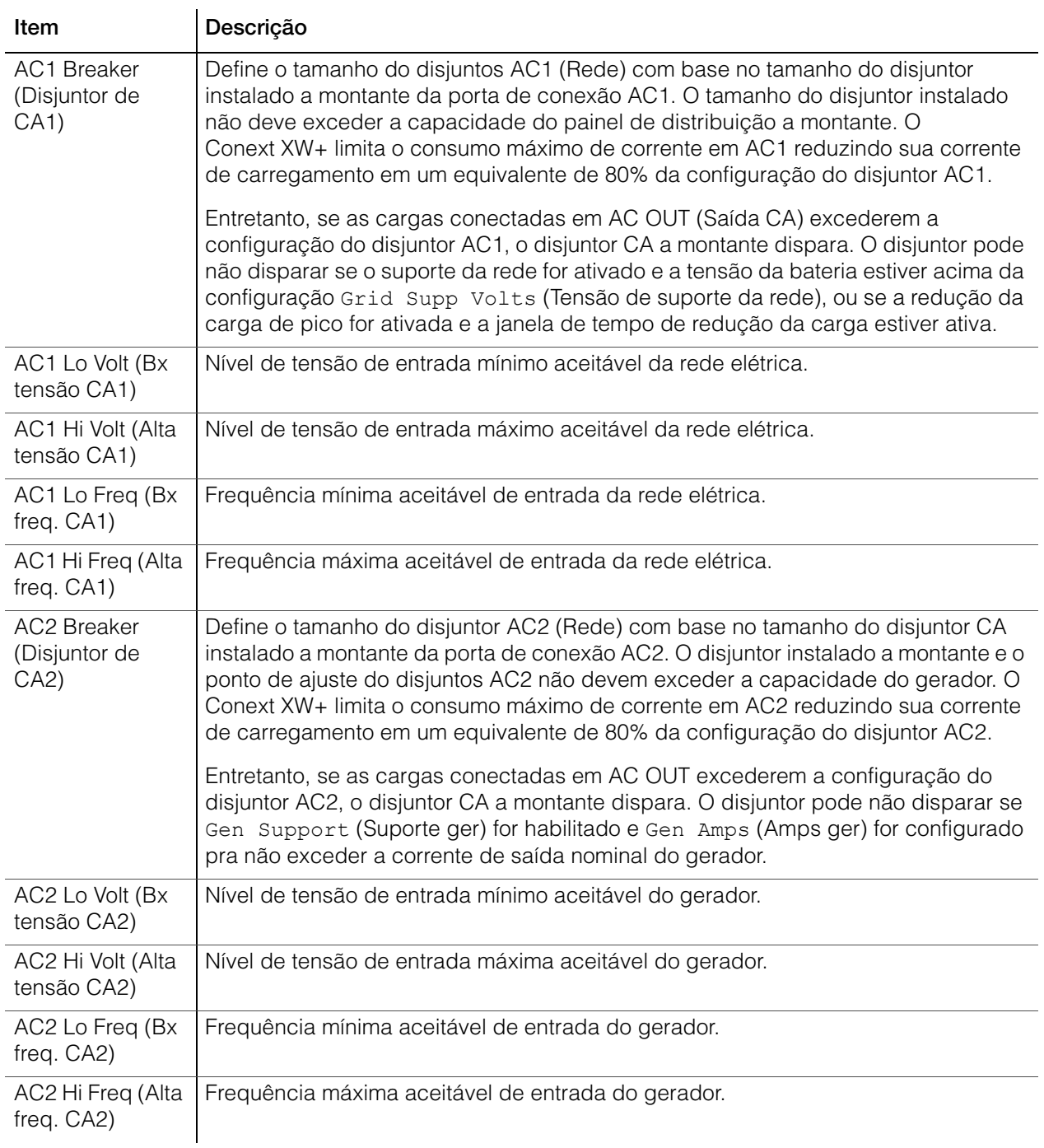

# **Tabela 3-5** Menu AC Settings (Configurações CA)

Para configurações padrão, consulte ["Menu AC" na página B–4](#page-149-1).

# Configurações de suporte da rede

O menu Grid Support Settings (Configurações de suporte da rede) contém opções de configuração para operação de vinculação-da rede. Para habilitar essas configurações, Grid Support (Suporte da rede) deve ser habilitado no menu Setup (Configuração) (consulte ["Menu Setup](#page-52-0)  [\(Configuração\) do Conext XW+" na página 3–3\)](#page-52-0).

No modo de suporte de rede, o Conext XW+ suporta a rede elétrica limitando o consumo de energia da rede elétrica a quase zero. Este modo é desejável para a utilização de excesso de energia a partir de fontes auxiliares como CC, como PV, mantendo ainda um banco de baterias carregado. Nenhuma energia é vendida à rede elétrica neste modo.

**Observação:** as funções de suporte de rede e venda são modos de operação estão sujeitos aos requisitos de interconexão de rede local e/ou nacional na maioria das jurisdições. É responsabilidade do operador e instalador do sistema garantir que todos os procedimentos e requisitos técnicos aplicáveis sejam cumpridos antes ativar um destes modos.

**Observação:** Na inicialização, oConext XW+ não habilita as funções de suporte de rede por cinco minutos (300 segundos). Durante este período, o Conext XW+ se conecta à entrada CA e determina se a tensão da rede pública e a frequência estão estáveis e dentro da faixa nominal. Se Suporte da rede for habilitado, o painel de informações do inversor também exibe uma contagem regressiva de 300 segundos durante este período. Para obter mais informações, consulte ["Proteção contra ilhamento" na página 1–7](#page-22-0).

**Observação:** No modo de suporte de rede, o Conext XW+ não deve consumir grande quantidade de corrente da rede. Se o Conext XW+ estiver consumindo mais que o previsto, é importante observar que não é possível fazer a distinção entre a energia normal e a energia de reativação. O alto consumo de corrente só afetará a energia reativa e não a energia real, e as concessionárias de energia geralmente só cobram pela energia real consumida.

**Tabela 3-6** Menu Grid Support Settings (Configurações de suporte da rede)

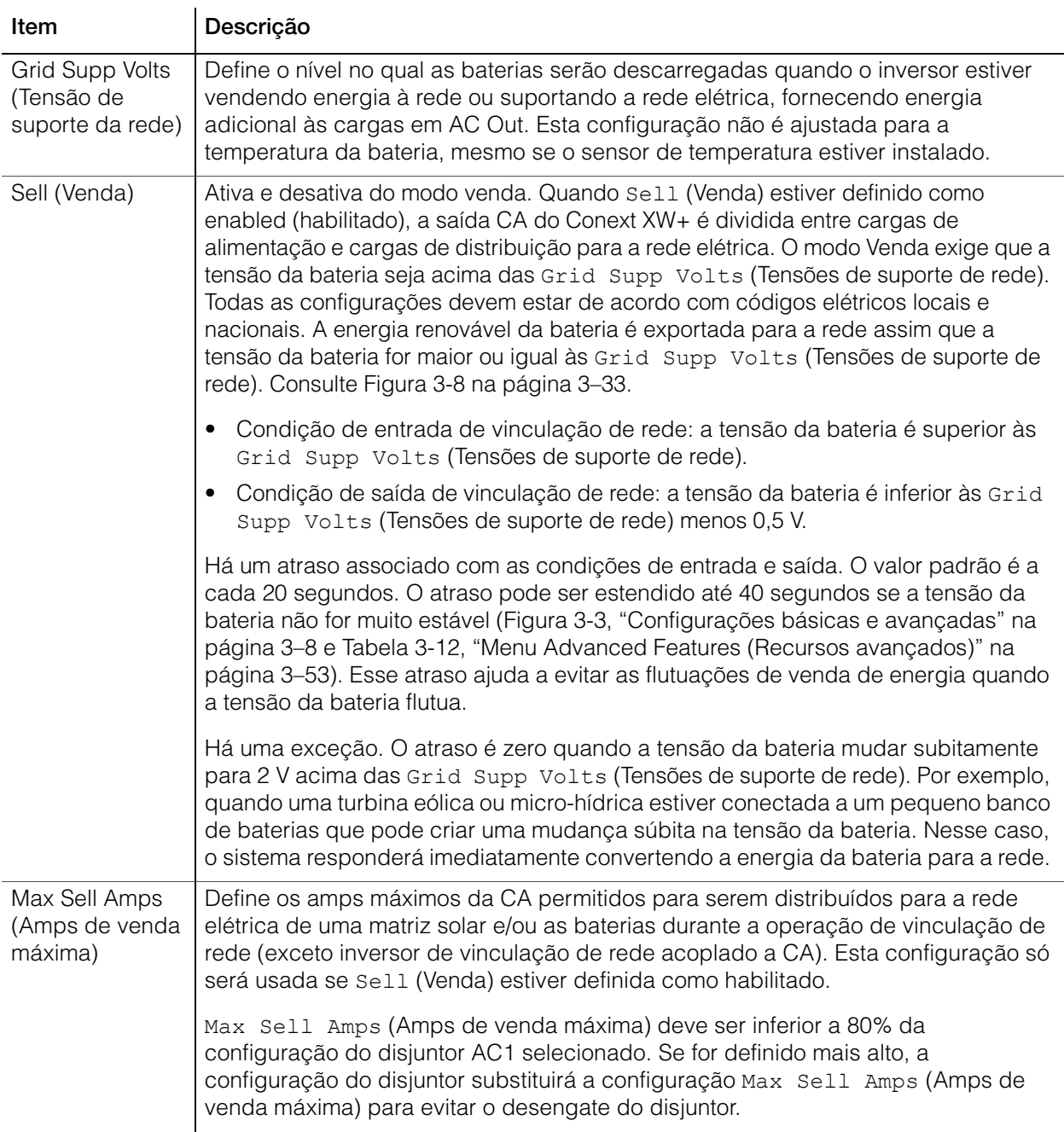

| Item                                                       | Descrição                                                                                                    |  |
|------------------------------------------------------------|----------------------------------------------------------------------------------------------------|--|
| Load Shave<br>(Redução de<br>carga)                        | Ativa ou desativa o recurso de redução de carga. A redução de carga permite que<br>o Conext XW+ suporte a rede em cargas de alimentação local durante uma janela<br>de tempo definida (ajuste usando Load Shave Start [Início de redução de<br>cargas] e Load Shave Stop [Parada de redução de carga]). Se Load Shave<br>(Redução de carga) for definido como ativado:                                                                                 |  |
|                                                            | Se a tensão da bateria for superior às Grid Supp Volts (Tensões de suporte<br>de rede), então, a corrente consumida da rede é reduzida a zero (consulte<br>Figura 3-7, "Modo de redução de carga" na página 3-30). Isso maximiza a<br>energia renovável para uso de carga CA.                                                                                                    |  |
|                                                            | Se a tensão da bateria for inferior a Low Batt Cut Out (Interrupção de bateria<br>descarregada) +2 V, ela sairá do modo de redução de carga e entrará no modo<br>de passagem CA.                                                                                                    |  |
|                                                            | Se a tensão da bateria for reduzida até abaixo da Low Batt Cut Out<br>(Interrupção de bateria descarregada) +1 V, ela sairá do modo de passagem CA<br>e entrada no modo de carga para recarga total da bateria. Observe que o<br>Conext XW+ só entrará no modo de carga durante o período de redução de<br>carga se a tensão da bateria cair até Low Batt Cut Out (Interrupção de<br>bateria descarregada) de +1 VDC.                                  |  |
| Load Shave<br>Amps (Amps de<br>redução de<br>carga)        | Define a quantidade máxima de corrente que pode ser consumida da entrada AC1<br>(rede) pelas cargas e pelo carregador de bateria combinados. Esta configuração<br>determina o nível de amperagem no qual o inversor começa a consumir energia<br>das baterias para adicionar na rede elétrica para atender à demanda das cargas.                                                                                                    |  |
|                                                            | Em geral, este valor é definido para o tamanho dos disjuntores CA que alimentam a<br>entrada CA do inversor ou o pico de uso e o horário de pico do dia ou limite de uso<br>da sobretaxa imposta pelo utilitário, se aplicável.                                                                                                    |  |
| Load Shave Start<br>(Início de<br>redução de<br>cargas)    | Estabeleça o horário do dia em que o recurso de redução de carga funciona. Este<br>recurso é adequado para regiões onde as concessionárias locais impõem pico de<br>uso ou horário de sobretaxas do dia. O inversor fornece alimentação de redução de<br>carga assim que a tensão da bateria atinge 2 V ou mais acima da Low Batt Cut<br>Out (Interrupção de bateria descarregada). Consulte Figura 3-7, "Modo de redução<br>de carga" na página 3-30. |  |
| Load Shave Stop<br>(Interrupção da<br>redução de<br>carga) | Estabeleça o horário do dia em que o recurso de redução de carga para de<br>funcionar. Se Load Shave (Redução de carga) estiver definido para habilitado e<br>Load Shave Start (Início de redução de cargas) e Load Shave Stop (Parada<br>de redução de carga) estiverem definidos para o mesmo horário, o Conext XW+<br>reduz a carga continuamente.                                                                                                  |  |
|                                                            | Para configurações padrão, consulte "Grid Support Menu (Menu do Suporte de<br>rede)" na página B-6.                                                                                                    |  |

**Tabela 3-6** Menu Grid Support Settings (Configurações de suporte da rede)

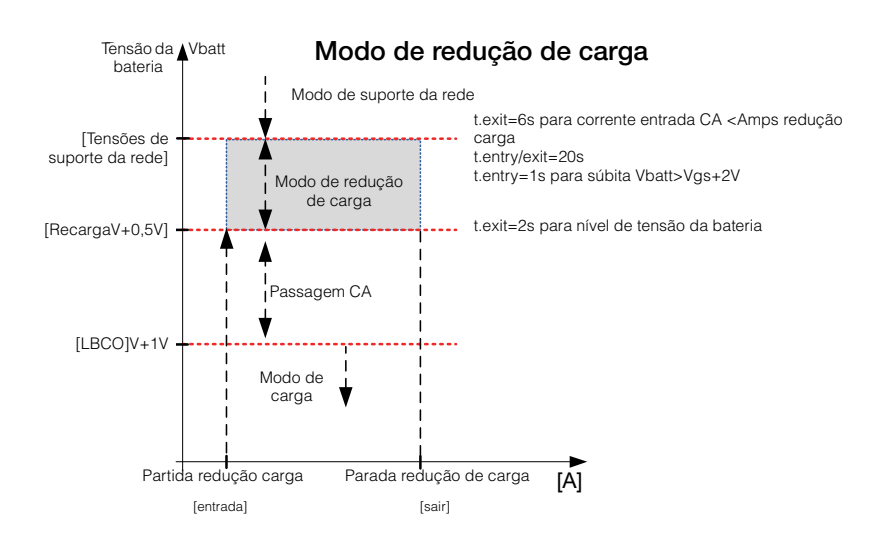

<span id="page-79-0"></span>**Figura 3-7** Modo de redução de carga

# Priorização e gerenciamento de fontes de energia com recursos avançados

# **AVISO**

# **RISCO DE CONFIGURAÇÃO AVANÇADA**

As configurações do menu Avançado devem ser usadas apenas por pessoal qualificado.

A operação trifásica deve ser configurada apenas por pessoal qualificado.

Consulte a concessionária da rede elétrica local antes de habilitar Conext XW+ o modo de venda ou alterar as funções de suporte da rede.

Não altere essas configurações, exceto se estiver sob supervisão ou orientação de pessoa qualificada.

**O não cumprimento dessas instruções pode resultar em morte ou ferimentos graves.**

O Conext XW+ pode ser programado para controlar como e quando utilizar a energia elétrica, bem como fontes de energia CC externas, tais como baterias e controladores de carga solar. Os recursos avançados permitem o gerenciamento de cargas de pico, cobrança do tempo de uso e autoconsumo.

# **Suporte da rede**

**Observação:** as funções de suporte de rede e venda são modos de operação estão sujeitos aos requisitos de interconexão de rede local e/ou nacional na maioria das jurisdições. É responsabilidade do operador e instalador do sistema garantir que todos os procedimentos e requisitos técnicos aplicáveis sejam cumpridos antes ativar um destes modos. Os códigos de interconexão e normas com os quais o Conext XW+ está em conformidade são listados no [Capítulo A,](#page-134-0)  ["Especificações"](#page-134-0).

O modo de suporte de rede permite ao Conext XW+ suportar as cargas locais, convertendo o excesso de capacidade das fontes CC externas conectadas ao seu banco de baterias. Exemplos de fontes CC externas são controladores de carga solar e baterias.

Para o suporte de rede a função Grid Support (Suporte de rede) deve ser ativada no menu Setup (Configuração) e a tensão da bateria deve ser superior à configuração Grid Supp Volts (Tensões de suporte de rede). Para exportar a energia para a rede elétrica (AC1), o modo sell (venda) do Conext XW+ deve estar ativado.

**Grid Support enabled, Sell disabled (Suporte da rede ativado, venda desativada)** Neste modo o excesso de energia CC disponível é convertido e usado para alimentar cargas CA locais acopladas à saída do inversor. Nenhuma energia é exportada em AC1 (rede) para a concessionária. Se a demanda de carga CA local exceder a energia disponível das fontes CC externas, a energia

será consumida a partir da rede elétrica (AC1) para suportar a carga. Entretanto, se a demanda da carga CA local for inferior a energia disponível de fontes CC externas, o excesso de energia da rede de fontes CC externas não é convertida e, portanto, não é utilizada. Para desempenho ideal de venda, recomendamos um banco de baterias de no mínimo 440 Ah.

**Grid Support enabled, Sell enabled (Suporte da rede ativado, venda ativada)** Neste modo, todo o excesso de energia CC disponível é usado primeiro em cargas CC locais de energia acopladas à saída do inversor. Toda energia restante (até a configuração Amps venda máx) é exportada para a rede elétrica (AC1). Um banco de baterias classificado em pelo menos 440 Ah é recomendado para melhor desempenho de vendas.

Sell Block (Bloqueio de venda) O recursos bloqueio de venda interrompe a exportação de energia para a rede conectada a AC1 por um período todos os dias. Este período é definido pelas configurações Início do bloqueio de venda e Parada do bloqueio de venda. O Bloqueio de venda pode ser útil no gerenciamento de autoconsumo de energia renovável.

**Observação:** O bloqueio de vendas não bloqueará a venda de um inversor CA acoplado.

#### **Suporte de rede e carregamento de bateria**

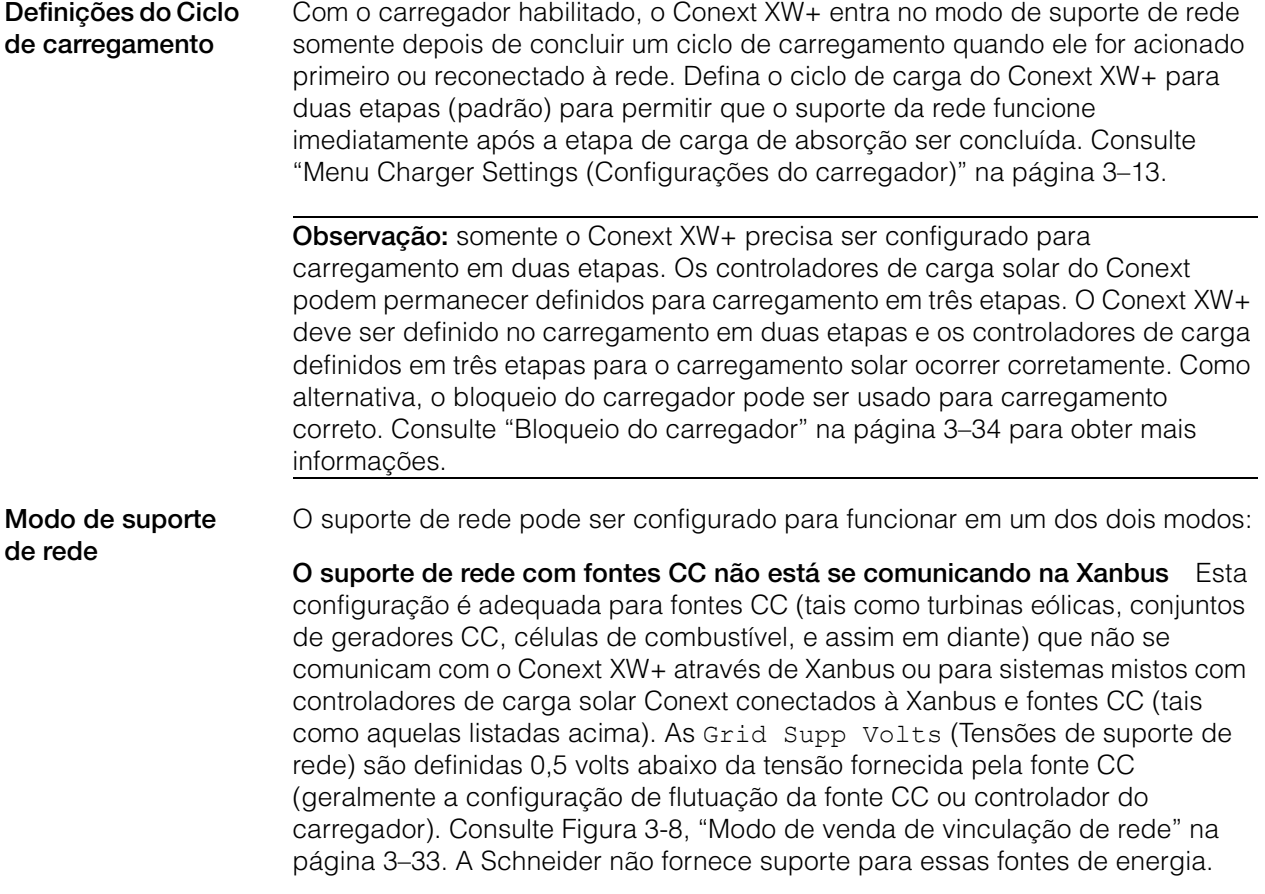

Em uma configuração de sistema de tensão de bateria 'fixa', o Conext XW+ gerencia a tensão da bateria na configuração Tensões de suporte de rede. Isso é feito para converter a energia CC disponível em energia CA para suportar as cargas CA acopladas à saída do inversor ou exporta para a rede elétrica (AC1). Como a tensão do banco de baterias pode não alcançar as tensões em massa/ absorção neste modo, recomendamos forçar ocasionalmente um ciclo de carga completo desabilitando temporariamente o suporte da rede ou forçando um ciclo de carga em massa a partir da rede (consulte "Forçar carga" n[o"Menu](#page-52-0)  [Setup \(Configuração\) do Conext XW+" na página 3–3](#page-52-0).)

**Suporte de rede avançado com controladores de carga solar Conext MPPT** Esta configuração é adequada para sistemas Conext apenas com Controlador(es) de carga solar Conext MPPT conectado às unidades Conext XW+ através de Xanbus. Nesta configuração, a opção Tensões de suporte da rede é definida acima da tensão de equalização do controlador de carga (por exemplo, 64 volts).

Em uma configuração de suporte de rede avançada, o Conext XW+ controla automaticamente a tensão do controlador de carga solar do Conext MPPT conforme ele passa pelos estados de carga (de em massa para absorção, para flutuação). Isso permite ao sistema executar um ciclo completo de carga de bateria enquanto ainda converte o excesso de energia CC em energia CA para suportar as cargas CA ou ser exportada para a rede elétrica. Fazendo isso, o Conext XW+ só utiliza CC em excesso que a bateria não precisa ou usada para suportar as cargas CA locais e vende para a rede, maximizando o uso da matriz PV. Como esta configuração permite que a tensão do banco de baterias alcance os níveis de absorção (quando a coleta PV é adequada), o estado de saúdo da bateria é melhorado. O nível de tensão de entrada e regulagem de venda é 1 V abaixo da absorção e flutuação dos pontos de ajuste do controlador de carga solar Conext. A saída de venda é 1,5 V abaixo da absorção e flutuação dos pontos de ajuste do controlador de carga solar Conext.

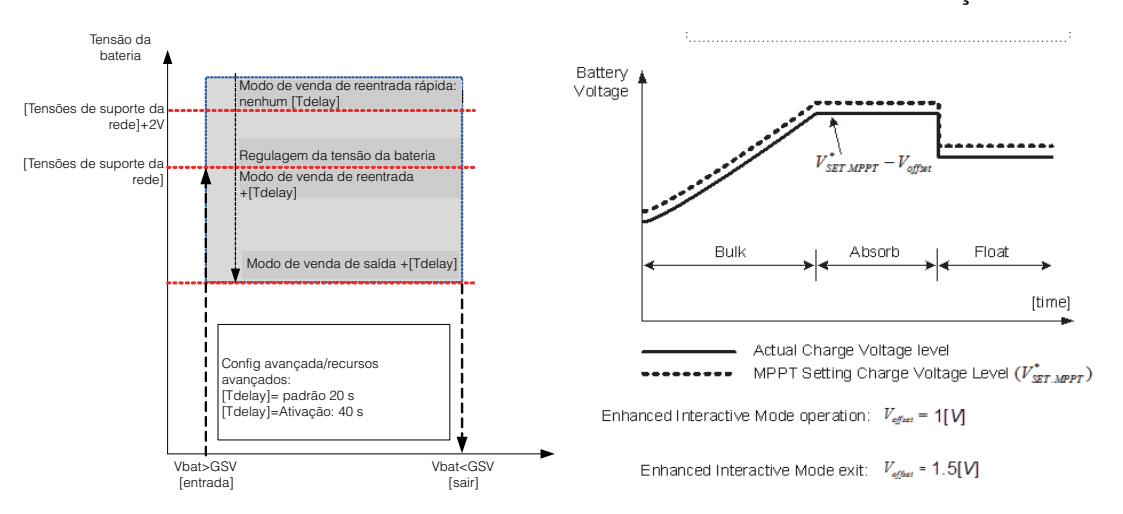

#### Tensão da bateria fixa **Modo interativo avançado**

<span id="page-82-0"></span>**Figura 3-8** Modo de venda de vinculação de rede

#### **Observação:**

[Tdelay] é um atraso de tempo de transição de entrada/saída para/de suporte de rede e modo de venda.

Se a tensão da bateria tem flutuações mais altas devido às fontes renováveis CC (por exemplo, controladores de carga, turbinas eólicas, e assim em diante), então o atraso pode ser aumentado configurando a opção Sell Dly 40s para habilitado ([Tabela 3-12, "Menu Advanced Features \(Recursos](#page-102-0)  [avançados\)" na página 3–53](#page-102-0)).

Se a tensão da bateria tiver um aumento repentino maior que Grid Support Volts (Tensões de suporte de rede) + 2 V, o Conext XW+ cancelará o atraso e entrará no modo de suporte de rede ou venda imediatamente.

# <span id="page-83-0"></span>**Bloqueio do carregador**

O recurso de bloqueio do carregador interrompe o carregamento em AC1 (Rede) por um período todos os dias. Este período é definido pelas configurações Chg Block Start (Início do bloqueio de carga) e Chg Block Stop (Parada do bloqueio de venda). Em áreas onde as tarifas de serviços têm diferentes taxas de eletricidade, é preferível utilizar a energia elétrica para carregar apenas durante o horário fora de pico. O bloqueio carregador pode impedir que a rede elétrica seja usada para carregar a bateria durante os períodos de pico de faturamento.

Durante o período definido entre Chg Block Start (Início do bloqueio de carga) e Chg Block Stop (Parada do bloqueio de venda), a entrada AC1 (Rede) continua a passar para as cargas. A operação do inversor permanece inalterada durante o período de bloqueio do carregador.

Durante o período de bloqueio do carregador, nenhum carregamento ocorre em AC1 mesmo se as descargas das baterias forem inferior às ReCharge Volts (Tensões de recarga). Entretanto, um gerador conectado a AC2 (na ausência de rede elétrica/alimentação AC1) ou um controlador de carga solar Conext pode carregar baterias durante o período de bloqueio do carregador. A prioridade CA deve ser definida em AC2 para carregar baterias com um gerador conectado em AC2 durante o período de bloqueio do carregador.

Se o carregador estiver funcionando (ou seja, em flutuação, absorção, em massa, ou etapa de equalização) no horário Chg Block Start (Início do bloqueio de carga), carregando em AC1 para imediatamente e o carregador entra em um estado intermediário idêntico a sem flutuação (consulte ["Duas](#page-67-0)  [etapas" na página 3–18\)](#page-67-0). Quando o período de bloqueio do carregador termina, o carregador não continua a etapa de carregamento que foi interrompida. Em vez disso, se as baterias estiverem acima da configuração ReCharge Volts (Tensões de recarga), o carregador permanece inativo.

Se a tensão da bateria ficar abaixo da configuração ReCharge Volts (Tensões de recarga) durante o período de bloqueio do carregador, o Conext XW+ começa um novo ciclo de carga com a etapa em massa depois que o período de bloqueio do carregador terminar (no tempo Chg Block Stop [Parada do bloqueio de venda]).

Por exemplo, o bloqueio do carregador é definido para iniciar as 17:00 terminar às 20:00. Se o Conext XW+ estiver carregando a partir de AC1, o carregamento para em 17:00. Quando o bloqueio do carregador terminar às 20:00, o Conext XW+ não continuará automaticamente o carregamento. A unidade primeiro mede a tensão da bateria. Se a tensão estiver abaixo da configuração ReCharge Volts (Tensões de recarga), o Conext XW+ iniciará um novo ciclo de carga a partir de em massa. Se a tensão da bateria for acima da configuração ReCharge Volts (Tensões de recarga), o Conext XW+ permanecerá inativo e continua passando CA para as cargas. O Conext XW+ também continua medindo a tensão da bateria como antes para determinar se é para iniciar um novo ciclo de carga.

# **Redução da carga de pico (PLS)**

Muitas concessionárias impõem uma sobretaxa aos seus clientes com base na carga de pico usada por uma instalação. Para reduzir as cobranças de demanda de pico da concessionária, o inversor pode ser configurado (usando a configuração Load Shave Amps [Amps de redução de carga]) para limitar o consumo máximo de cargas CA na rede elétrica. O inversor pode ser programado para fornecer energia acima de um nível especificado para evitar a sobretaxa. Quando o consumo de corrente da rede elétrica o nível máximo, o inversos auxilia com energia abastecendo a partir das baterias para as cargas.

Para o PLS ser eficaz, todas as cargas devem estar conectadas ao inversor. Para cargas grandes, vários inversores (ou empilhados) podem ser necessários.

Para ajudar as baterias a complementarem os requisitos de energia da carga conectada, uma fonte adicional de energia (solar, eólica, ou hidrelétrica) é recomendada.

A configuração PLS padrão para Tempo em flutuação é zero. Nesse caso, o PLS só entra/sai conforme programado dentro da janela de tempo.

Quando Tempo em flutuação é diferente de zero, o PLS deve iniciar somente se a amperagem da bateria permaneceu no nível especificado pelo tempo configurado.

**Exemplo:** Load Shave=Enabled (Redução de carga=Ativada), LoadShaveAmps=10 A (Amps de redução de carga=10 A), LoadShaveStart=6:00pm (Início de redução de carga=6h00), LoadShaveStart=9:00pm (Início de redução de carga=9h00), Time in Float=60 min (Tempo em flutuação=60 min), PLS Dly 2h= Enabled (PLS Dly 2h= Ativado).

Com essas configurações de exemplo, o Conext XW+ colocaria o PLS dentro da janela de tempo configurada somente se a bateria foi carregada a partir de MPPT em flutuação (incluindo Absorção) por 2 horas.

#### **Medição do tempo de uso**

As concessionárias utilizam a medição de tempo de uso para determinar as cobranças durante as hora de uso de pico e impor uma sobretaxa. O Conext XW+ pode ser configurado (usando as configurações Load Shave Start [Início de redução de carga], Load Shave Stop [Parada de redução de carga] e Charger Block [Bloqueio do carregador]) para superar essas cobranças de pico utilizando a energia elétrica para carregar o banco de baterias durante horas de energia barata e consumindo a energia da bateria durante horas de energia cara.

Por exemplo, se Charger Block (Bloqueio do carregador) for definido entre 9:00 h e 22:00 h e Load Shave (Redução de carga) for definida entre 18:00 h e 21:00 h, o carregamento em AC1 para às 9:00 H e continuar para passar CA da rede elétrica para as cargas. Se o carregamento for necessário durante o período de bloqueio do carregador, e a Prioridade CA for definida para AC2, o Conext XW+ poderá usar qualquer fonte CA conectada a AC2. As cargas irão transferir para a fonte CA em AC2. O inversor se conecta à rede elétrica às 18:00 h e suporta as cargas usando as baterias. O inversor continua a executar até às 21:00 h. O Conext XW+ para de suportar a rede elétrica e passa a CA da rede elétrica para as cargas. Às 22:00 horas a CA da rede elétrica inicia a manutenção das baterias com base nas configurações do carregador da bateria.

O exemplo acima permite que uma fonte de energia renovável externa seja utilizada como fonte de carregamento primário durante uma janela de tempo desejada. O carregador (usando CA da rede elétrica conectada a AC1) pode ser usado para complementar o carregamento da bateria quando as taxas de rede elétrica forem baixas.

Ao utilizar o sistema para medição por tempo de uso, o sistema deve ser desenvolvido com uma bateria com capacidade suficiente para suportar cargas durante o período inteiro de taxa de pico sem alcançar a configuração Low Batt Cut Out (Interrupção de bateria descarregada).

**Observação:** Se as baterias atingirem a configuração Low Batt Cut Out (Interrupção de bateria descarregada), o Conext XW+ se reconecta automaticamente à rede elétrica para manter a carga conectada.

#### **Autoconsumo**

O PLS também pode ser usado com a medição de tempo de uso para suportar o autoconsumo. No modo de operação de autoconsumo, o Conext XW+ atrasa o modo Redução de carga de pico através de um tempo fixo de 2 horas. Isso é feito ao permitir uma prioridade para o controlador de carga solar MPPT para carregar o banco de baterias.

Esta configuração pode ser selecionada no menu Conext XW+ selecionando Advanced Settings (Configurações avançadas)/Advanced Features (Recursos avançados)/PLS DLY 2H=Enabled (Ativado). A configuração padrão de PLS DLY 2H é Disabled (Desativado).

# Configurações de suporte do gerador

# **AVISO**

#### **RISCO DE CONFIGURAÇÃO AVANÇADA**

As configurações do menu Avançado devem ser usadas apenas por pessoal qualificado.

A operação trifásica deve ser configurada apenas por pessoal qualificado.

Consulte a concessionária da rede elétrica local antes de habilitar Conext XW+ o modo de venda ou alterar as funções de suporte da rede.

Não altere essas configurações, exceto se estiver sob supervisão ou orientação de pessoa qualificada.

**O não cumprimento dessas instruções pode resultar em morte ou ferimentos graves.**

O suporte do gerador permite que a energia seja consumida automaticamente a partir das baterias para auxiliar um gerador CA em AC2 a suportar cargas pesadas em AC OUT (cargas que excedem a energia disponível a partir do gerador).

Os geradores têm uma corrente de saída limitada e é conseguem alcançar este limite ao operar cargas pesadas. O Conext XW+ foi desenvolvido para auxiliar o gerador quando a corrente pesada exigir redução de carga do gerador fornecendo energia adicional a partir das baterias.

Além disso, o carregador de bateria pode reduzir sua corrente de carregamento para as baterias, assim a corrente CA combinada necessária para o carregamento e a corrente de carga total não excedem a capacidade do gerador ou aciona seu disjuntores de saída ou fusíveis.

Para cargas desequilibradas e geradores pequenos, o recurso de suporte do gerador pode ser usado. Quando GenSupp Plus é habilitado, o Conext XW+ se conectará ao centro do seu transformador no neutro da entrada AC2 para agira como um transformador de balanceamento de carga. Este recurso tentará equilibrar a carga entre L1 e L2. O suporte do gerador é mais eficaz para geradores sob 5 kW. Consulte [Tabela 3-12, "Menu Advanced Features](#page-102-0)  [\(Recursos avançados\)" na página 3–53.](#page-102-0)

**Observação:** As correntes de inicialização (pico) e passagem dos geradores conectados ao AC2 são limitadas aos limites máximos de corrente do Conext XW+.

**Observação:** Se o suporte do gerador for utilizado com geradores maiores que 5 kW, será possível a recirculação de corrente. Nesse caso, as perdas de eficiência superariam o benefício de suporte do gerador.

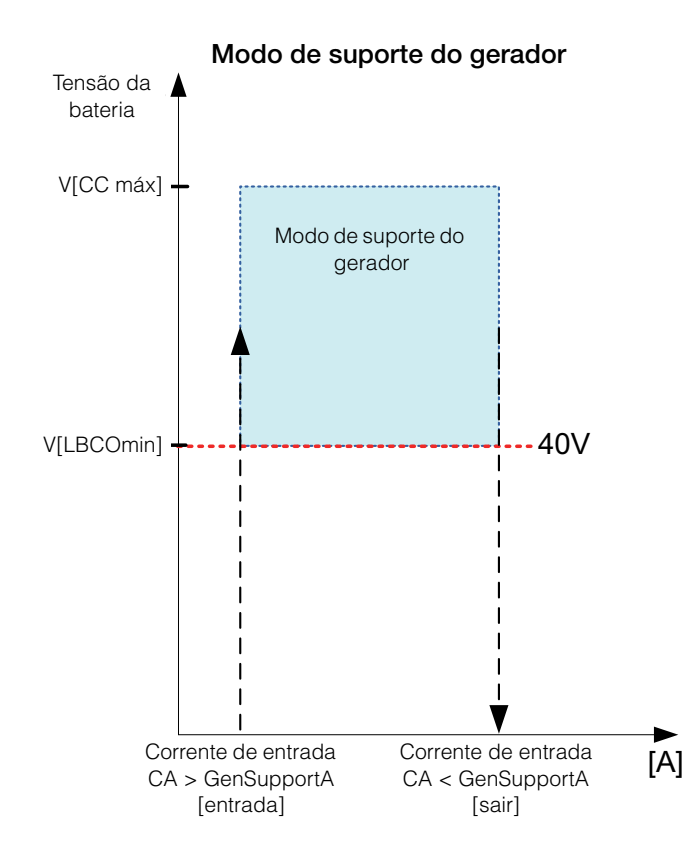

**Figura 3-9** Gráfico do modo de suporte do gerador

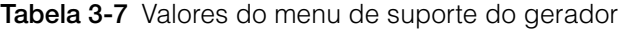

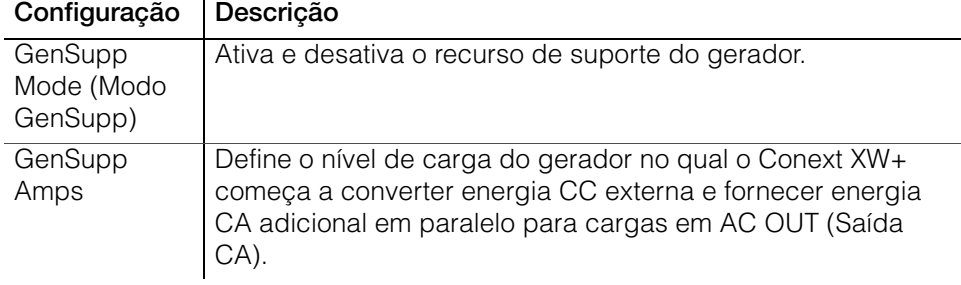

Para configurações padrão, consulte ["Gen Support Menu \(Menu Suporte do](#page-152-0)  [gerador\)" na página B–7](#page-152-0).

# Definições Auxiliary Output (Saídas auxiliares)

# **AVISO**

#### **RISCO DE CONFIGURAÇÃO AVANÇADA**

As configurações do menu Avançado devem ser usadas apenas por pessoal qualificado.

A operação trifásica deve ser configurada apenas por pessoal qualificado.

Consulte a concessionária da rede elétrica local antes de habilitar Conext XW+ o modo de venda ou alterar as funções de suporte da rede.

Não altere essas configurações, exceto se estiver sob supervisão ou orientação de pessoa qualificada.

**O não cumprimento dessas instruções pode resultar em morte ou ferimentos graves.**

O menu Aux permite habilitar e definir a saída auxiliar. A saída auxiliar fornece 12 volts CC em 250 miliamperes para acionar um relé, luz indicadora ou alarme.

**Observação:** Alterar o Trigger Level (Nível de acionamento) redefine a saída auxiliar Se um acionador de saída auxiliar estiver ativo, alterar o nível do acionador limpará o acionador.

Para configurações padrão, consulte ["Menu Aux" na página B–7](#page-152-1).

**Tabela 3-8** Valores do menu Aux

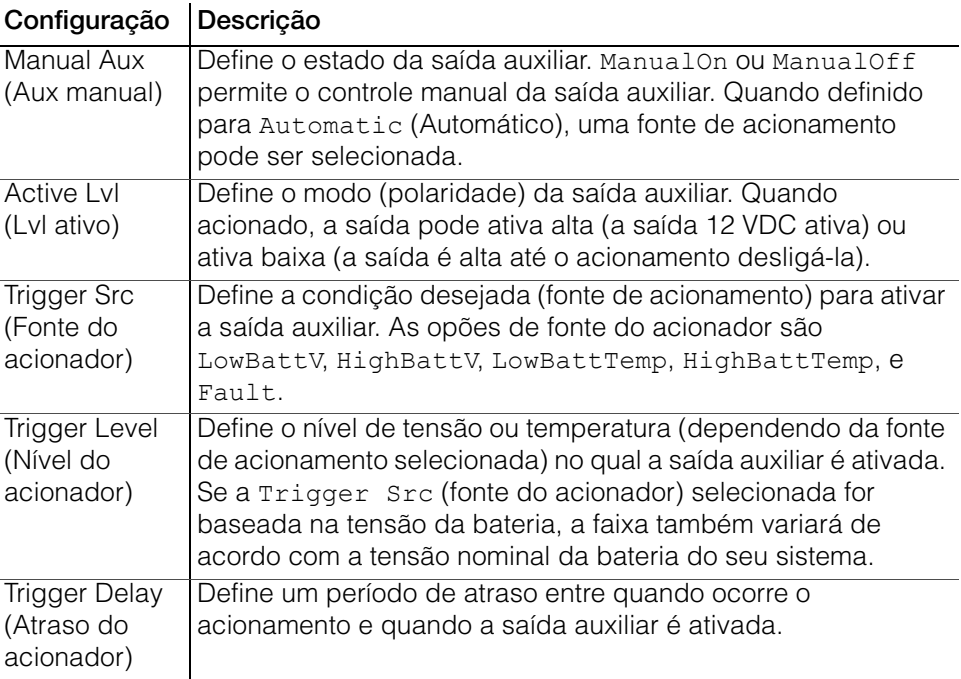

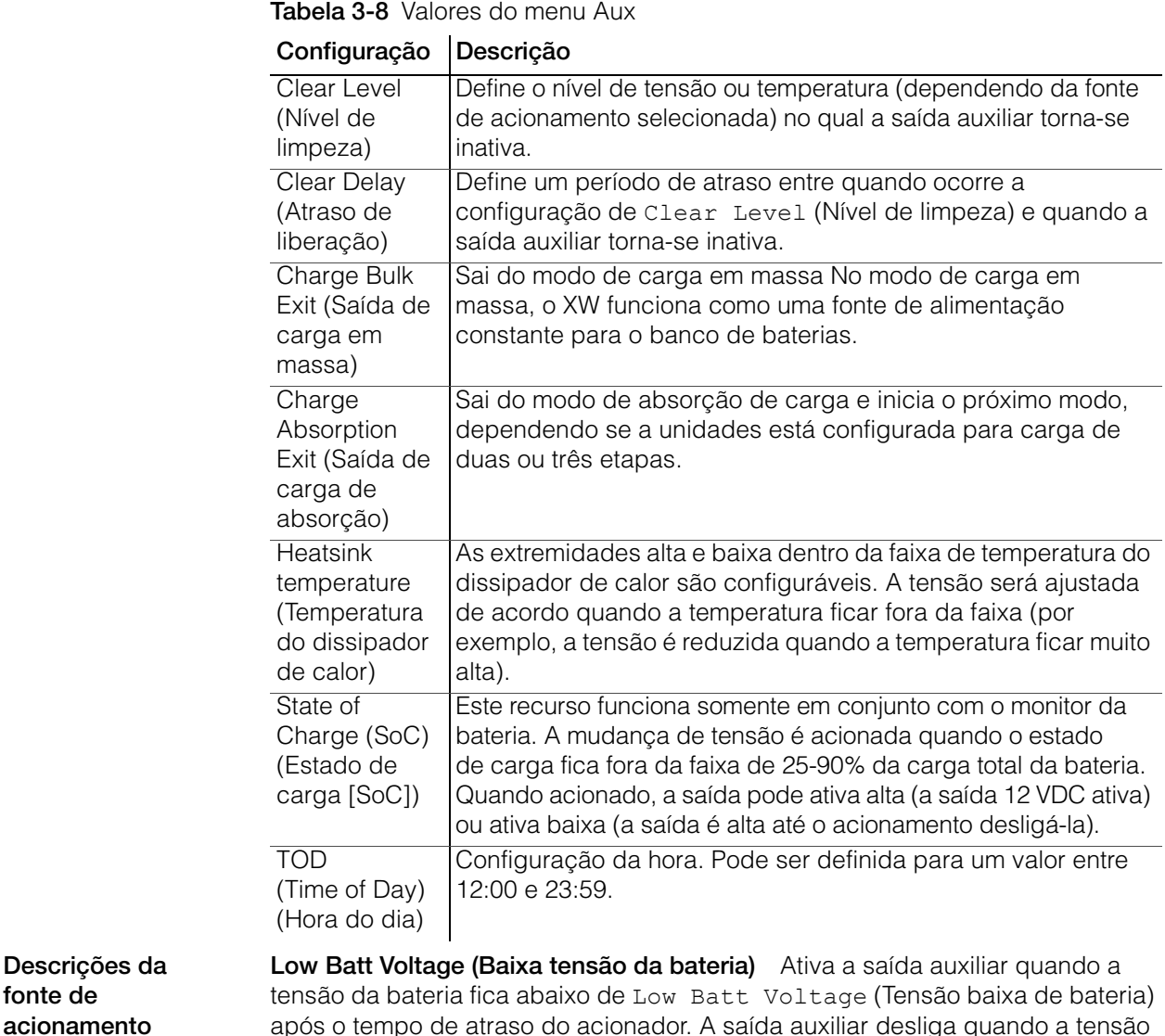

após o tempo de atraso do acionador. A saída auxiliar desliga quando a tensão da bateria fica acima da definição de liberação após o para o tempo de Clear Delay (Atraso de liberação). Use esta definição se você desejar que a saída auxiliar controle um relé para desconectar carregamentos de uma bateria ou para ativar um alarme de baixa tensão da bateria, como uma campainha ou luz. **High Batt Voltage (Alta tensão da bateria)** Ativa a saída auxiliar quando a

tensão da bateria fica acima de Hi Batt Voltage (Tensão alta de bateria) após o tempo de atraso do acionador. A saída auxiliar desliga quando a tensão da bateria fica abaixo da definição de liberação pelo tempo de Clear Delay (Atraso de liberação). Essa definição é útil para:

• As instalações que têm outra fonte de carregamento externa, como um gerador eólico ou hidrogerador conectado diretamente às baterias. A saída auxiliar Conext XW+ pode controlar um relé para desconectar a fonte de carregamento externo da bateria ou controlar um relé para ligar um carregamento de desvio.

**fonte de** 

- Ativação de um alarme de alta tensão da bateria, como uma campainha ou luz.
- Ativação de uma ventoinha para ventilar o compartimento da bateria.

**Low Batt Temp (Baixa temperatura da bateria)** Ativa a saída auxiliar quando a temperatura da bateria fica abaixo de Low Batt Temp (Tensão baixa de bateria) pelo tempo de atraso do acionador. A saída auxiliar desliga quando a temperatura da bateria fica acima da definição de liberação pelo tempo de Clear Delay (Atraso de liberação). A temperatura da bateria é medida com um sensor de temperatura da bateria. Não use esta configuração se não houver um sensor de temperatura da bateria instalado.

**High Batt Temp (Alta temperatura da bateria)** Ativa a saída auxiliar quando a temperatura da bateria fica acima de Hi Batt Temp (Tensão alta de bateria) após o tempo de atraso do acionador. A saída auxiliar desliga quando a temperatura da bateria fica abaixo da definição de liberação pelo tempo de Clear Delay (Atraso de liberação). A temperatura da bateria é medida com um sensor de temperatura da bateria. Não use esta configuração se não houver um sensor de temperatura da bateria instalado. Com essa definição, a saída auxiliar pode ligar um ventilador para resfriar o compartimento da bateria.

**Fault (Falha)** Ativa a saída auxiliar quando ocorrer uma falha. A saída auxiliar libera quando a falha é resolvida.

**State of Charge (SoC) (Estado de carga [SoC])** Este recurso funciona somente em conjunto com o monitor da bateria. Esta saída auxiliar é acionada quando o estado de carga fica fora da faixa de 25-90% da carga total da bateria.

# Menu Multi-Unit Config (Configuração de várias unidades)

# **AVISO**

#### **RISCO DE CONFIGURAÇÃO AVANÇADA**

As configurações do menu Avançado devem ser usadas apenas por pessoal qualificado.

A operação trifásica deve ser configurada apenas por pessoal qualificado.

Consulte a concessionária da rede elétrica local antes de habilitar Conext XW+ o modo de venda ou alterar as funções de suporte da rede.

Não altere essas configurações, exceto se estiver sob supervisão ou orientação de pessoa qualificada.

#### **O não cumprimento dessas instruções pode resultar em morte ou ferimentos graves.**

O menu Multi-Unit Config (Configuração de várias unidades) configura o Conext XW+ para funcionar como parte de uma instalação com várias unidades.

Ao instalar um sistema com várias unidades, cada configuração no menu Multi-Unit Config (Configuração de várias unidades) (exceto para Nome do disp) deve ser definida para cada Conext XW+ no sistema. As definições devem ser configuradas na ordem a seguir:

- Número do dispositivo
- Modo do inversor
- Conexões

**Observação:** Acessar este menu automaticamente coloca o Conext XW+ no modo de espera e desativa os circuitos na saída do inversor. Ao entrar no menu Multi-Unit Config (Configuração de várias unidades), a unidade se identifica piscando as luzes do painel dianteiro. Depois de sair do menu Multi-Unit Config (Configuração de várias unidades), o Conext XW+ retorna ao modo operacional e as luzes do painel dianteiro param de piscar.

#### **Tabela 3-9** Menu Multi-Unit Config (Configuração de várias unidades)

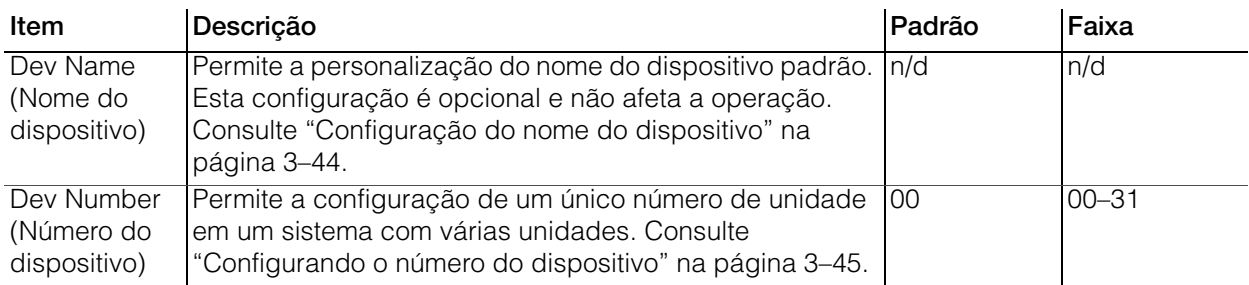

| Item                                   | Descrição                                                                                                    | Padrão                    | Faixa                                                                |  |
|----------------------------------------|----------------------------------------------------------------------------------------------------|---------------------------|----------------------------------------------------------------------|--|
| Inverter Mode<br>(Modo do<br>inversor) | <b>Para um sistema de fase dividida:</b> Para um sistema com<br>várias unidades funcionar, um Conext XW+ deve ser<br>configurado para SplitPhMaster e o resto como<br>SplitPhSlave, do contrário haverá uma falha em todo o<br>sistema.                                                                                                    | SplitPhMaster   Para fase | única,<br>modelos de<br>três fios:<br>SplitPhMaster,<br>SplitPhSlave |  |
|                                        | Para um sistema monofásico: Para um sistema com<br>várias unidades funcionar, um Conext XW+ deve ser<br>configurado para 1PhMaster e o resto como 1PhSlave,<br>do contrário haverá uma falha em todo o sistema.<br>Antes de configurar um sistema monofásico, execute as<br>etapas em "Convertendo 120 V/240 V fase dividida em<br>120 V monofásico" no Inversor/Carregador do Conext<br>$XW_{+}$ | 1PhMaster                 | SplitPhMaster,<br>SplitPhSlave                                       |  |
|                                        | Para um sistema trifásico: Consulte "Configuração trifásica" na página 3-46.                                                                                                    |                           |                                                                      |  |
| Connections<br>(Conexões)              | Selecione para exibir o menu Connections<br>(Conexões) Consulte "Menu Connections (Conexões)" na<br>página 3-48.                                                                                                    | n/d                       | n/d                                                                  |  |

**Tabela 3-9** Menu Multi-Unit Config (Configuração de várias unidades)

# <span id="page-93-0"></span>**Configuração do nome do dispositivo**

A configuração Dev Name (Nome do dispositivo) permite personalizar o nome do Conext XW+ conforme ele é exigido em outras telas e menus.

Os caracteres disponíveis são:

- A a Z
- a a z
- 0 a 9
- Espaço

**Observação:** Aumentar o número de caracteres em um nome de dispositivo pode fazer com que outro texto na mesma linha fique fora da borda da tela. Os nomes de dispositivos devem ser limitados a 10 caracteres ou menos.

#### **Para personalizar o nome do Conext XW+:**

1. No menu setup (configuração) do dispositivo, selecione Advanced Settings (Configurações avançadas).

Se Basic Settings (Configurações básicas) for exibida em vez de Advanced Settings (Configurações avançadas) no menu de configuração do dispositivo, abra Advanced Settings (Configurações avançadas) pressionando Enter + Seta para cima + seta para baixo ao mesmo tempo.

- 2. Selecione o menu Multi-Unit Config (Configuração de várias unidades).
- 3. Selecione Dev Name (Nome do dispositivo).
- 4. Pressione Enter.

A última letra do nome do Conext XW+ fica destacada.

- 5. Comece a personalizar o nome do dispositivo.
	- Para alterar o caractere, pressione as teclas com setas de navegação. Manter o botão pressionado faz com que os caracteres rolem mais rapidamente.
	- Para excluir o caractere, pressione Exit (Sair).
	- Para adicionar caracteres, pressione Enter.
- 6. Quando o caractere correto for exibido, pressione Enter para selecioná-lo.
- 7. Depois de pressionar Enter para selecionar o último caracteres do nome do dispositivo personalizado, pressione Enter novamente para retornar ao menu.

**Observação:** Você também pode altera o nome do dispositivo usando o Painel de controle do sistema Conext e a Ferramenta de configuração do Conext. Consulte os Guias do proprietário respectivos desses produtos para obter mais informações.

# <span id="page-94-0"></span>**Configurando o número do dispositivo**

Quando vários dispositivos do mesmo tipo estiverem instalados na rede Xanbus, a configuração do número do dispositivo é necessária para fornecer a um dispositivo habilitado para Xanbus uma identidade única. Quando cada dispositivo idêntico tem um número único, o Conext SCP pode identificar corretamente e exibir as informações de status de cada dispositivo. Um número de dispositivo consistem de dois dígitos de 00 (padrão) a 31.

Se apenas um de cada tipo de dispositivo for instalado no sistema de energia em rede, não será necessário o número do dispositivo. Entretanto, a configuração do número do dispositivo para um valor diferente de 00 é recomendada caso seja necessário usar o comando Restore Defaults (Restaurar padrões). Este comando redefine o número do dispositivo para 00. Depois de executar o comando, verificar se o número do dispositivo voltou a 00 indica que o comando foi concluído com sucesso.

#### **Para configurar o número do dispositivo do Conext XW+:**

1. No menu Conext XW+ Setup (Configuração), selecione Advanced Settings (Configurações avançadas).

Se Basic Settings (Configurações básicas) for exibido em vez de Advanced Settings (Configurações avançadas) no menu Setup (Configuração), abra Advanced Settings (Configurações avançadas) pressionando Enter + seta para cima + seta para baixo simultaneamente. No menu Advanced Settings (Configurações avançadas), selecione Multi-Unit Config (Configuração de várias unidades) e pressione Enter.

- 2. No menu Multi-Unit Config (Configuração de várias unidades), selecione Dev Number (Número do dispositivo). Consulte [Figura 3-10.](#page-94-1)
- 3. Pressione Enter para selecionar o número da instância.
- 4. Use os botões de navegação para ajustar o número identificador de dois dígitos.
- 5. Pressione Enter.

<span id="page-94-1"></span>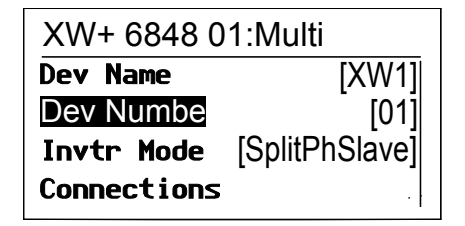

**Figura 3-10** Configurando um número do dispositivo

# <span id="page-95-0"></span>**Configuração trifásica**

# *OBSERVAÇÃO*

#### **LIMITAÇÃO DE VENDA DA REDE 30 KVA**

O Conext XW+ tem pontos de ajuste não ajustáveis para resposta à frequência e tensão de frequência da rede anormais. Não agregue as Conext XW+ unidades em um ponto comum de conexão à grade com mais de 30 kVA (de acordo com o a normal IEEE1547: 2003). Consulte um inspetor de rede elétrica local antes de habilitar o recurso Vendas no Conext XW+.

**O não cumprimento dessas instruções pode resultar em danos ao equipamento.**

# **AVISO**

# **RISCO DE CONFIGURAÇÃO AVANÇADA**

As configurações do menu Avançado devem ser usadas apenas por pessoal qualificado.

A operação trifásica deve ser configurada apenas por pessoal qualificado.

Consulte a concessionária da rede elétrica local antes de habilitar Conext XW+ o modo de venda ou alterar as funções de suporte da rede.

Não altere essas configurações, exceto se estiver sob supervisão ou orientação de pessoa qualificada.

#### **O não cumprimento dessas instruções pode resultar em morte ou ferimentos graves.**

Quando instalado em um sistema trifásico, o Conext XW+ exige uma unidade principal designada em cada fase. Se não houver uma unidade principal em cada fase, ocorrerá uma falha em todo o sistema (F66). Antes de configurar um sistema trifásico, confirme se as unidades Conext XW+ foram instaladas e conectadas de forma trifásica. Consulte o *Inversor/Carregador do Conext XW+.*  para obter mais informações.

O Conext XW+ é capaz de suportar sistemas trifásicos e diferentes configurações para aplicações de vinculação de rede e fora da rede. O Conext XW+ suportará essas três ou seis unidades em um agrupamento trifásico quando implantado como um sistema de backup de vinculação de rede. Se a energia for vendida para a rede, o sistema deve ser ajustado de forma a não exceder 30 kW. O ajuste da energia em cada fase deve ser feita no momento do comissionamento e sob supervisão de um representante da concessionária. A implantação fora da rede de seis ou mais unidades Conext XW+ em um único agrupamento trifásico não é suportada.

Para aplicações fora da rede, o Conext XW+ é implantado em grupos e três unidades (um por fase) para sistemas trifásicos fora da rede. Até quatro grupos podem ser suportados fora da grade usando um sistema de contator CA externo para gerenciar a linha do barramento CA entre as fontes de cargas CA e de consumos. Para a instalação, configuração e comissionamento de sistemas em vários grupos, consulte *Guia de sistemas fora da rede* para o Conext XW+ disponível em **www.schneider-electric.com/solar**.

**Observação:** O protocolo de comunicação XanBus suporta o máximo de doze unidades Conext XW+ em uma única rede.

Para configura um sistema trifásico:

- 1. Siga as instruções no *Inversor/Carregador do Conext XW+.* para cadeia eletrônica XW-phA, XW-phB e XW-em cada porta de sincronização CA da unidade e conectar um cabo de sincronização CA entre a segunda porta de sincronização CA na unidade 2 e uma porta de sincronização CA na unidade 3.
- 2. No Conext System Control Panel (Conext SCP), selecione XWabcd 00 > Advanced Settings (Configurações avançadas) > Multi-Unit Config (Configuração de várias unidades) (onde abcd é o número do modelo 6848 ou 5548).
- 3. Como opção, troque o nome ou o número do dispositivo. Os números do dispositivo são sugeridos para facilitar a identificação de dispositivos no sistema, bem como a associação da fase de um nome e número do dispositivo. A nomenclatura dos dispositivos pode ser personalizada conforme desejado. Os nomes de dispositivos em conflito são permitidos e não causarão falhas no sistema, entretanto recomendamos que sejam nomes exclusivos.
- 4. Em Invtr Mode (Modo do inversor), selecione:
	- 3Ph L1Master para unidade 1 ou Phase A (Fase A)
	- 3Ph L2Master para unidade 2 ou Phase B (Fase B)
	- 3Ph L3Master para unidade 3 ou Phase C (Fase C)
- 5. Como opção, até um Conext XW+ adicional pode ser instalado em paralelo em cada fase (somente para sistemas de vinculação de rede). Unidades adicionais são chamadas "unidades escravas". Esta configuração permite o máximo de 6 unidades em um único agrupamento. Para agrupamentos maiores de até 12 unidades no total, consulte o *Guia de sistemas fora da rede* para o Conext XW+ disponível em **www.schneider-electric.com/solar**. A unidade escrava em cada fase (paralelo) deve ser configurada como 3PhL1Slave, 3PhL2Slave e 3PhL3Slave, respectivamente. E permitido o máximo de duas unidades por fase. Em Invtr Mode (Modo do inversor), selecione:
	- 3Ph L1Slave para unidade 4 ou Phase A (Fase A)
	- 3Ph L2slave para unidade 2 ou Phase B (Fase B)
	- 3Ph L3Slave para unidade 3 ou Phase C (Fase C)
- 6. Confirme se a fiação da Rede ou Gerador tem a sequência de fase A, B, C correta com três Inversor/Carregador do Conext XW+.. Se a sequência de fase estiver incorreta, o sistema Conext não qualificará a tensão CA de entrada.
- 7. Coloque a tampa do compartimento da fiação de volta no lugar e, em seguida, ative as unidades convertidas. Execute uma medição a tensão CA no modo inverso. Certifique-se de que a tensão de saída esteja dentro de 115 – 120 VAC.

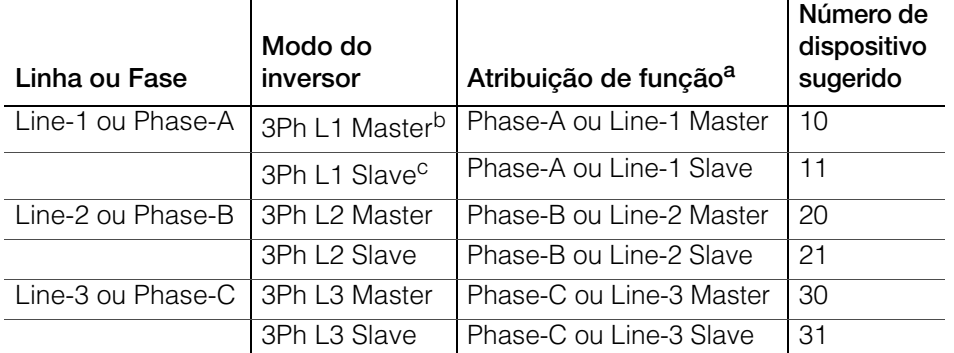

**Tabela 3-10** Exemplo de atribuições do inversor trifásico

a.Cada fase pode suportar uma unidade mestre e uma unidade escrava.

b.O L1 Master também é o Conext XW+ mestre para todo o sistema. O mestre do sistema transmite pulsos de sincronização de fase através da sua porta de sincronização, e cada mestre da fase controla as unidades escravas na sua fase respectiva. c.A unidade escrava em cada fase é opcional.

<span id="page-97-0"></span>Menu Connections (Conexões)

# **AVISO**

#### **RISCO DE CONFIGURAÇÃO AVANÇADA**

As configurações do menu Avançado devem ser usadas apenas por pessoal qualificado.

A operação trifásica deve ser configurada apenas por pessoal qualificado.

Consulte a concessionária da rede elétrica local antes de habilitar Conext XW+ o modo de venda ou alterar as funções de suporte da rede.

Não altere essas configurações, exceto se estiver sob supervisão ou orientação de pessoa qualificada.

#### **O não cumprimento dessas instruções pode resultar em morte ou ferimentos graves.**

O menu Connection (Conexões) contém configurações adicionais para permitir que o Conext XW+ funcione como parte de um sistema em rede com várias unidades.

Configurar as conexões para um dispositivo habilitado para Xanbus fornece uma maneira de identificar associações fora da rede para dispositivos habilitados para Xanbus (consulte [Figura 3-11\)](#page-99-0) e gerenciamento avançado do sistema de energia em rede. Quando as conexões são definidas, os dispositivos de tipos diferentes tornam-se associados e podem compartilhar fontes, por exemplo, uma fonte de entrada CC comum, ou uma fonte de rede/gerador comum.

Em sistemas em rede com várias unidades, vários inversores/carregadores podem ser empilhados para produzir aumento da corrente de carga. Para conseguir esta funcionalidade, os dispositivos devem ser configurados para a mesma conexão CC, tal como Banco de baterias residencial 1. As unidades irão colaborar no carregamento da bateria se comunicando umas com as outras nesta conexão CC compartilhada.

**Observação:** ao configurar grupos de três unidades Conext XW+ (ou um agrupamento de até seis em uma aplicação de vinculação de rede), cada conexão CC do grupo deve ser configurada para o mesmo banco de baterias. Se uma das unidades for definida com uma conexão CC diferente, ocorrerá uma falha na configuração do sistema (F66).

| ltem                              | Descrição                                                                                                    |
|-----------------------------------|----------------------------------------------------------------------------------------------------|
| <b>DCConn</b><br>(Conexões<br>CC) | Conexões de entrada e de saída CC. Esta é a conexão CC<br>comum compartilhada entre o Conext XW+, controladores de<br>carga e referenciada pelo Início automático do gerador do<br>Conext.                                                                                                    |
| <b>ACOut</b><br>(Saída CA)        | Conexão de saída CA Esta conexão especifica uma conexão de<br>saída CA comum compartilhada entre as unidades Conext XW+.<br>A conexão de saída CA precisa ser configurada de forma que as<br>unidades saibam se estão conectadas à mesma carga ou não. Se<br>estiverem conectadas à mesma carga, selecione o mesmo nome<br>em todas as unidades; por exemplo, "ACLoad1." Se estiverem<br>conectadas em bancos de carga separados, use nomes<br>diferentes para a conexão de saída CA em cada unidade; por<br>exemplo, "ACLoad1" em uma unidade e "ACLoad2" na outra. |
| AC <sub>1</sub>                   | Conexão de entrada AC1 Esta conexão especifica uma entrada<br>da porta CA 1 comum para várias unidades Conext XW+.                                                                                                    |
| AC2                               | Conexão de entrada AC2 Esta conexão especifica uma entrada<br>da porta CA 2 comum para várias unidades Conext XW+.                                                                                                    |

**Tabela 3-11** Menu Connections (Connections)

Para configurações padrão, consulte ["Connections Menu \(Menu Conexões\)" na](#page-153-0)  [página B–8.](#page-153-0)

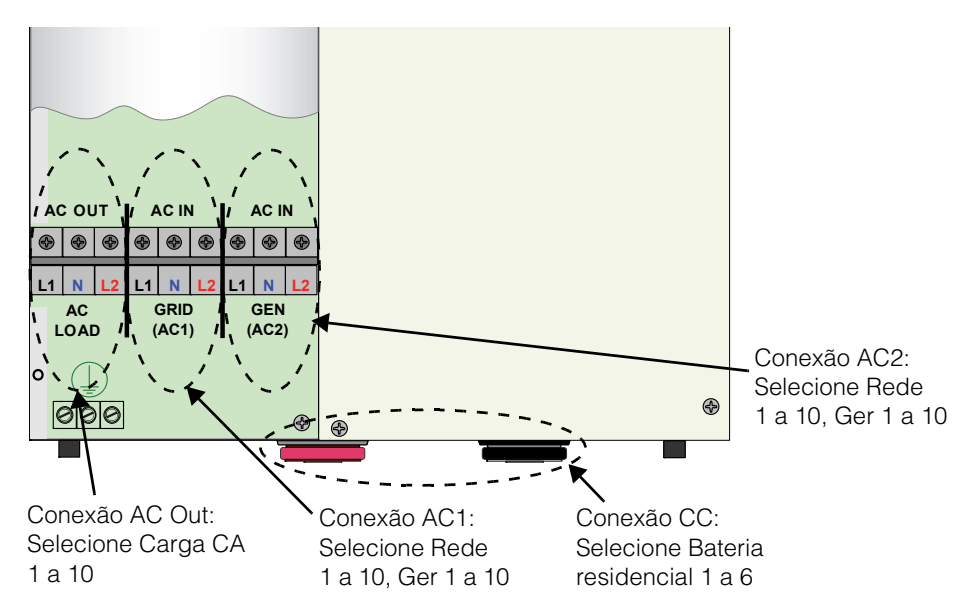

**Figura 3-11** Conext XW+ Representação de conexões

# <span id="page-99-0"></span>Copiando configurações de outra unidade

# **AVISO**

#### **RISCO DE CONFIGURAÇÃO AVANÇADA**

As configurações do menu Avançado devem ser usadas apenas por pessoal qualificado.

A operação trifásica deve ser configurada apenas por pessoal qualificado.

Consulte a concessionária da rede elétrica local antes de habilitar Conext XW+ o modo de venda ou alterar as funções de suporte da rede.

Não altere essas configurações, exceto se estiver sob supervisão ou orientação de pessoa qualificada.

#### **O não cumprimento dessas instruções pode resultar em morte ou ferimentos graves.**

O comando Copy from (Copiar de) permite a configuração rápida de um Conext XW+. Depois de selecionar outro Conext XW+ no sistema para copiar as configurações, os parâmetros comuns são copiados do Conext XW+ selecionado para o Conext XW+ que está sendo configurado.

As configurações a seguir são automaticamente copiadas da unidade selecionada:

- Configurações do inversor
- Configurações do carregador
- Configurações de CA
- Configurações de suporte de rede (exceto a configuração Sell [Venda])
- Configurações de suporte do gerador

As configurações a seguir não são copiadas entre as unidades:

- Modo do inversor
- Número do dispositivo
- Nome do dispositivo
- Definições de saídas auxiliares

# Redefinindo o Conext XW+ para as configurações padrão

# **AVISO**

## **RISCO DE CONFIGURAÇÃO AVANÇADA**

As configurações do menu Avançado devem ser usadas apenas por pessoal qualificado.

A operação trifásica deve ser configurada apenas por pessoal qualificado.

Consulte a concessionária da rede elétrica local antes de habilitar Conext XW+ o modo de venda ou alterar as funções de suporte da rede.

Não altere essas configurações, exceto se estiver sob supervisão ou orientação de pessoa qualificada.

**O não cumprimento dessas instruções pode resultar em morte ou ferimentos graves.**

O comando Restore Defaults (Restaurar padrões) retorna o Conext XW+ para as configurações padrão de fábrica. Depois de usar o comando Restore Defaults (Restaurar padrões), o Conext XW+ não é mais configurado para o sistema de alimentação.

# *OBSERVAÇÃO*

# **LIMITAÇÕES DE USO**

Não restaure os padrões enquanto o Conext XW+ estive funcionando. Desative o sistema de alimentação e desconecte o Conext XW+ da entrada CA antes de restaurar os padrões. Reconfigure o Conext XW+ antes de reconectar a entrada CA e energizar novamente o sistema de alimentação.

**O não cumprimento dessas instruções pode resultar em danos ao equipamento.**

#### **Para restaurar as configurações padrão do Conext XW+ :**

1. No menu Advanced Setup (Configuração avançada), selecione Restore Defaults (Restaurar padrões).

O aviso W252 é exibido, solicitando a confirmação do comando.

2. Para cancelar o comando, pressione Exit (Sair). Para continuar com o comando Restore Defaults (Restaurar padrões), pressione Enter.

**Observação:** se um aviso já estiver ativo no sistema, selecionar Restore Defaults (Restaurar padrões) exibe a lista de Warnings (Avisos), com o aviso W252 no topo. Pressione Enter para visualizar W252 e continuar com o processo de restaurar os padrões.

# Usando recursos avançados

# **AVISO**

## **RISCO DE CONFIGURAÇÃO AVANÇADA**

As configurações do menu Avançado devem ser usadas apenas por pessoal qualificado.

A operação trifásica deve ser configurada apenas por pessoal qualificado.

Consulte a concessionária da rede elétrica local antes de habilitar Conext XW+ o modo de venda ou alterar as funções de suporte da rede.

Não altere essas configurações, exceto se estiver sob supervisão ou orientação de pessoa qualificada.

**O não cumprimento dessas instruções pode resultar em morte ou ferimentos graves.**

<span id="page-102-0"></span>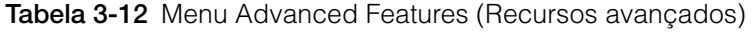

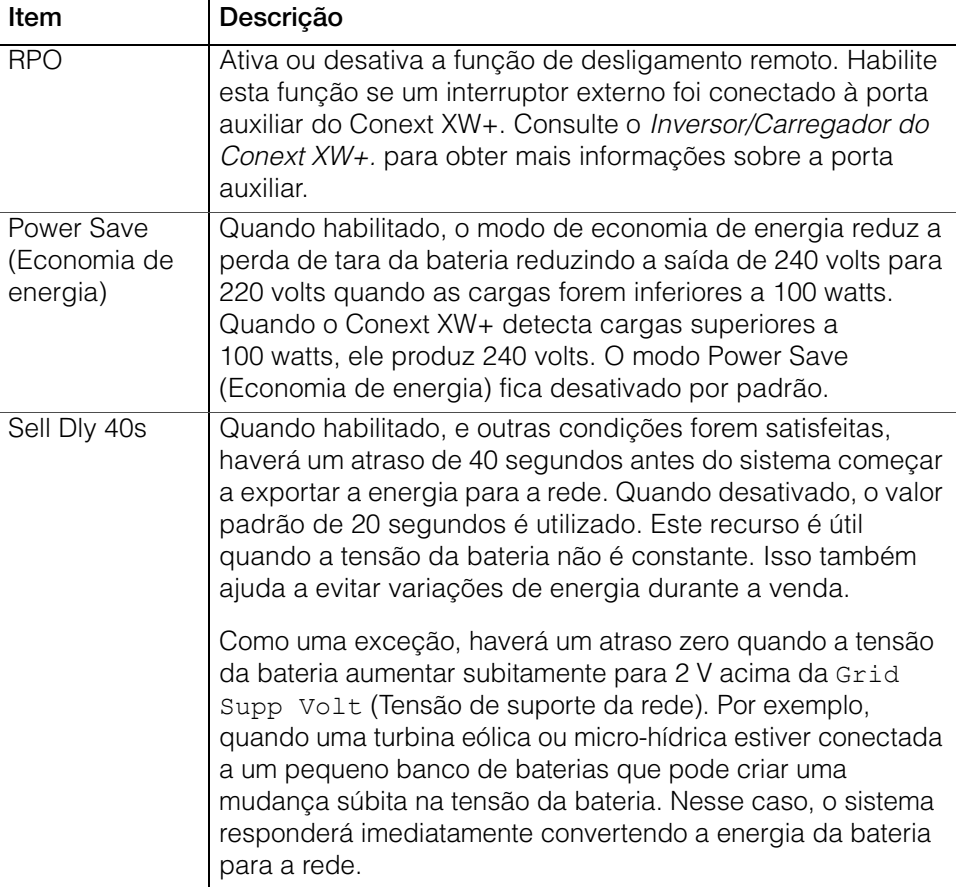

|  | Item                      | Descrição                                                                                                    |
|--|---------------------------|----------------------------------------------------------------------------------------------------|
|  | GenSupp Plus <sup>a</sup> | Quando ativado, este recurso ajuda a equilibrar as fases L1 e<br>L2 de entrada do gerador em cargas muito desequilibradas<br>em L1 e L2. Ele só deve ser ativado para geradores inferiores<br>a 5 kW. A configuração padrão é Desativado.                                                                                                    |
|  | AC_Coupling               | Quando ativado, o Conext XW+ permite reverter a corrente<br>para carregar o banco de baterias de outra fonte de<br>alimentação (por exemplo, um inversor PV) enquanto estiver<br>no modo Inversor. Este recurso é habilitado por padrão para<br>ajudar a interromper o carregamento excessivo da bateria<br>em casos quando a fonte de alimentação (por exemplo,<br>inversor PV) está conectada em AC out. Nesse caso, quando<br>a fonte de alimentação CA excede a energia consumida<br>pelas cargas CA, a energia excessiva flui para o banco de<br>baterias. O Conext XW+ monitora a tensão CC e o fluxo da<br>corrente inverna (CA para CC). Se a tensão em massa for<br>excedida, o Conext XW+ aumenta a frequência da linha para<br>sinalizar a fonte de alimentação CA para reduzir sua energia.<br>O acoplamento CA deve permanecer habilitada, exceto em<br>casos quando o nível de tensão CC é permitido ter grandes<br>variações e a frequência da linha deve permanecer<br>constante. |
|  | Batt_Balance              | Quando ativado, a configuração padrão é um banco de<br>baterias único. Quando várias unidades Conext XW+ estão<br>conectadas, elas podem ser configuradas para até 4 bancos<br>de baterias diferentes.                                                                                                    |
|  | PLS DLY 2h                | Quanto ativado, o modo PLS (Redução de carga de pico) é<br>atrasado em 2 horas para permitir que o controlador de<br>carga solar MPPT carregue primeiro o banco de baterias e,<br>em seguida, quando o cronômetro de 2 horas expirar, a<br>unidade entra no modo PLS para suporte de carga CA.                                                                                                    |

**Tabela 3-12** Menu Advanced Features (Recursos avançados)

a.Aplicável somente aos modelos de fase dividida.

# <span id="page-104-0"></span>Resolução de problemas

[Capítulo 4, "Resolução de problemas",](#page-104-0) contém informações sobre como identificar e resolver possíveis problemas com o Inversores/ Carregadores Conext XW+.

Os tópicos neste capítulo incluem:

- • ["Diretrizes gerais de resolução de](#page-105-0)  [problemas" na página 4–2](#page-105-0)
- • ["Aplicações do inversor" na página 4–3](#page-106-0)
- • ["Resolução de problemas do inversor" na](#page-108-0)  [página 4–5](#page-108-0)
- • ["Resolução de problemas do carregador de](#page-112-0)  [bateria" na página 4–9](#page-112-0)
- • ["Falhas e avisos" na página 4–12](#page-115-0)

# <span id="page-105-0"></span>Diretrizes gerais de resolução de problemas

Esta secção irá ajudá-lo a limitar a fonte de qualquer problema que você pode encontrar. Leia as seguintes etapas de resolução de problemas:

- 1. Verificar uma mensagem de aviso ou falha no Conext System Control Panel ou um código de falha no painel de informações do inversor. Se uma mensagem for exibida, registre-a imediatamente.
- 2. Assim que possível, crie um registro detalhado das condições no momento em que o problema ocorreu. Esses detalhes devem incluir, mas não serem limitados ao seguinte:
	- Cargas que o Guia de instalação do Conext XW+ estava executando ou tentando executar.
	- A condição da bateria no momento da falha (por exemplo, a tensão ou a temperatura da bateria), se conhecida.
	- Sequência recente de eventos (por exemplo, carregamento finalizado, rede elétrica com falha, mas o inversor não iniciou).
	- Quaisquer fatores de entrada CA incomum conhecidos, tais como tensão baixa ou saída do gerador instável.
	- Condições extremas que podem existir no momento (por exemplo, temperatura ou umidade).
- 3. Tentar a solução correspondente à mensagem de aviso ou falha na [Tabela 4-3 na página 4–14](#page-117-0) ou [Tabela 4-6 na página 4–21](#page-124-0).
- 4. Se o painel de informações do seu inversor ou Conext SCP não estiver exibindo uma luz de falha, verifique a lista a seguir para ter certeza de que o estado atual da instalação permite a operação correta da unidade. Consulte também ["Resolução de problemas do inversor" na página 4–5](#page-108-0) e ["Resolução](#page-112-0)  [de problemas do carregador de bateria" na página 4–9.](#page-112-0)
	- O Guia de instalação do Conext XW+ está localizado em uma área limpa, seca e com ventilação adequada?
	- Os disjuntores de entrada CA abriram? Se a resposta for positiva, a sua carga de passagem pode ter excedido a classificação de um ou mais dos disjuntores de entrada.
	- Os cabos da bateria são do tamanho correto e curtos o suficiente? Consulte o Guia de instalação do Conext XW+ para obter mais informações.
	- A bateria está em boas condições e todas as conexões CC estão apertadas?
	- As conexões de entrada e saída CA e a fiação estão em boas condições?
	- As definições da configuração são corretas para a usa instalação?
	- O painel de exibição e o cabo de comunicação estão conectados corretamente e sem danos?
	- O sensor de temperatura da bateria e seu cabo estão estão conectados corretamente e sem danos?

5. Entre em contato com o atendimento ao cliente para obter ajuda. Esteja preparado para descrever detalhes da instalação do seu sistema e fornecer o número do modelo e de série da unidade. Consulte [página ii](#page-3-0) para obter as informações de contato.

# <span id="page-106-0"></span>Aplicações do inversor

O Guia de instalação do Conext XW+ executa de maneira diferente de acordo com as cargas CA conectadas a ele. Se você tiver problemas com qualquer uma da suas cargas, leia esta seção.

# **Cartas resistivas**

As cargas resistivas são as mais fáceis e mais eficiente para lidar. A tensão e a corrente estão em fase, o que significa que elas estão em etapa com uma outra. Cargas resistivas geram calor para concluir suas tarefas. Torradeiras, cafeteiras e luzes incandescentes geralmente são cargas resistivas típicas. É geralmente impraticável executar maiores cargas resistivas, tais como fogões elétricos e aquecedores de água, de um inversor devido aos seus requisitos de corrente alta. Mesmo que o inversor seja capaz de acomodar a carga, o tamanho do banco de baterias irá limitar o tempo de funcionamento do inversor.

# **Cargas de motor**

Motores por indução (motores CA sem escovas) exigem até seis vezes a corrente de funcionamento na inicialização. Os mais exigentes são aqueles que dão a partida sob carga (por exemplo, compressores e bombas). Dos motores partida com capacitor (típicas em ferramentas como furadeiras e serras de fita), o maior que você pode esperar para funcionar é 1 HP. Motores universais geralmente são mais fáceis para dar a partida. Verifique se a classificação LRA (Locked Rotor Amps) da carga do motor não excede a classificação de corrente de surto máxima do inversor. Como as características do motor variam, só o teste vai determinar se uma determinada carga pode ser iniciada e quanto tempo ela pode ser executada.

Se um motor falhar para dar a partida dentro de alguns segundos ou ficar sem energia depois de funcionar por um tempo, ele deverá ser desligado. Quando o inversor tenta iniciar uma carga que é maior do que ele pode manipular, o inversor pode desligar a partir de uma falha de sobrecarga CA.

# **Problema com cargas**

#### **Cargas muito pequenas**

Se a energia consumida por um dispositivo for menor que o limite do circuito do modo de pesquisa, e o modo de pesquisa está ativado, o inversor não funcionará. A solução mais provável será desativar o modo Search (Pesquisa) ou reduzir o limite de detecção. (Consulte ["Usando o Modo Search \(Pesquisa\)" na](#page-60-0)  [página 3–11\)](#page-60-0).

#### **Luzes fluorescentes e fontes de alimentação**

Alguns dispositivos não podem ser detectados quando analisados pelo circuito do modo de pesquisa. Luzes fluorescentes pequenas são o exemplo mais comum. alguns computadores e eletrônicos sofisticados têm fontes de alimentação que não apresenta uma carga até a tensão da linha ficar disponível. Quando isso ocorre, cada unidade aguarda a outra iniciar. Para orientar essas cargas, uma pequena carga complementar como uma lâmpada classificada mais que a configuração Search Watts (Watts de pesquisa) deve ser usada para o inversor sair do modo de pesquisa, ou o inversor pode ser programado para permanecer ligado ao desativar o modo de pesquisa (Consulte ["Usando o](#page-60-0)  [Modo Search \(Pesquisa\)" na página 3–11](#page-60-0)).

#### **Relógios**

Você pode observar que os relógios não são precisos. Alguns relógios nos seus equipamentos podem reiniciar quando o Guia de instalação do Conext XW+ está no modo pesquisa. Desativar o modo de pesquisa resolverá esse problema (Consulte ["Usando o Modo Search \(Pesquisa\)" na página 3–11\)](#page-60-0).

#### **Pesquisando**

Quando o inversor está no modo de pesquisa, ele pode não conseguir iniciar algumas cargas, mesmo que a potência nominal da carga seja maior que a configuração Search Watts (Watts de pesquisa). Desativar a pesquisa ou aplicar uma carga adicional (carga complementar) faz com que o inversor saia do modo de pesquisa.
# Resolução de problemas do inversor

Para determinar a causa de uma condição de erro do inversor, consulte a tabela de resolução de problemas abaixo para obter possíveis soluções.

| Problema                                                                                                    | Causa possível                                                                                                  | Solução(ões)                                                                                                    |
|----------------------------------------------------------------------------------------------------|----------------------------------------------------------------------------------------------------|----------------------------------------------------------------------------------------------------|
| Unidade não liga<br>(nenhum LED aceso)<br>e o painel de                                                                                    | A unidade foi desligada usando o<br>botão INICIALIZAÇÃO/DESLIGAMENTO<br>no painel dianteiro.                    | Ligue a unidade novamente.                                                                                                    |
| informações do<br>inversor está em<br>branco ou desligado.                                                                                 | Tensão CC incorreta nos terminais<br>CC do inversor.                                                            | Verifique a tensão da bateria, fusíveis e<br>disjuntores e as conexões do cabo CC<br>no inversor. Se a tensão CC nos<br>terminais CC do inversor estiver correta,<br>leve a unidade para manutenção.                                                |
| A unidade entra no<br>modo de inversão e<br>começa a produzir<br>saída CA, mas para<br>rapidamente (foram<br>feitas várias<br>tentativas). | Carga excessiva na saída.<br>A unidade está em proteção contra<br>excesso de temperatura e precisa<br>resfriar. | Reduza as cargas.<br>Pare a inversão colocando o inversor no<br>modo Standby (Em espera) e, em<br>seguida, deixe a unidade esfriar e<br>aumente a ventilação. Se necessário,<br>substitua o filtro de ar de espuma na<br>parte inferior da unidade. |
|                                                                                                    | Há sinal de desligamento remoto.                                                                                | Libere ou reinicie a chave Remote<br>Power Off (Desligamento remoto).                                                                                                    |

**Tabela 4-1** Resolução de problemas de comuns

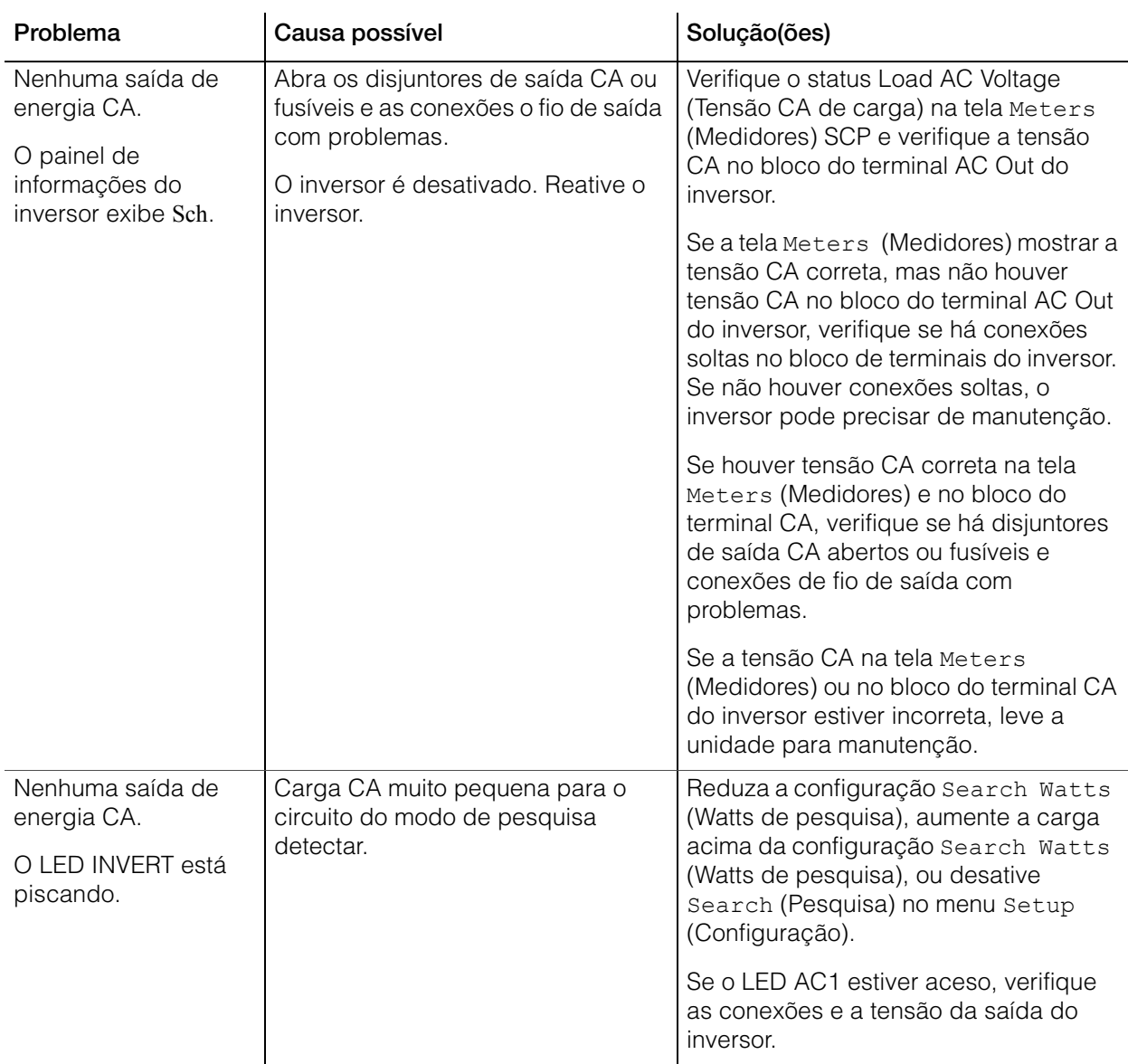

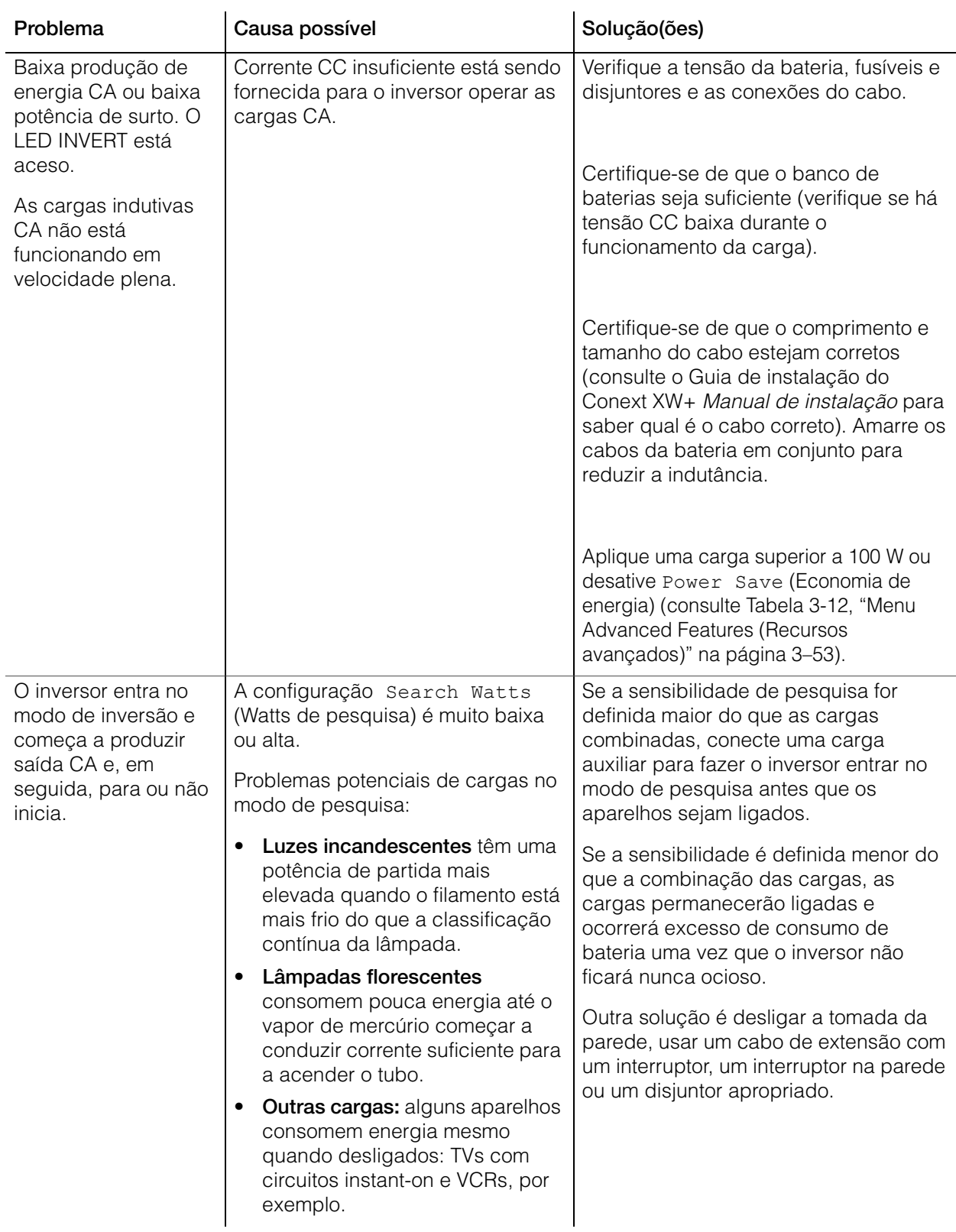

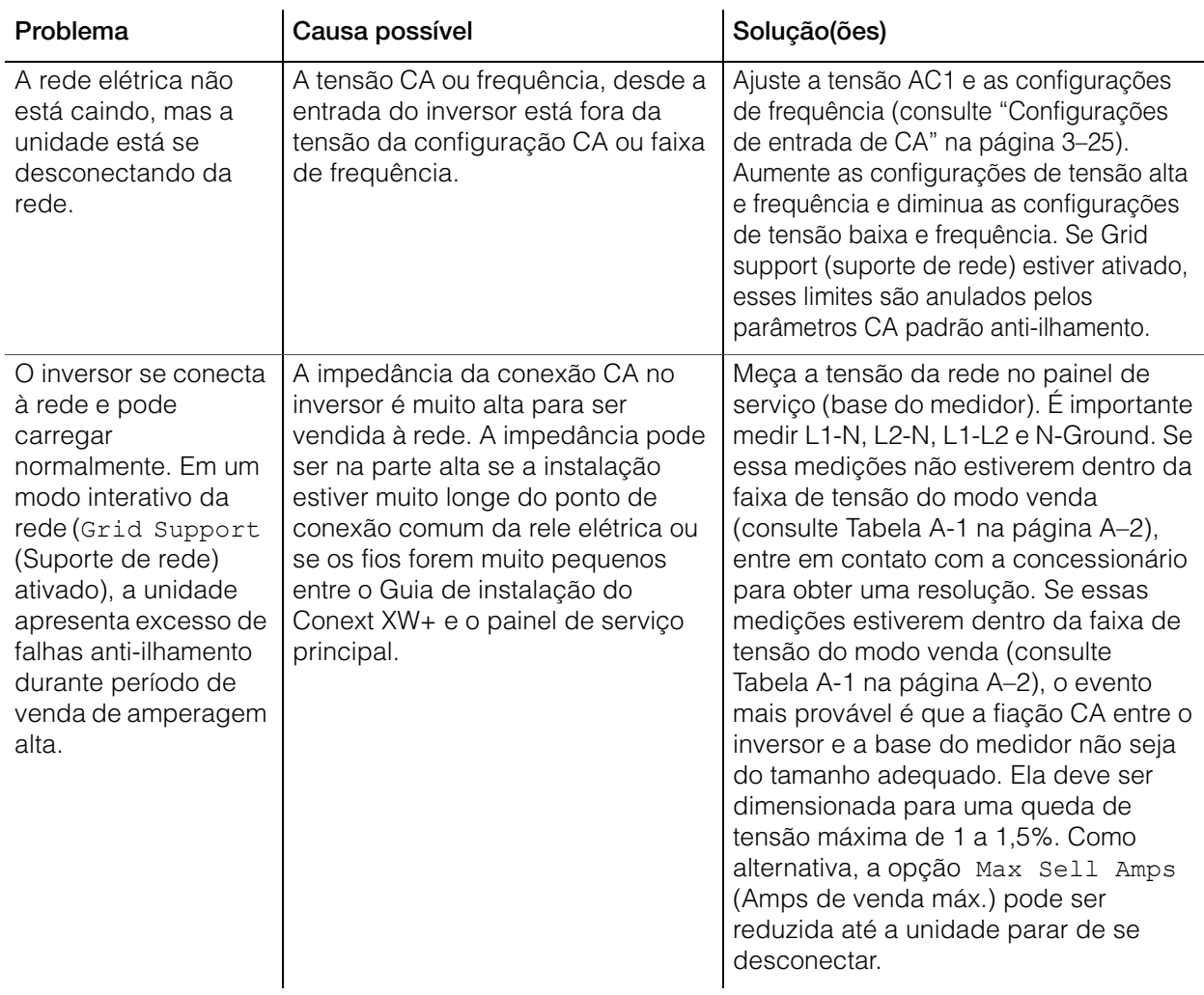

# Resolução de problemas do carregador de bateria

Para determinar a causa de uma condição de erro do carregador, consulte a tabela de resolução de problemas abaixo para resolver a situação.

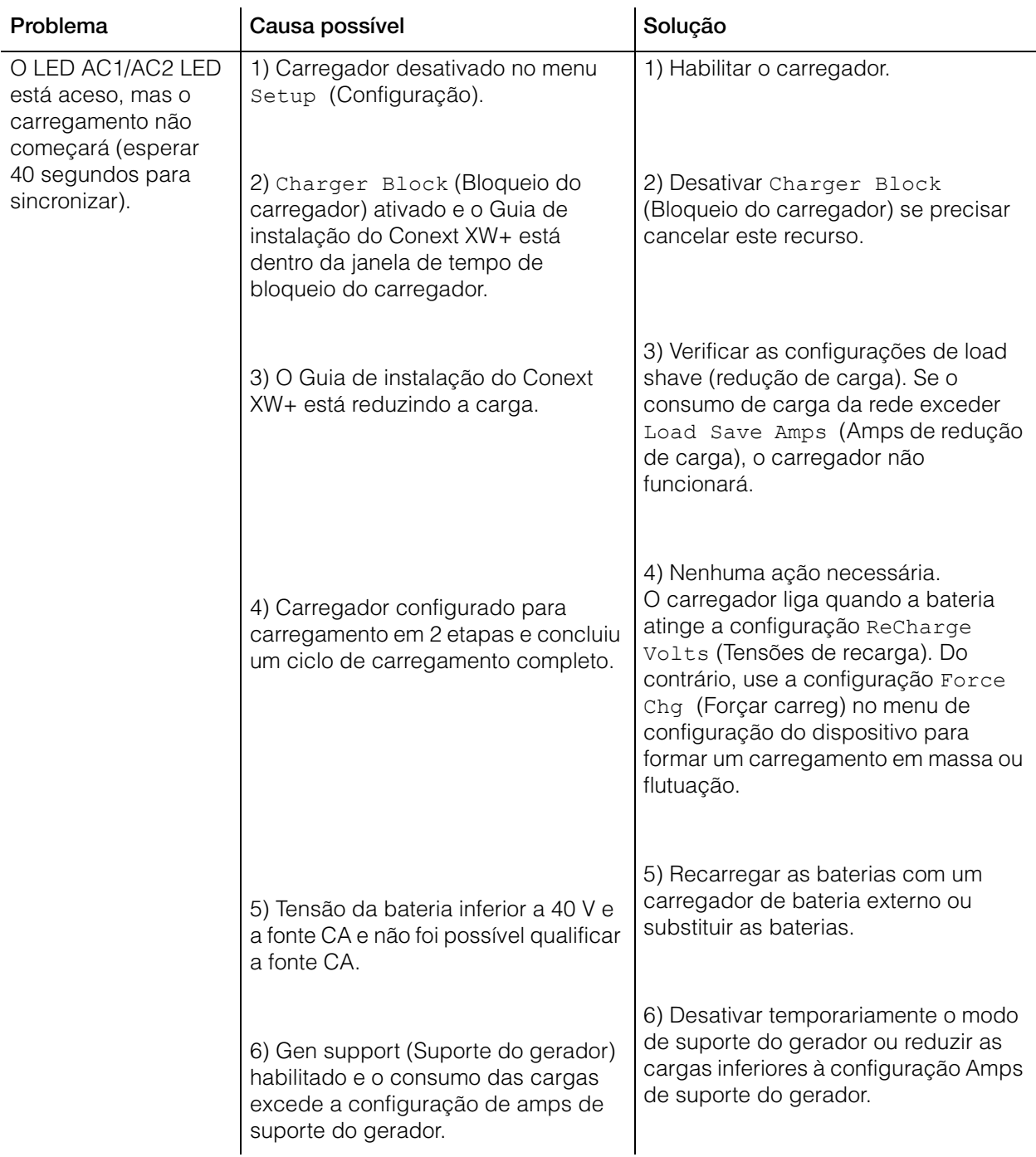

#### Resolução de problemas

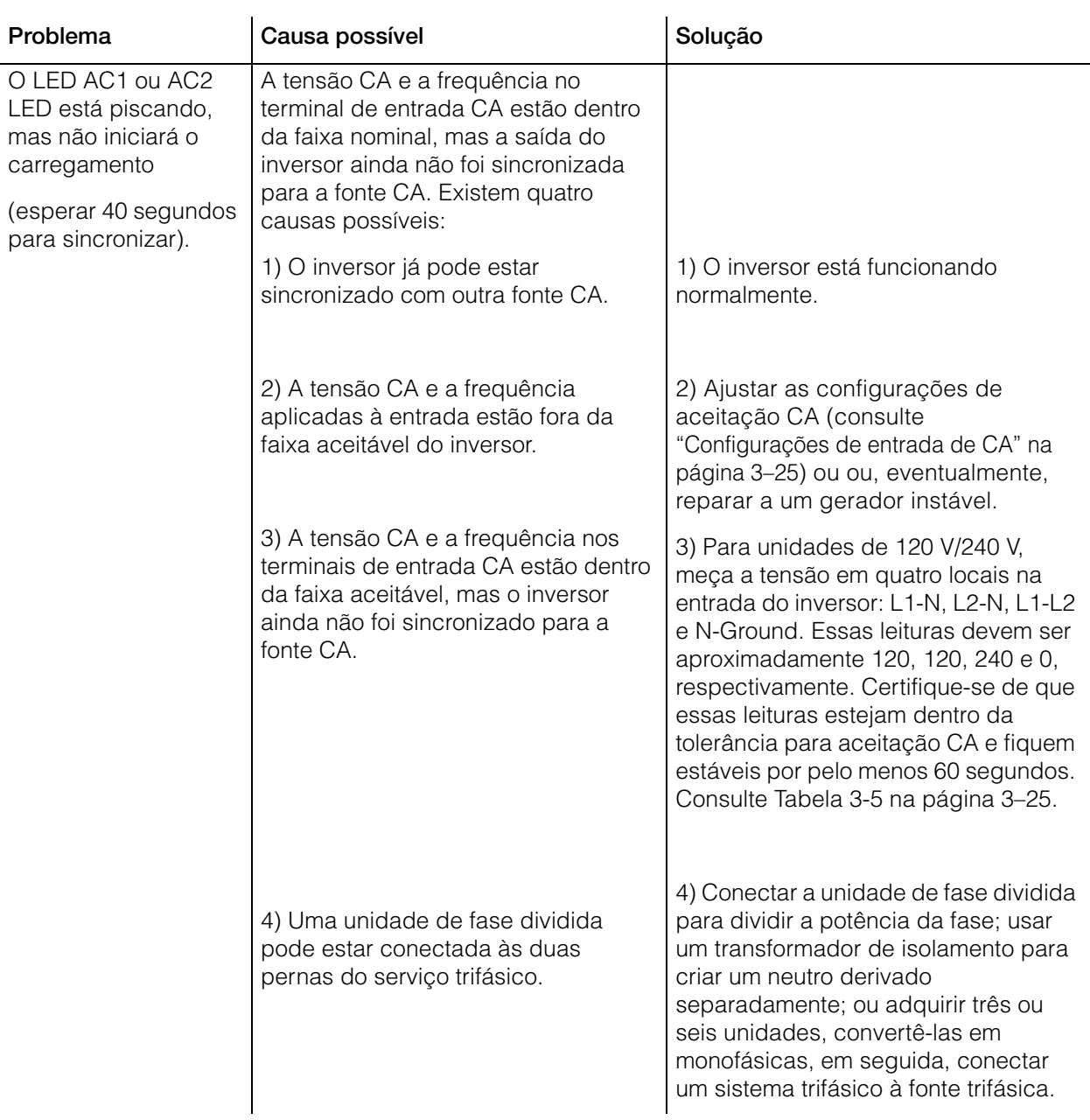

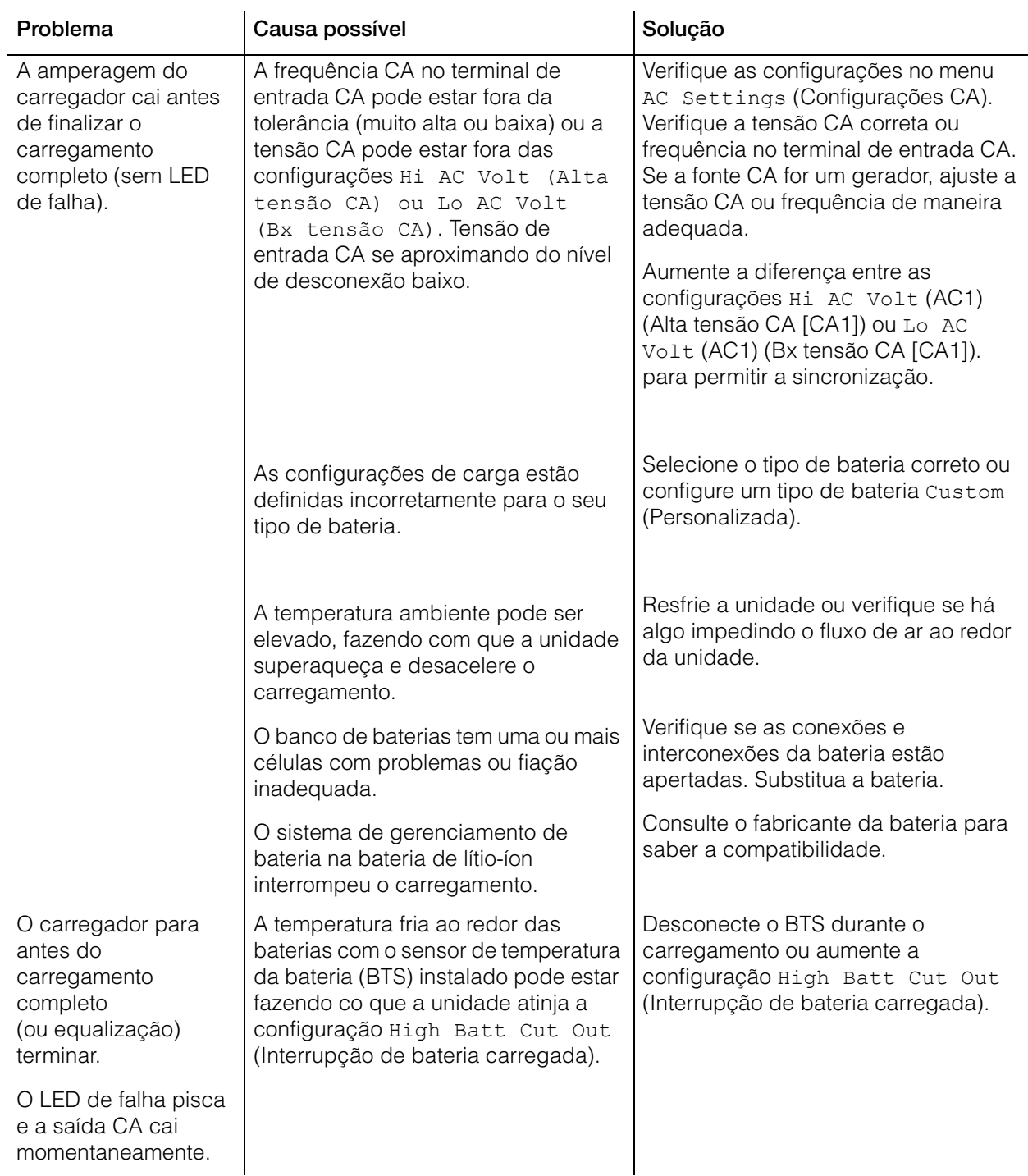

#### Resolução de problemas

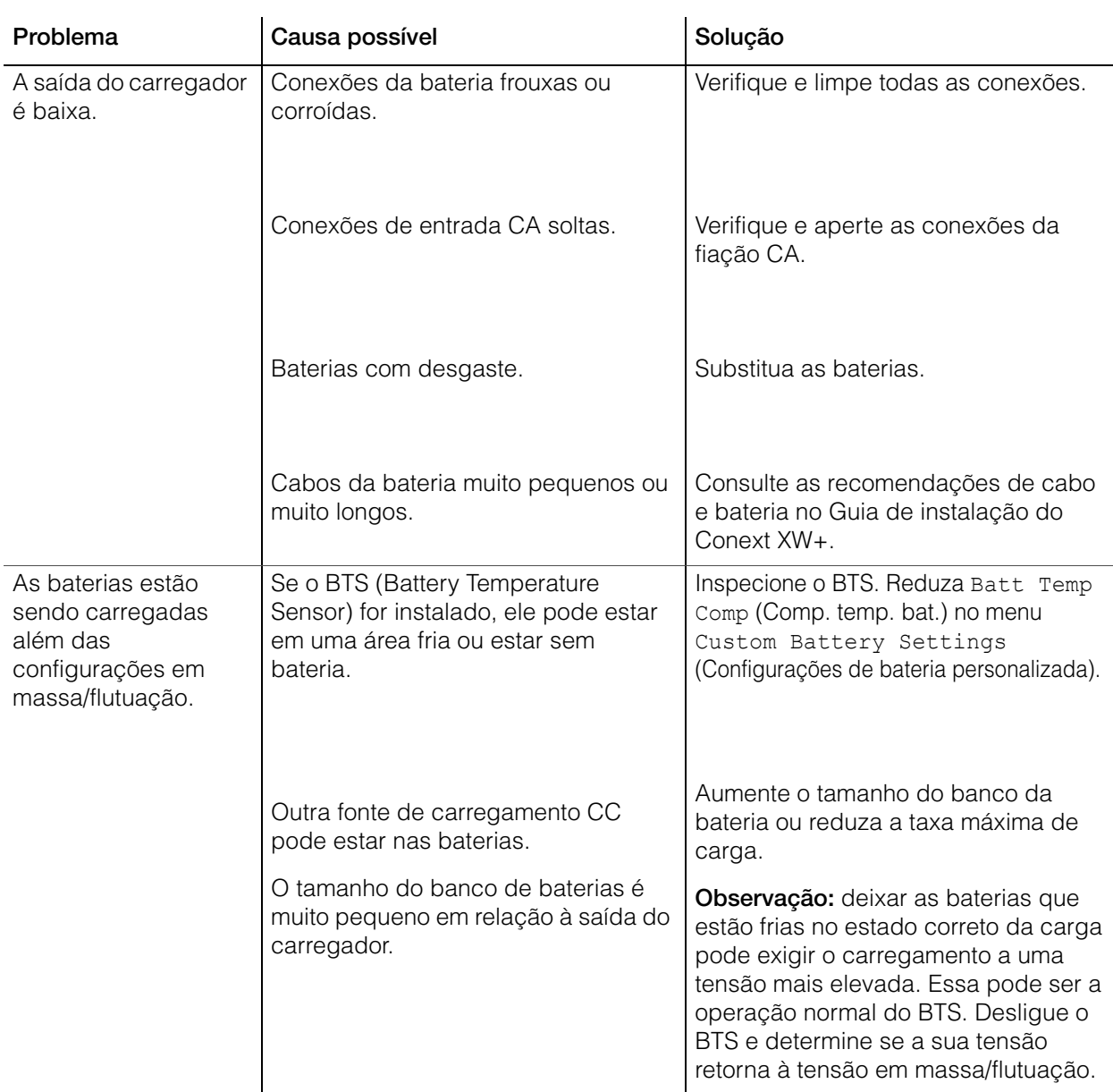

# Falhas e avisos

Quando uma mensagem de falha ou aviso é exibida no Conext SCP, você pode confirmar a mensagem para limpar a tela. Para configura uma mensagem de falha ou aviso, pressione o botão Enter. Essa ação não resolve a condição de falha ou aviso, consulte [Tabela 4-3](#page-117-0) e [Tabela 4-6](#page-124-0) para ver as ações sugeridas depois de confirmar a mensagem. Consulte *Guia do proprietário do Painel de controle do sistema Conext* para obter mais informações sobre falhas e avisos.

#### **Mensagens de aviso**

Mensagens de aviso aparecem no Conext SCP para alertá-lo sobre uma mudança iminente no sistema. Você pode visualizar as 20 mensagens de aviso mais recentes usando o registro de avisos do Conext SCP, acessíveis a partir do menu View Device Info (Exibir informações do dispositivo). Cada aviso tem um carimbo de hora para que você saiba a data e a hora que o aviso apareceu.

Se várias mensagens de aviso ocorrerem antes de você confirmá-las ou limpálas, elas serão exibidas juntas em uma lista de aviso. Esta lista contém mensagens de todo dispositivo habilitado para Xanbus, não apenas o Guia de instalação do Conext XW+. Você pode selecionar uma mensagem e exibir seus detalhes da lista de aviso.

#### **Para exibir uma mensagem de uma lista de avisos:**

- 1. Na lista, use as setas de navegação para destacar a mensagem que você deseja exibir.
- 2. Pressione Enter. A mensagem completa é exibida.

Depois de ver a mensagem, você pode voltar à lista de avisos pressionando Sair ou continuar no menu do dispositivo que causou o aviso pressionando Enter. Toda vez que você retornar à lista depois e visualizar uma mensagem completa, a mensagem visualizada é removida da lista.

Se você sair da lista de aviso, poderá pode ver os avisos a qualquer momento no menu System Settings (Configurações do sistema).

#### **Para exibir a lista de avisos:**

- 1. No menu Select Device (Selecionar dispositivo), selecione System (Sistema) e pressione Enter.
- 2. No menu System Settings (Configurações do sistema), selecione View Warning List (Exibir lista de avisos).
- 3. Pressione Enter.

#### **Tipos de avisos**

Há dois tipos de avisos: automático e manual. Quando o Guia de instalação do Conext XW+ detecta uma condição de aviso, ele exibe uma mensagem de aviso no Conext SCP. [Tabela 4-2](#page-116-0) descreve como o seu comportamento é diferente e como você pode responder a eles quando eles aparecem no Conext SCP.

<span id="page-116-0"></span>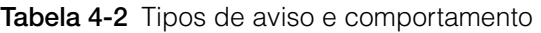

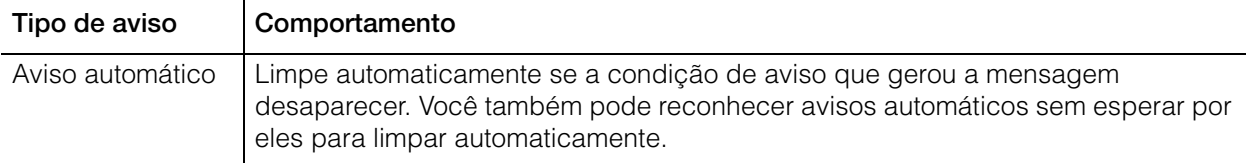

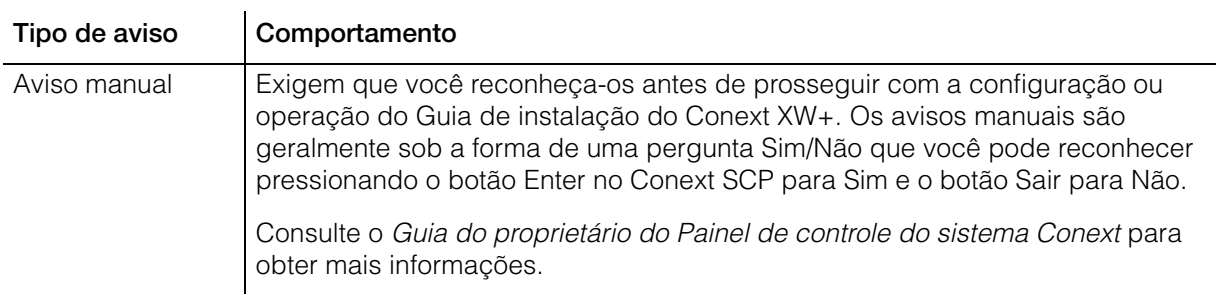

#### **Tabela 4-2** Tipos de aviso e comportamento

[Tabela 4-3](#page-117-0) fornece descrições de mensagens de aviso e soluções.

<span id="page-117-0"></span>**Tabela 4-3** Mensagens de aviso

| Número<br>do aviso | <b>Conext System</b><br><b>Control Panel</b><br>Mensagem | Tipo de<br>aviso | Causa                                                                                                    | Solução                                                                                                    |
|--------------------|----------------------------------------------------------|------------------|----------------------------------------------------------------------------------------------------|----------------------------------------------------------------------------------------------------|
| W44                | Bateria com<br>temperatura<br>excessiva                  | Automático       | Aviso de Bateria com<br>temperatura excessiva.<br>A temperatura da<br>bateria é superior a 50<br>°C (122 °F). | Verifique a tensão da bateria e<br>as conexões de cabo da<br>bateria. Se necessário, pare de<br>carregar. Verifique se a<br>temperatura ambiente não é<br>excessiva e se a ventilação é<br>adequada no compartimento<br>da bateria.                         |
| W45                | Excesso de<br>temperatura do<br>capacitor                | Automático       | Temperatura excessiva<br>bruta do capacitor de<br>CC (100 °C/212 °F).                                         | Certifique-se de que haja<br>ventilação adequada ao redor<br>do Guia de instalação do<br>Conext XW+. Reduza as<br>cargas de CA.                                                                                                    |
| W48                | CC com baixa<br>tensão                                   | Automático       | A tensão da bateria é<br>inferior a 47 V.                                                                     | Verifique a tensão correta da<br>bateria nos terminais de<br>entrada CC do inversor.<br>Verifique se há carga CC<br>externa nas baterias. Verifique<br>o estado das baterias e, se<br>possível, recarregue ou reduza<br>a configuração Low Batt Cut<br>Out. |

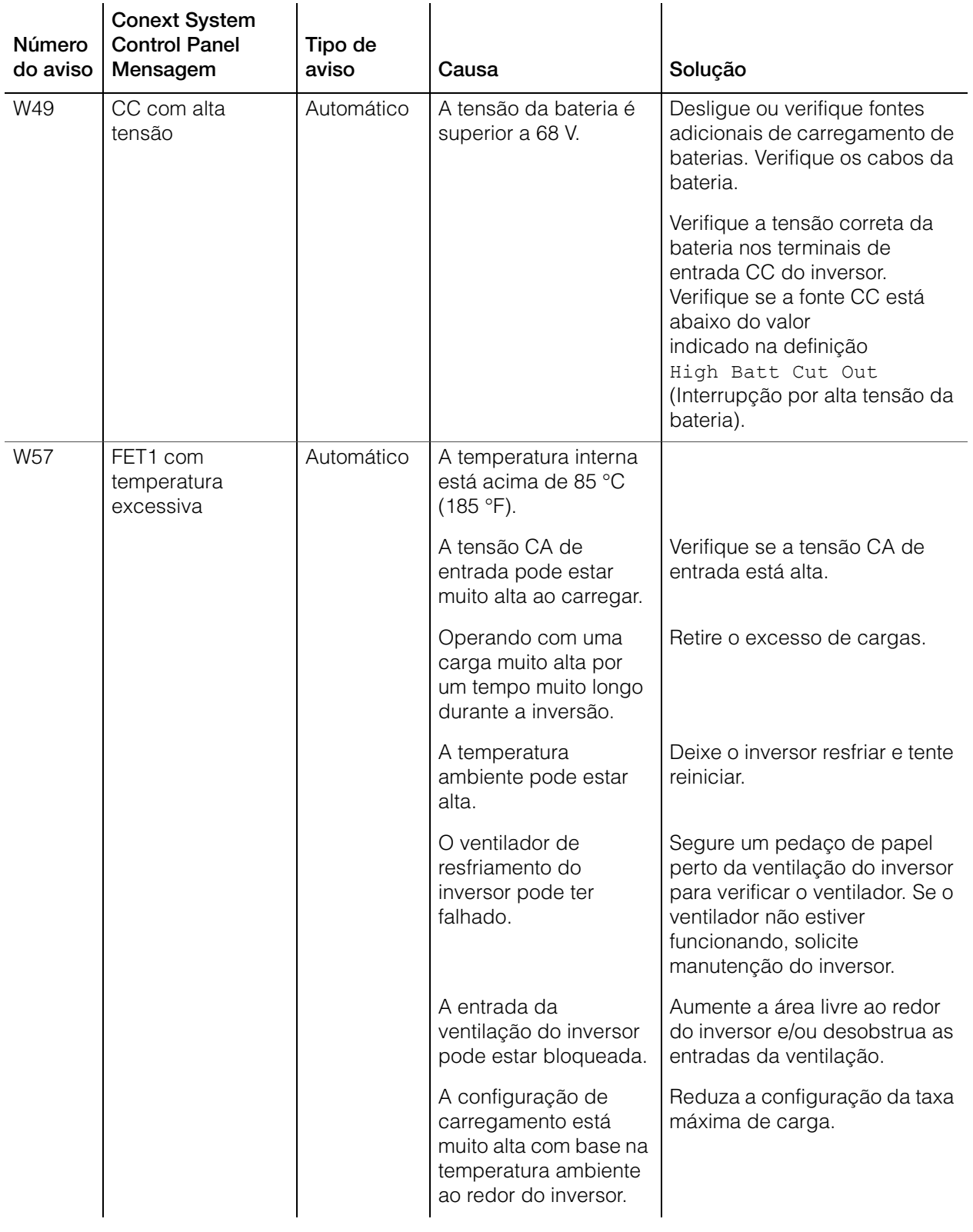

#### **Tabela 4-3** Mensagens de aviso

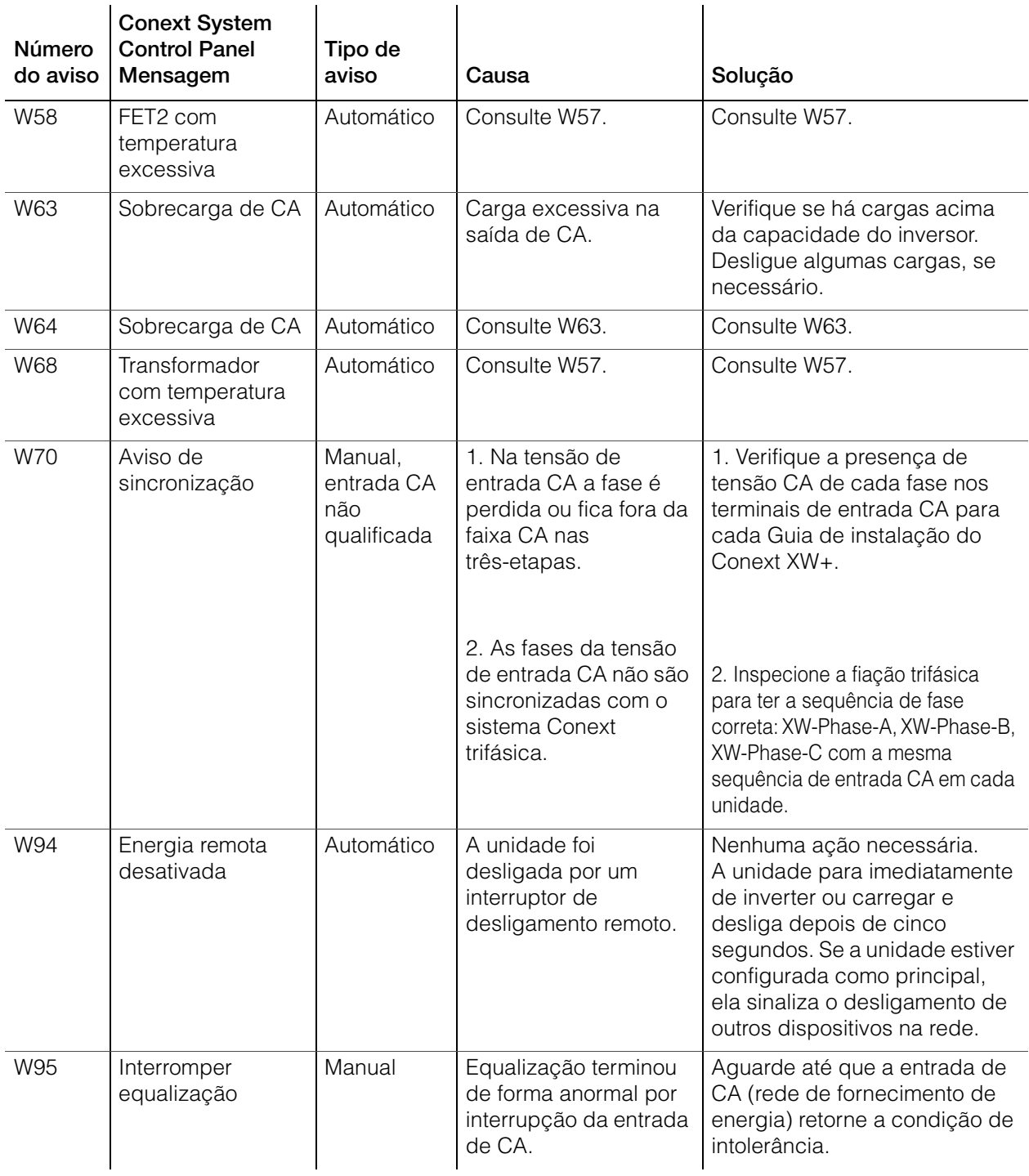

**Tabela 4-3** Mensagens de aviso

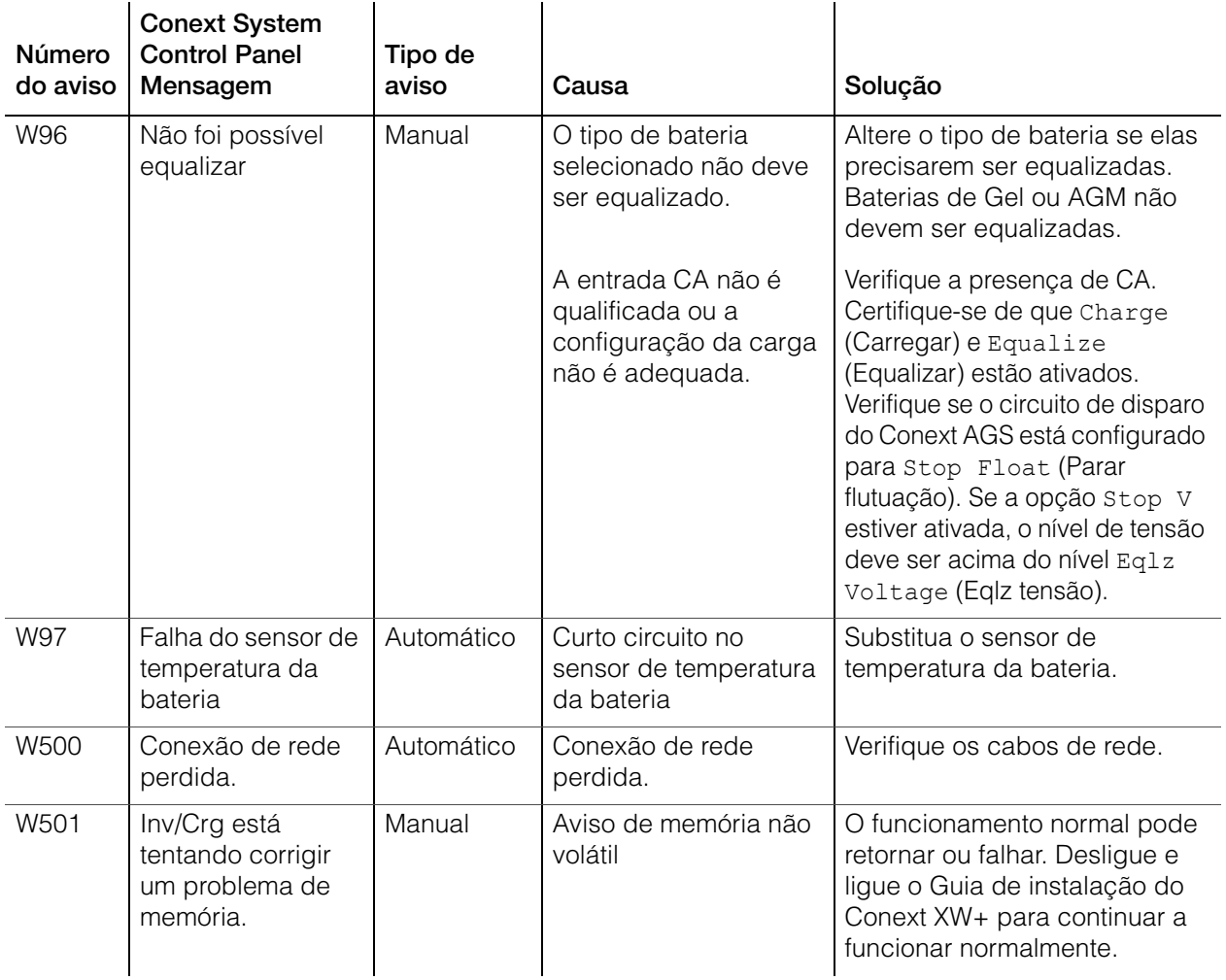

**Tabela 4-3** Mensagens de aviso

#### **Mensagens de falha**

Quando o Guia de instalação do Conext XW+ detecta uma condição de falha, a falha é exibida no Conext System Control Panel. O Guia de instalação do Conext XW+ também acende a luz de falha no Conext System Control Panel e no painel de informações do inversor. Uma falha afeta a operação da unidade. Consulte ["Tipos de falhas" na página 4–19](#page-122-0) para obter uma explicação dos diferentes tipos de falha.

Você pode visualizar as 20 mensagens de falha mais recentes no Conext System Control Panel selecionando Registro de falha no menu Informações do dispositivo no menu Configuração do Guia de instalação do Conext XW+.

Se várias falhas ocorrerem antes de você confirmá-las ou limpá-las, elas serão exibidas juntas em uma lista de falhas. Esta lista contém mensagens de todo dispositivo habilitado para Xanbus, não apenas o Guia de instalação do Conext XW+. Você pode selecionar uma mensagem e exibir seus detalhes da lista de falhas.

#### **Para exibir uma mensagem de uma lista de falhas:**

- 1. Na lista, use as setas de navegação para destacar a mensagem que você deseja exibir.
- 2. Pressione Enter. A mensagem completa é exibida.

Depois de ver a mensagem, você pode voltar à lista de falhas pressionando Sair ou continuar no menu do dispositivo que causou a falha pressionando Enter. Toda vez que você retornar à lista depois e visualizar uma mensagem completa, a mensagem visualizada é removida da lista.

Se você sair da lista de falhas, poderá pode ver os avisos a qualquer momento no menu Configurações do sistema.

#### **Para exibir a lista de falhas:**

- 1. No menu Select Device (Selecionar dispositivo), selecione System Settings (Configurações do sistema) e pressione Enter.
- 2. No menu System Settings (Configurações do sistema), selecione View Fault List (Exibir lista de falhas) e pressione Enter.

#### <span id="page-122-1"></span><span id="page-122-0"></span>**Tipos de falhas**

Há três tipos de mensagens de falhas: falhas automáticas, falhas manuais e escalonamento de falhas automáticas. [Tabela 4-4](#page-122-1) descreve como o seu comportamento é diferente e como você pode responder a elas quando aparecem no Conext System Control Panel.

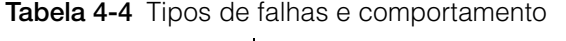

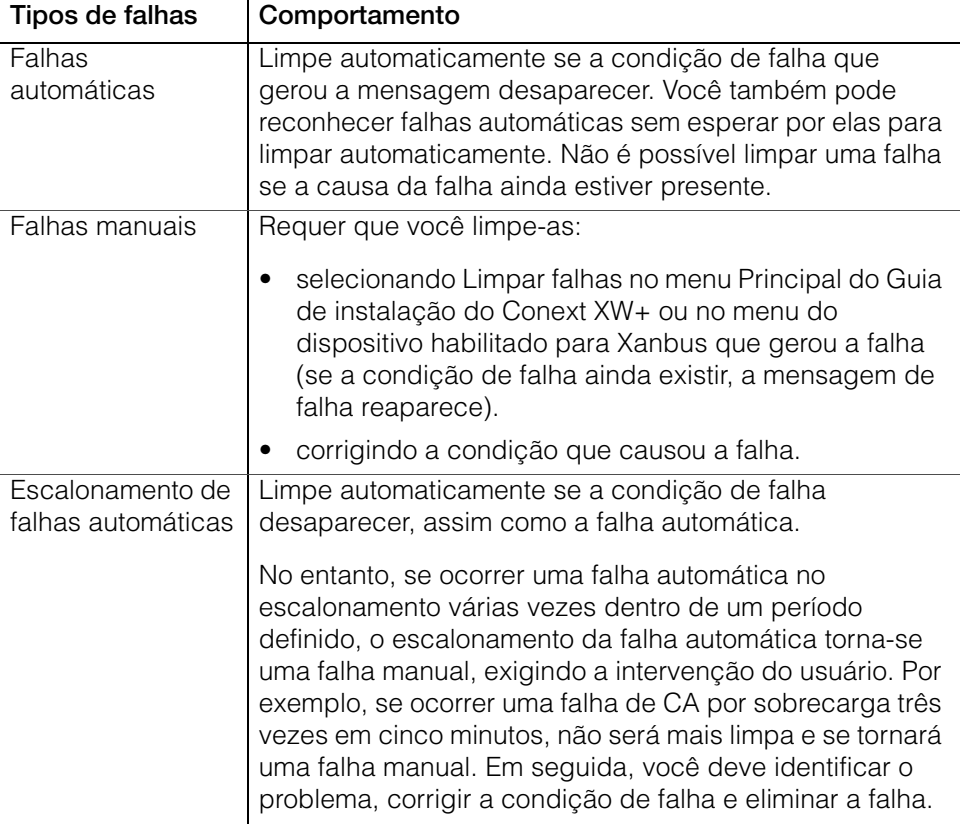

#### **Operação do inversor após as falhas**

Guia de instalação do Conext XW+ a operação muda quando uma falha ocorre. Como as mudanças de operação dependem do estado de funcionamento da unidade quando a falha ocorreu - inversão, carregamento, rede ou suporte do gerador, desvio CA, e assim em diante - e no qual a falha ocorreu.

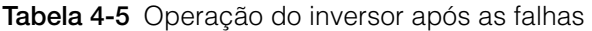

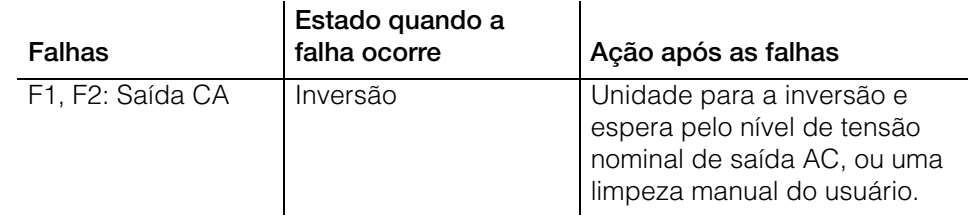

| <b>Falhas</b>                                           | Estado quando a<br>falha ocorre                                                                      | Ação após as falhas                                                                                                    |
|---------------------------------------------------------|----------------------------------------------------------------------------------------------------|----------------------------------------------------------------------------------------------------|
| F17 a F22:<br>Relé soldado                              | Inversão                                                                                             | A unidade para a inversão e<br>espera o usuário limpar a falha.                                                                                                    |
| F23 a F40:<br>Anti-ilhamento                            | Suporte de rede<br>(Redução ou venda de<br>carga de pico)                                            | A unidade muda para desvio<br>CA e espera as condições da<br>rede nominal retornarem a um<br>mínimo de cinco minutos.                                                                                                    |
| F41, F42: Tensão<br>da fonte de<br>alimentação auxiliar | A unidade qualificou a<br>entrada CA.                                                                | A unidade desliga e espera<br>pelo nível de tensão nominal de<br>saída CA, ou uma limpeza<br>manual do usuário.                                                                                                    |
| F44:<br>Bateria com<br>temperatura<br>excessiva         | Qualquer estado.                                                                                     | Se inverter, a unidade é<br>desligada e aguarda a<br>temperatura voltar ao valor<br>nominal. Se em qualquer um<br>dos estados interativos CA                                                                                                    |
| F45:<br>Capacitor com<br>temperatura<br>excessiva       |                                                                                                    | (carga, redução da carga de<br>pico, venda, suporte de<br>gerador), a unidade entra no<br>modo de desvio CA até a<br>temperatura voltar ao valor<br>nominal. Se a unidade não<br>estiver em desvio de CA, ela<br>desliga até a temperatura<br>voltar ao valor nominal. Após<br>essas falhas serem limpas, a<br>unidade volta ao seu estado<br>operacional anterior. |
| F47 a F49:<br>CC com baixa<br>tensão e alta tensão      | A unidade está<br>invertendo ou tem<br>entrada CA qualificada<br>e está preparando<br>para carregar. | Se inverter, a unidade desliga e<br>espera pela tensão nominal. Se<br>estiver operando com uma<br>fonte CA qualificada, a unidade<br>carrega se o carregamento for<br>ativado, ou permanece em<br>desvio de CA se o<br>carregamento for desativado.                                                                                                    |
| F63 a F65:<br>Sobrecarga de CA                          | Inversão ou suporte de<br>rede                                                                       | A unidade para de inverter e<br>espera para qualificar CA.<br>A unidade espera o usuário<br>limpar a falha manualmente.                                                                                                    |

**Tabela 4-5** Operação do inversor após as falhas

[Tabela 4-6](#page-124-0) fornece descrições de mensagens de falha e soluções. Se você não conseguir resolver o problema depois de consultar esta tabela, entre em contato com o revendedor ou com o atendimento ao cliente.

<span id="page-124-0"></span>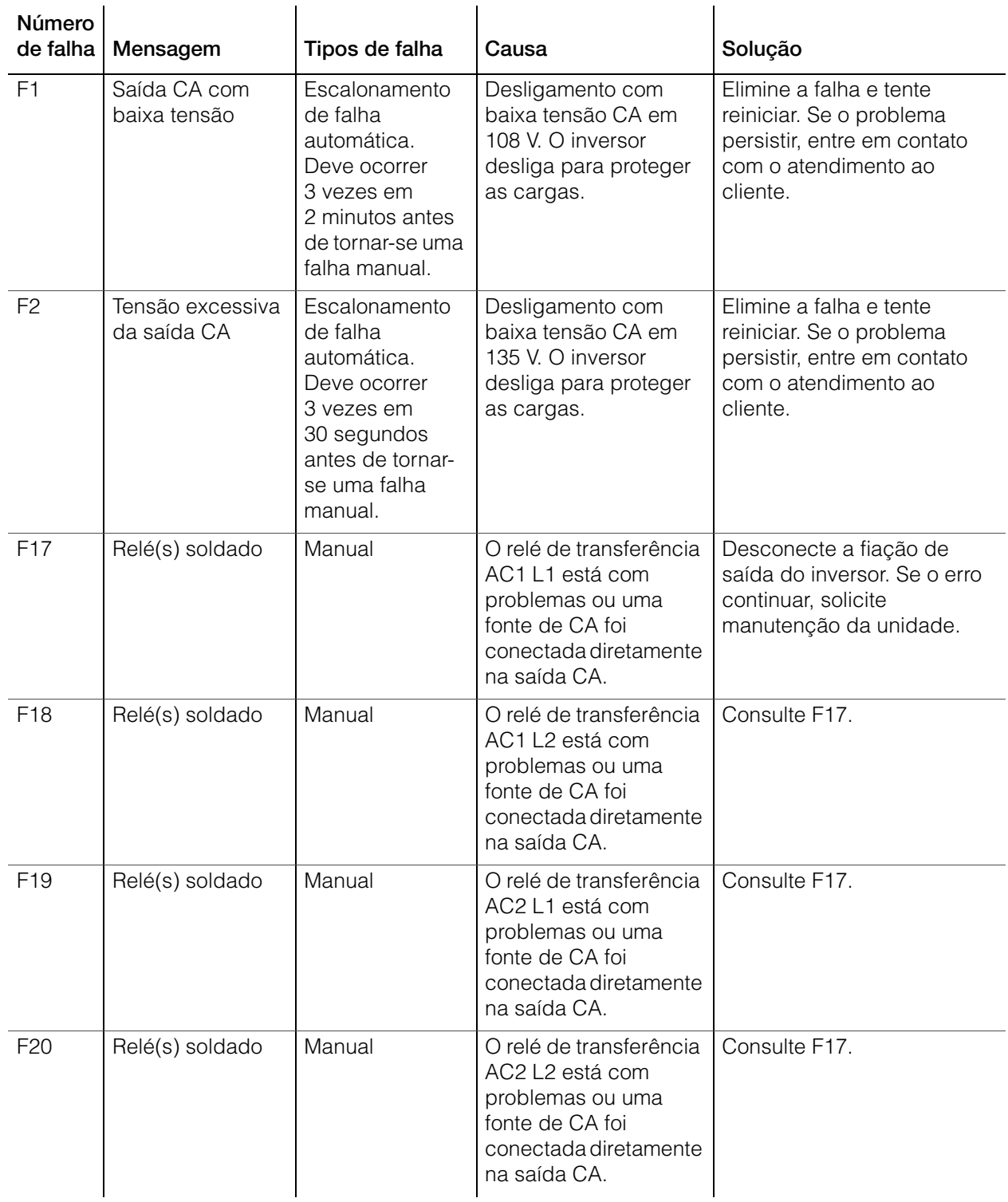

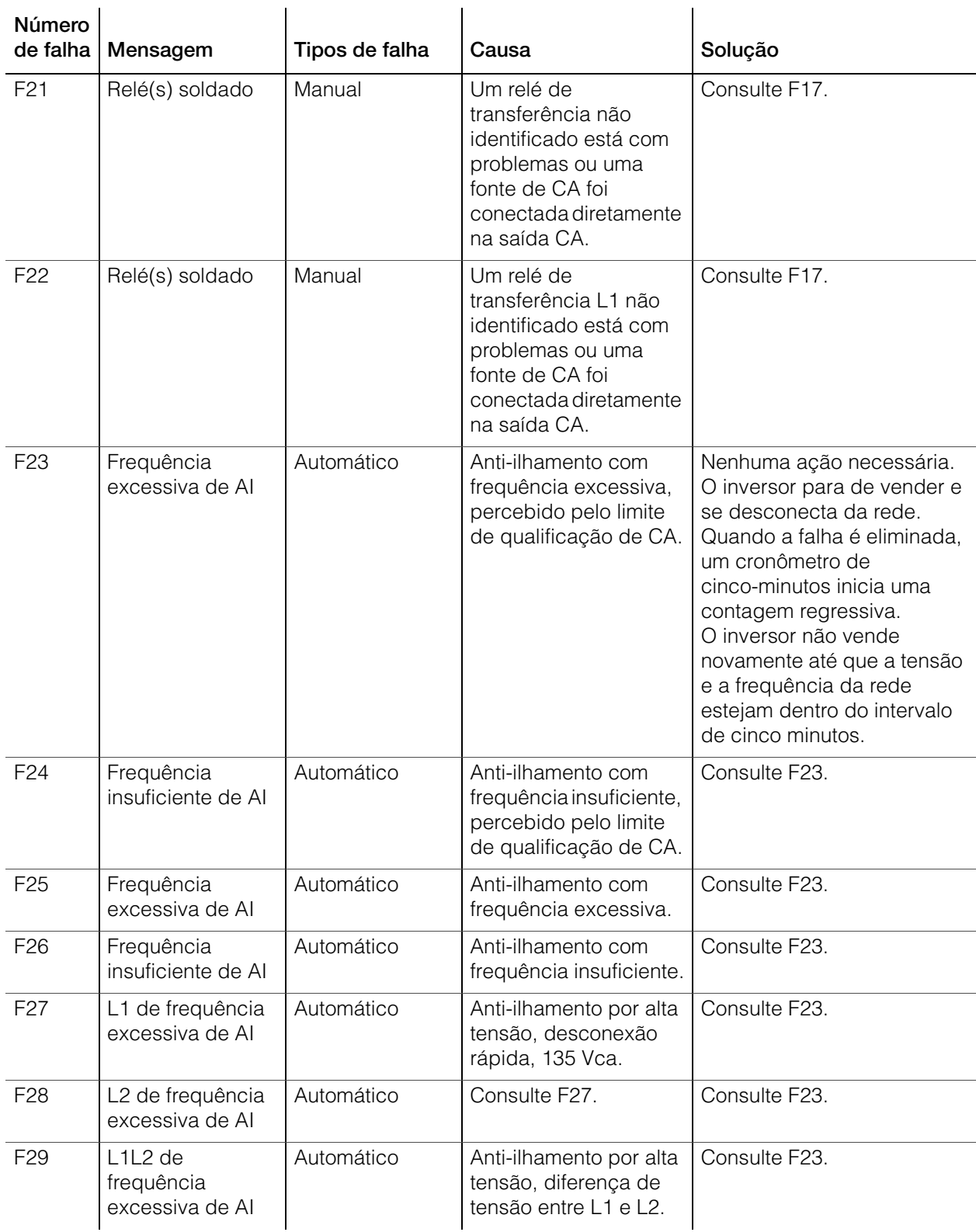

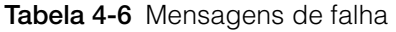

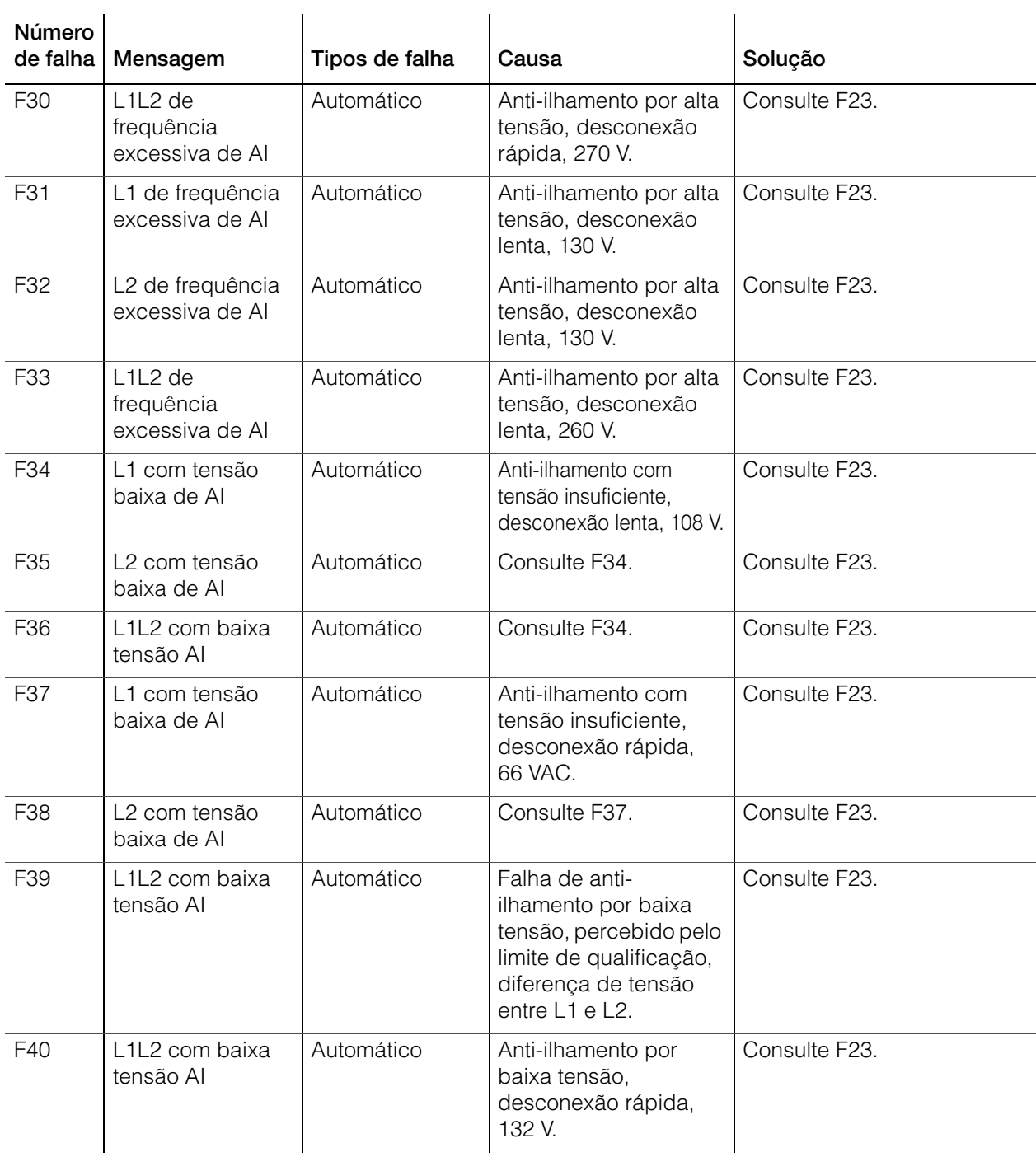

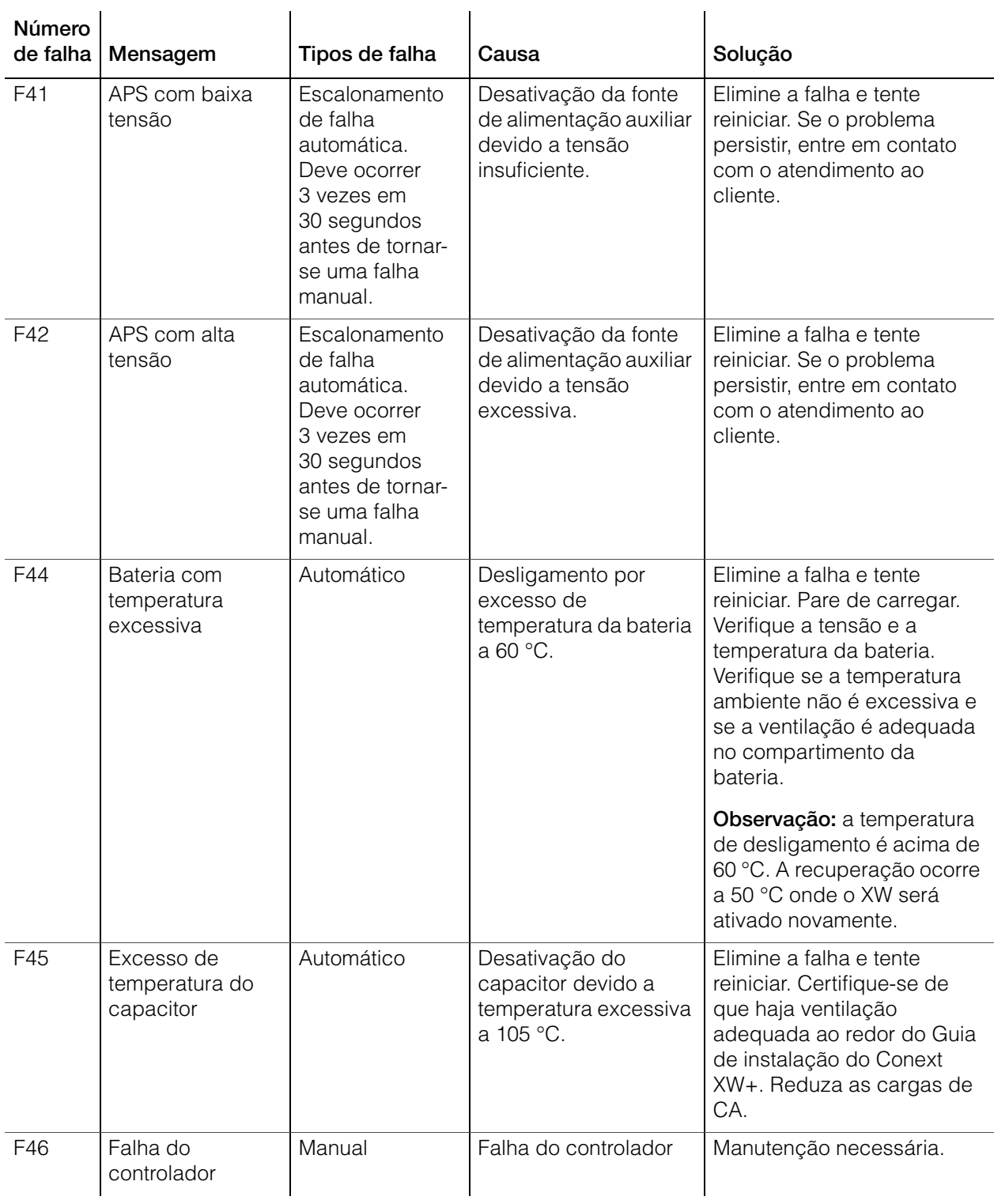

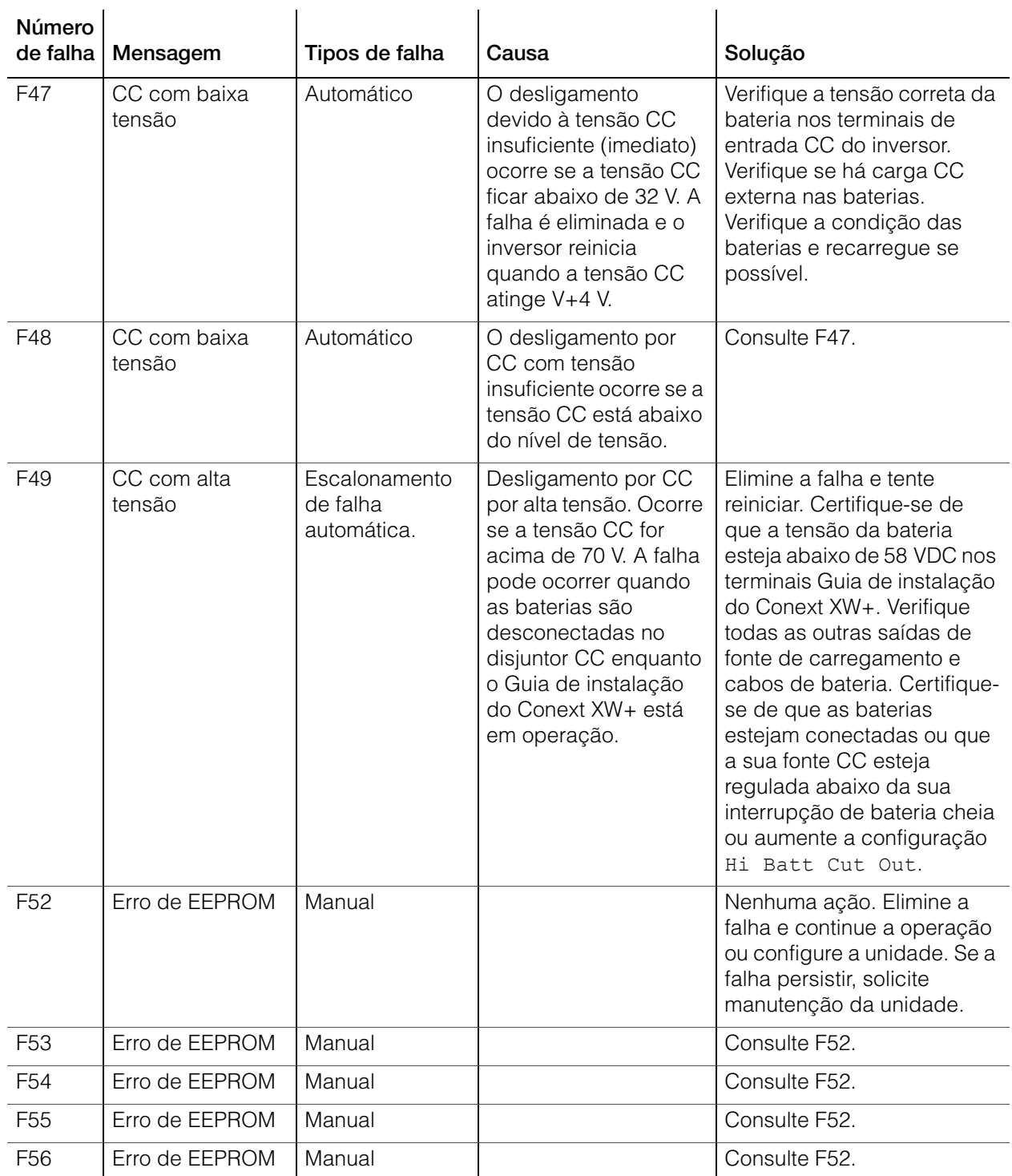

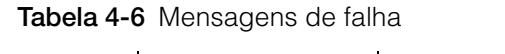

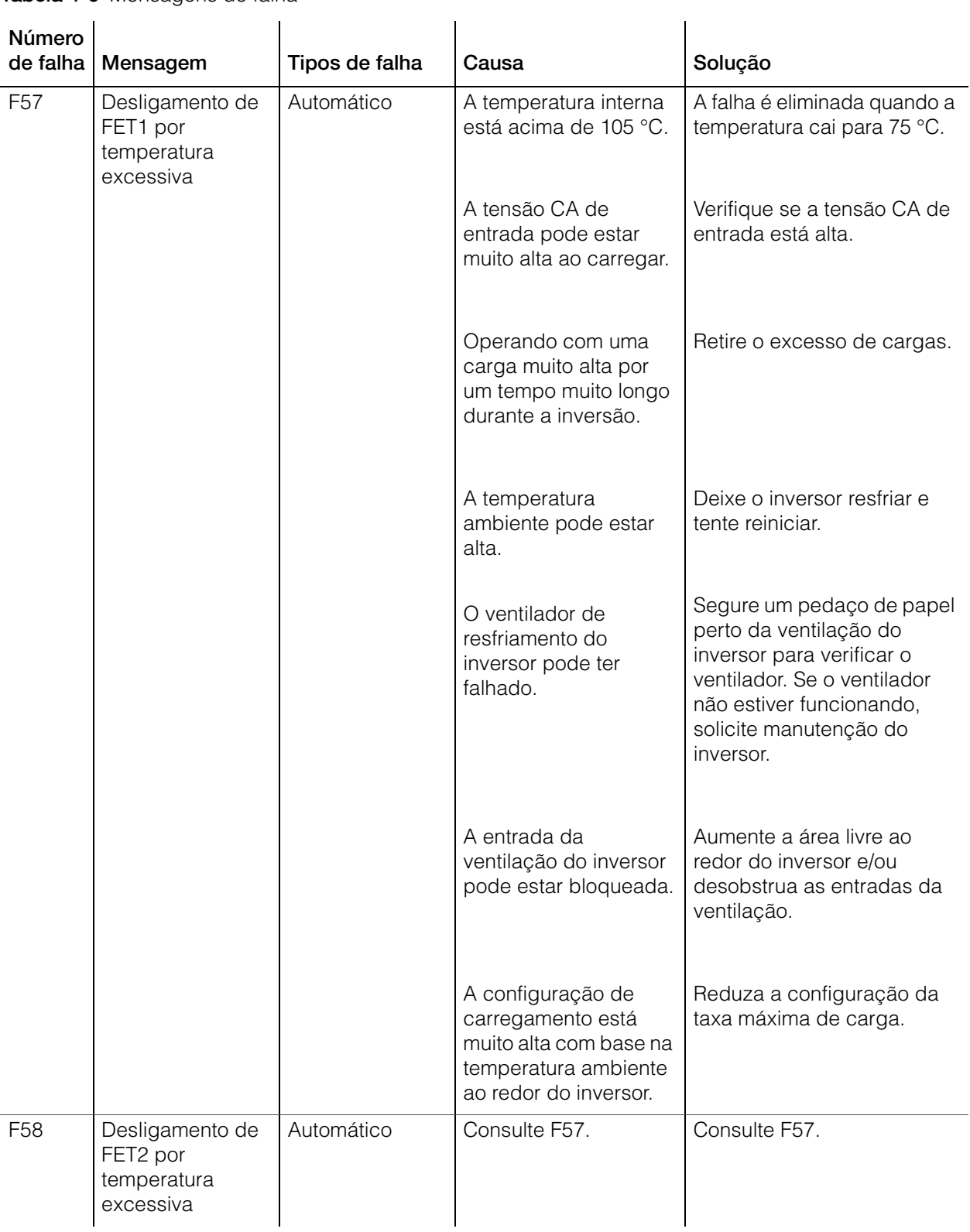

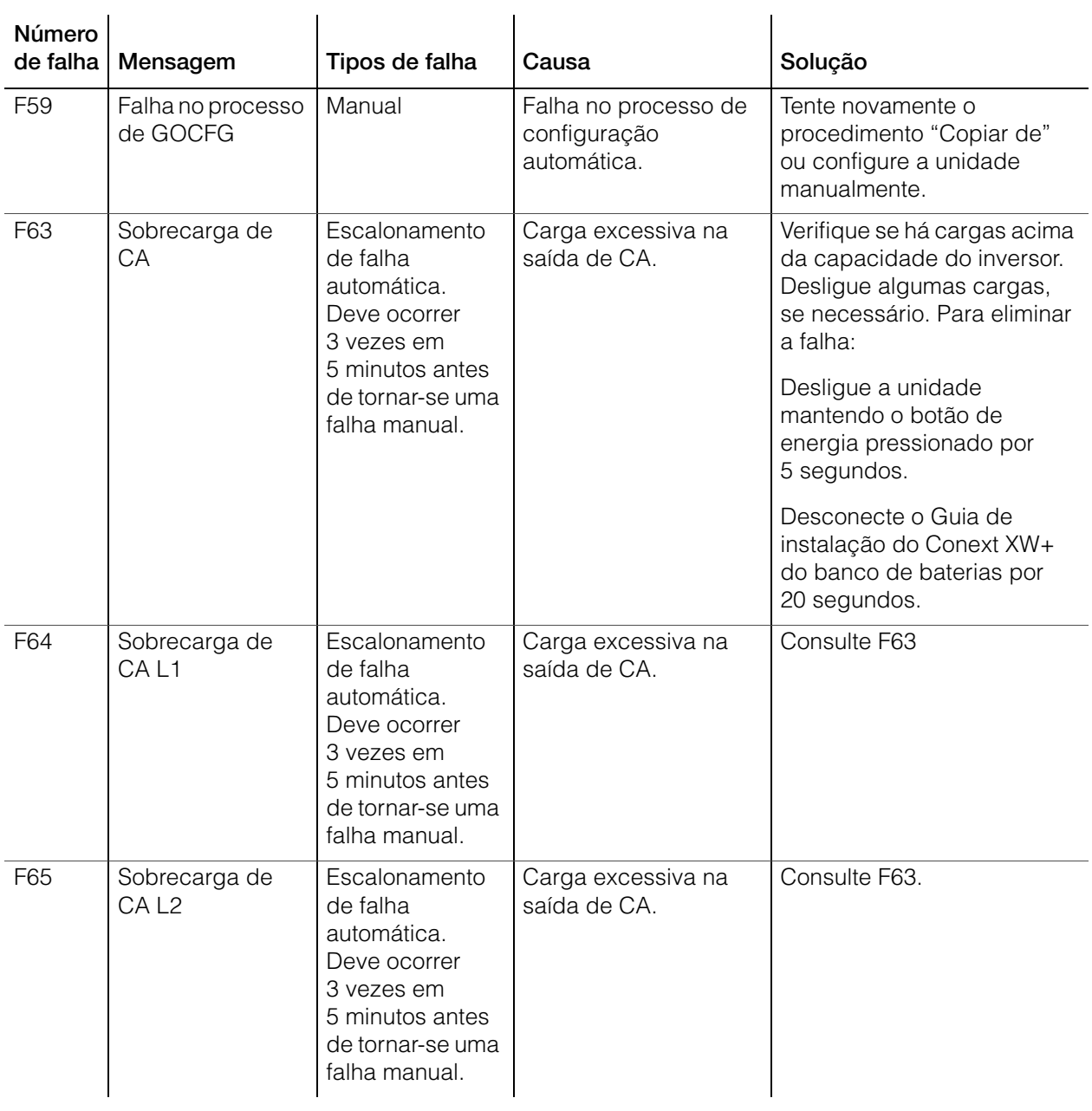

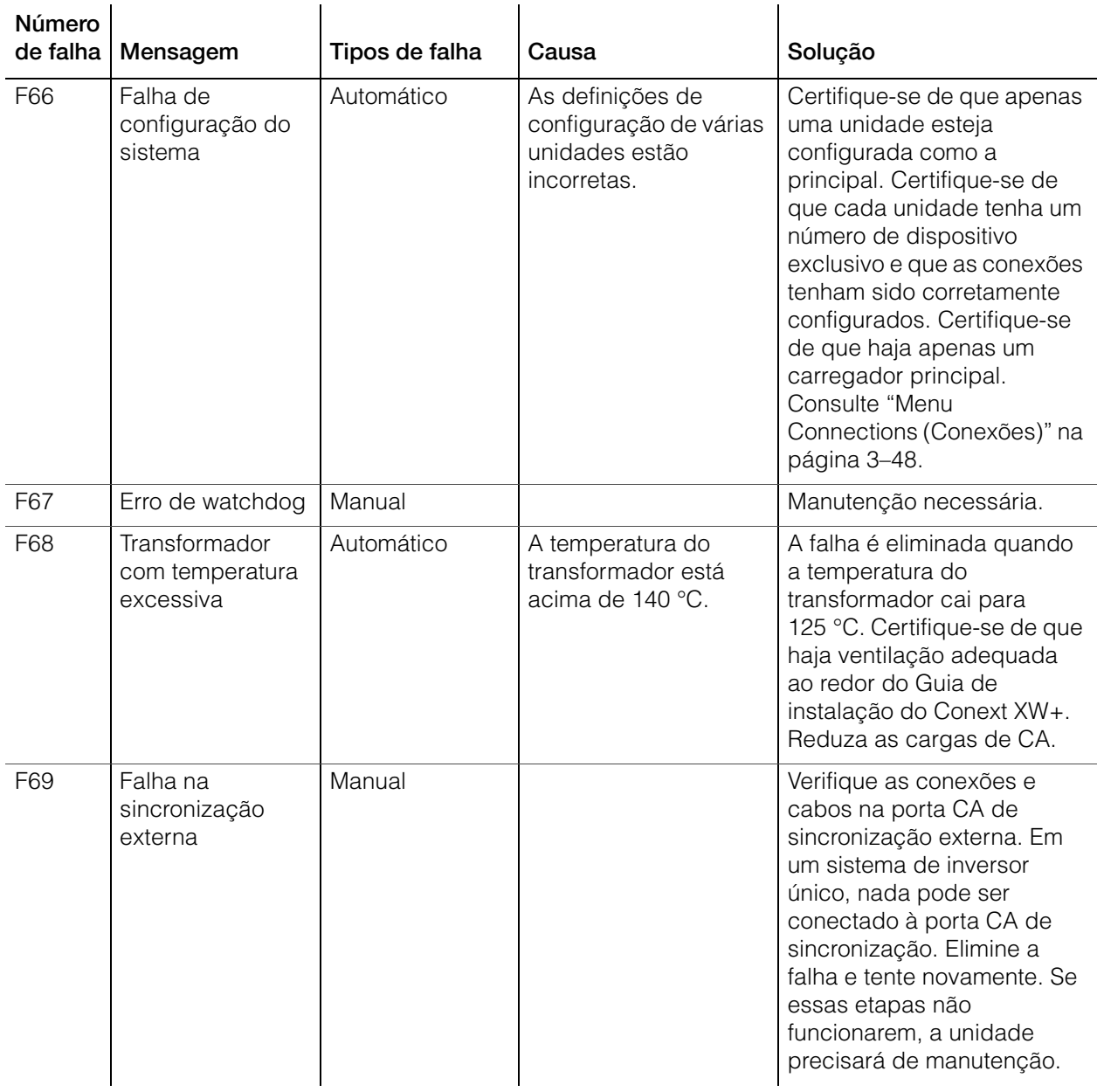

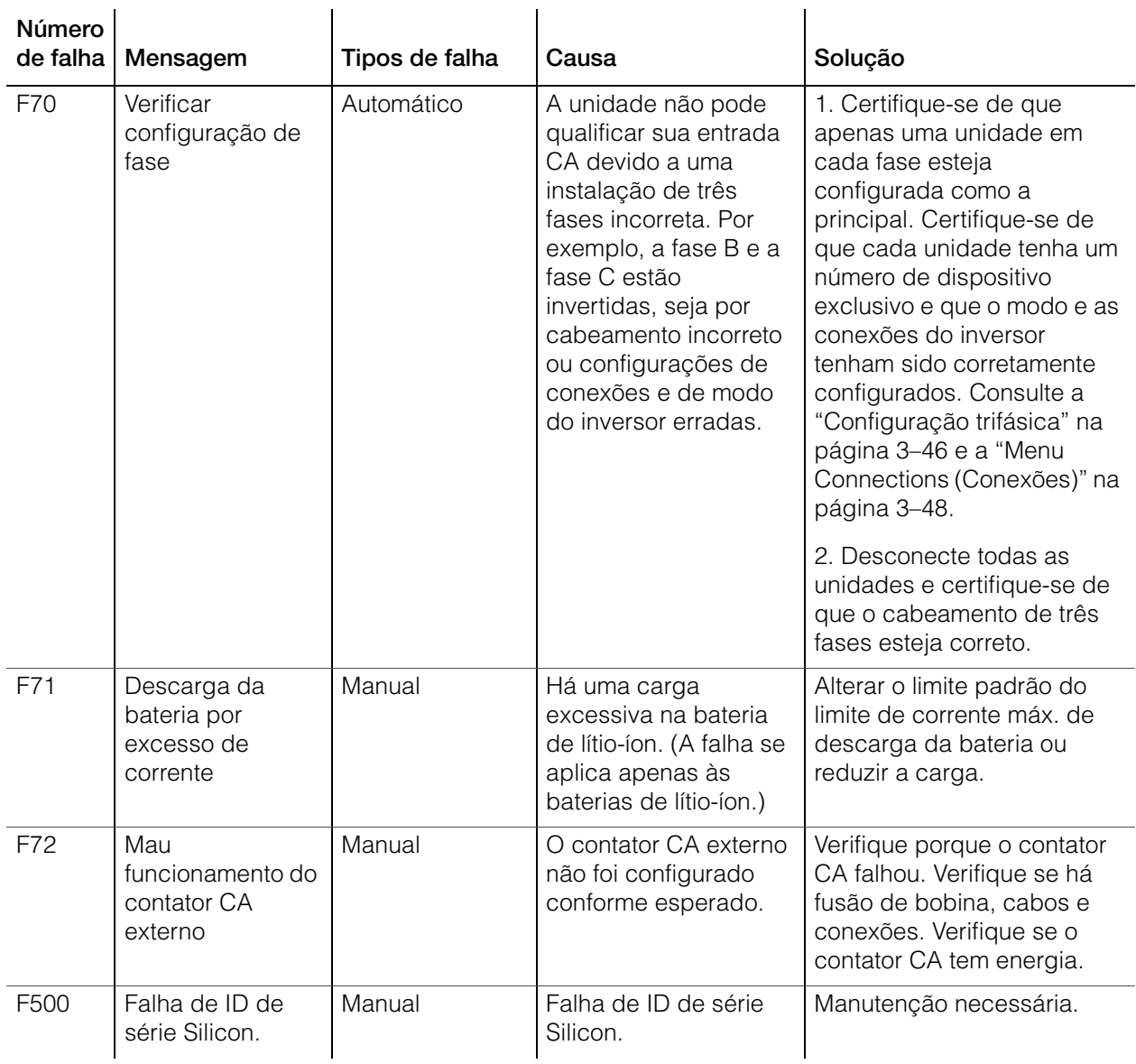

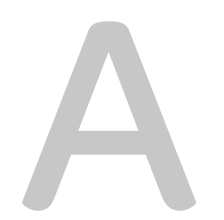

# <span id="page-134-0"></span>Especificações

[Apêndice A, "Especificações"](#page-134-0) fornece as especificações elétricas e mecânicas do Inversor/Carregador Conext XW+.

# Especificações elétricas

#### <span id="page-135-0"></span>**Tabela A-1** Inversor/Carregador Conext XW+ Especificações elétricas

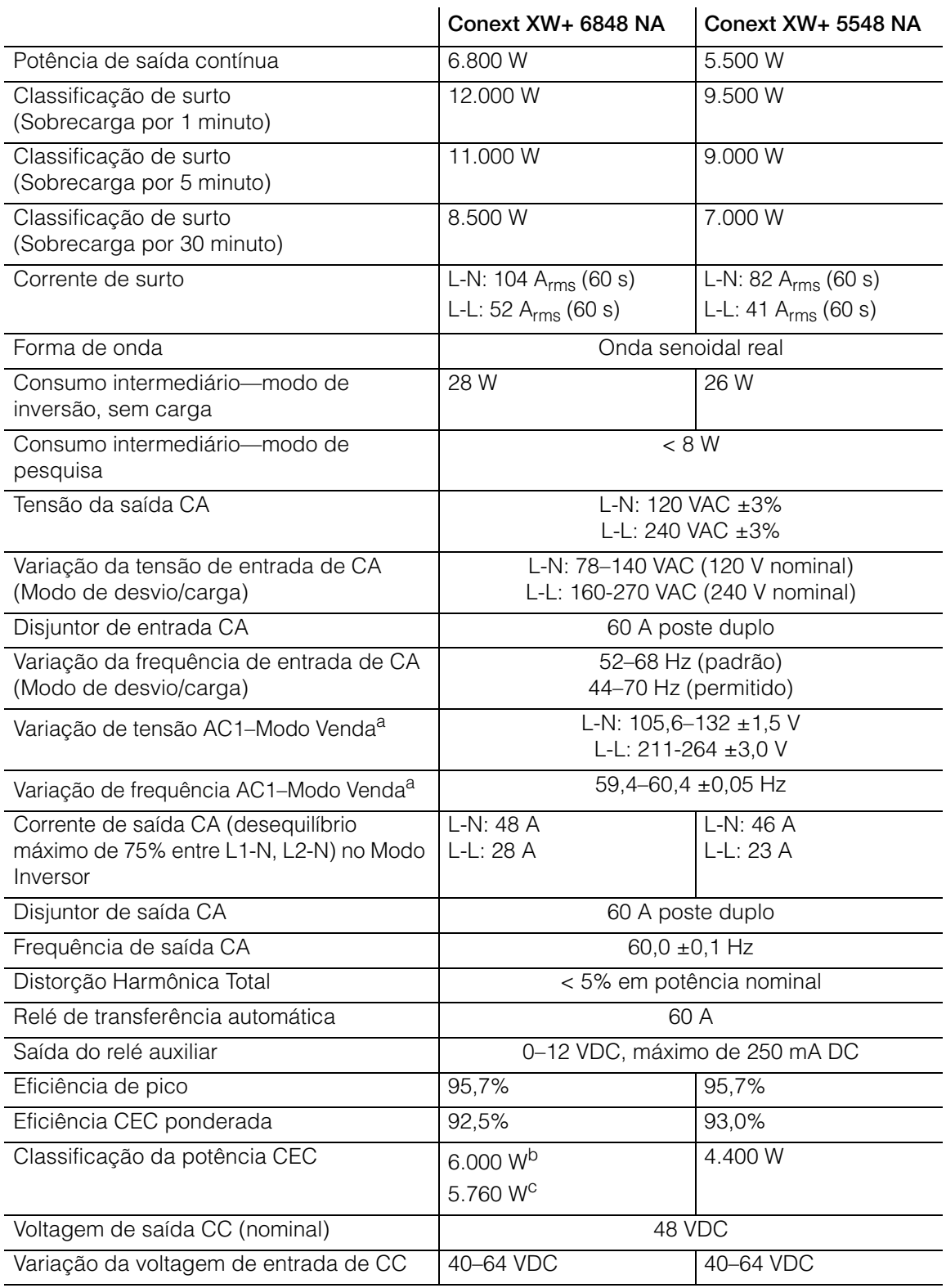

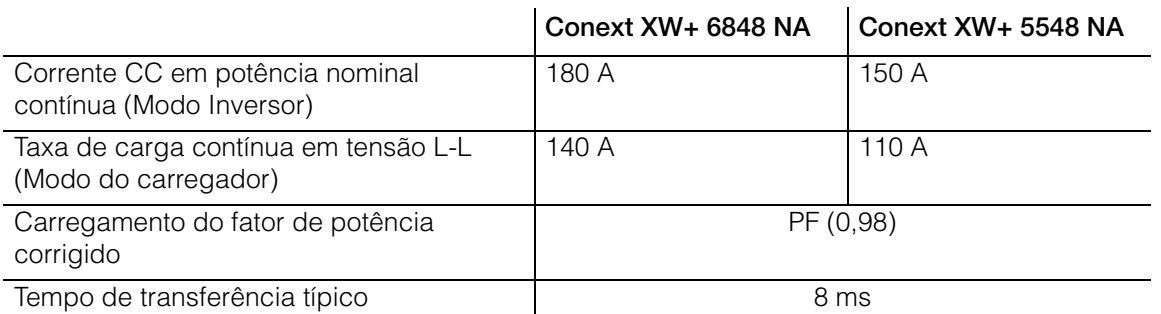

#### **Tabela A-1** Inversor/Carregador Conext XW+ Especificações elétricas

a.Ajuste automaticamente ao entrar no Modo Venda. Esta unidade ou sistema contém os limites de disparo fixos e não devem ser agregados acima de 30 kW em um único ponto de conexão comum. b.Conext XW+ 6848 NA (Número da peça 865-6848-01) c.Conext XW+ 5548 NA (Número da peça 865-5548-01)

## **Capacidade de sobrecarga do Conext XW+**

Cargas ligadas ao inversor raramente são constantes e grandes cargas são frequentemente operadas por períodos curtos. Para acomodar cargas maiores, o Conext XW+ pode exceder temporariamente sua potência nominal de saída contínua.

Os gráficos abaixo ilustram o tempo de operação aproximado em relação à carga. O tempo de funcionamento do inversor durante a sobrecarga é limitado pela proteção contra temperatura interna do inversor e pelo produto da corrente de saída CA e o tempo decorrido.

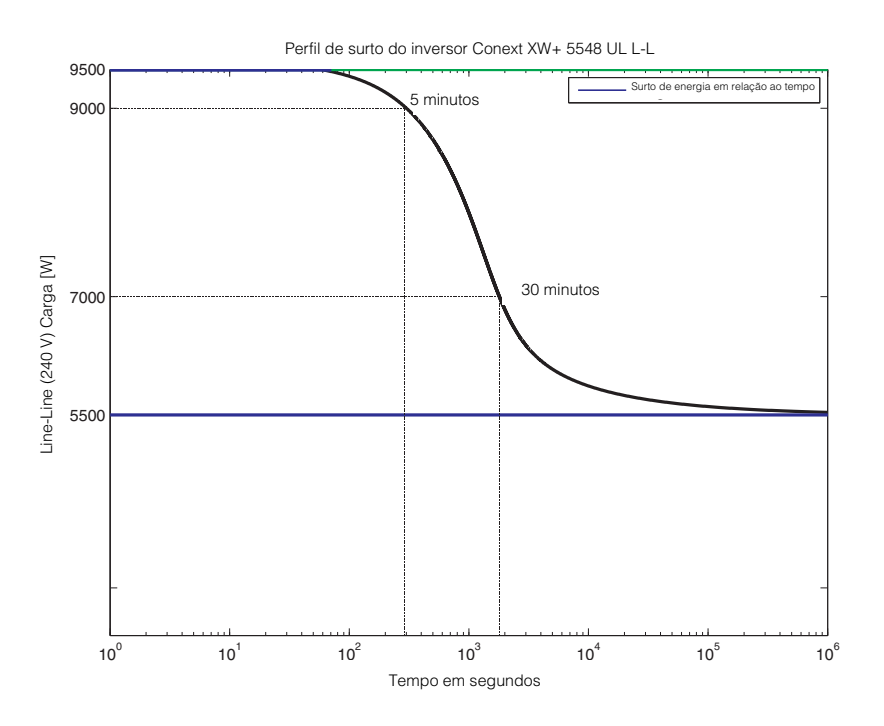

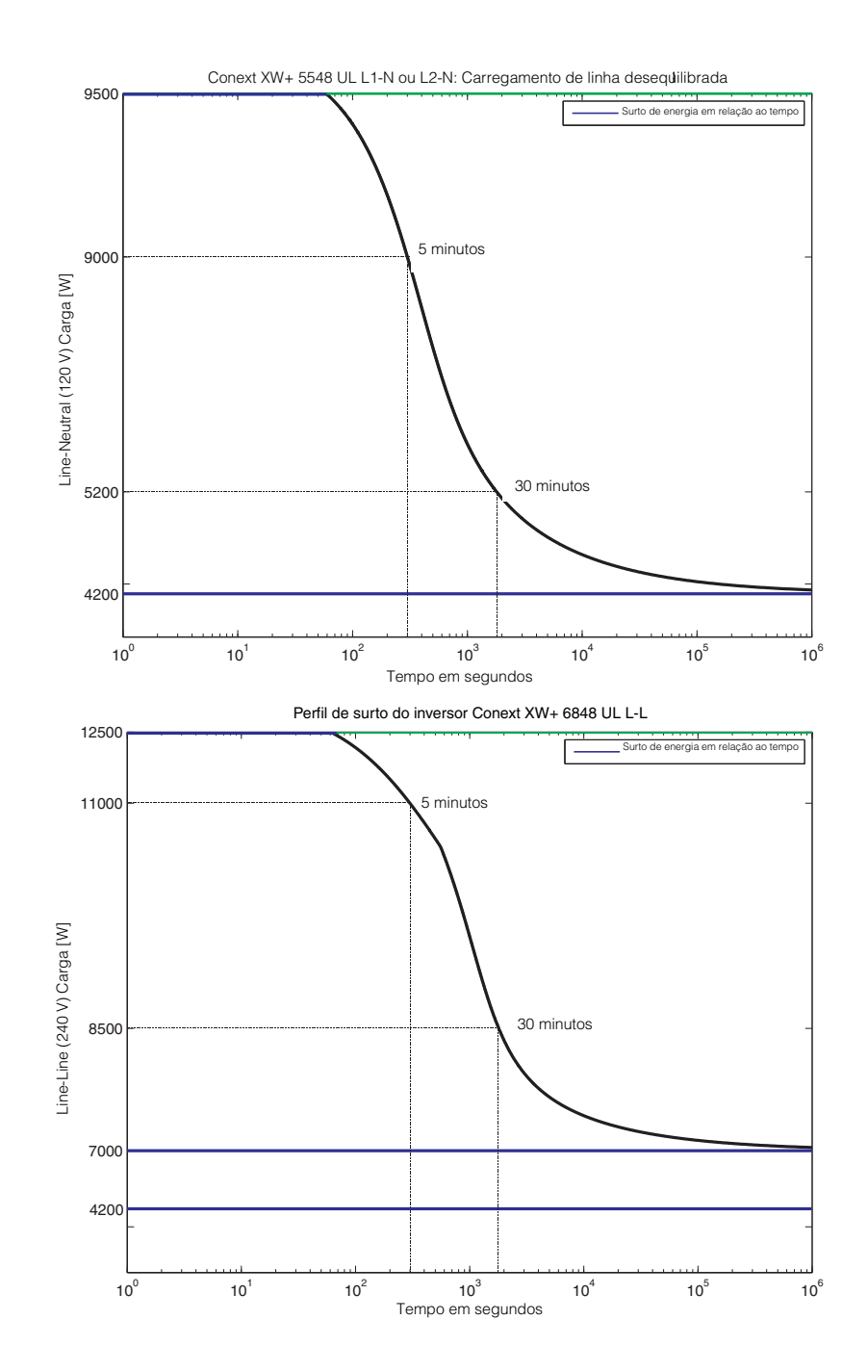

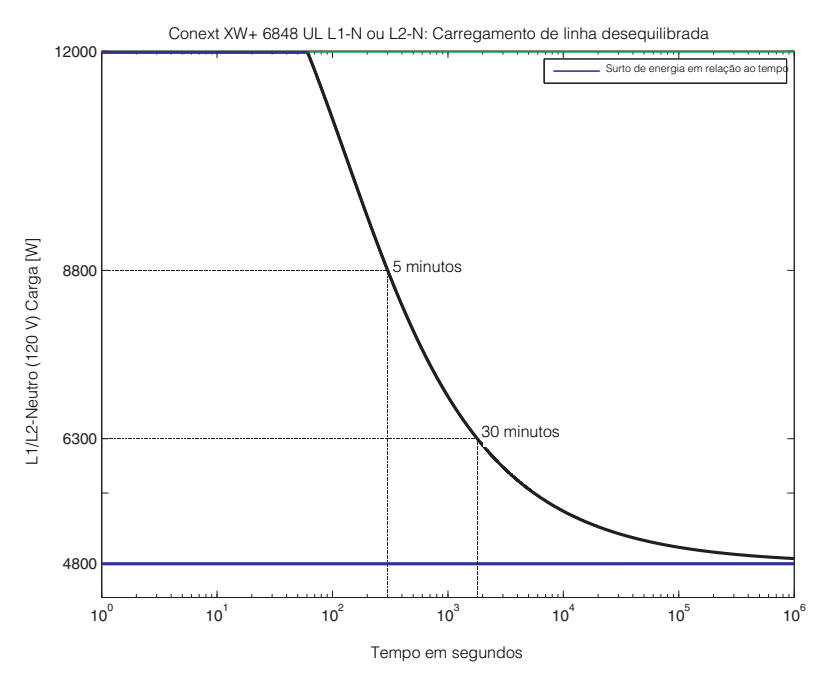

**Figura A-1** Conext XW+ Capacidade de sobrecarga CA

## **Potência de saída versus temperatura ambiente**

**Observação:** Para o modelo 6848 do Conext XW+, a energia pode ser limitada pelos disjuntores CC e CA instalados. Por exemplo, a 8500 W os disjuntores CC ou CA podem se desconectar antes dos 30 minutos.

Quando a temperatura interna do Conext XW+ exceder um limite predefinido, ele começa a limitar a energia de saída automaticamente para impedir que as temperaturas máximas internas sejam excedidas.

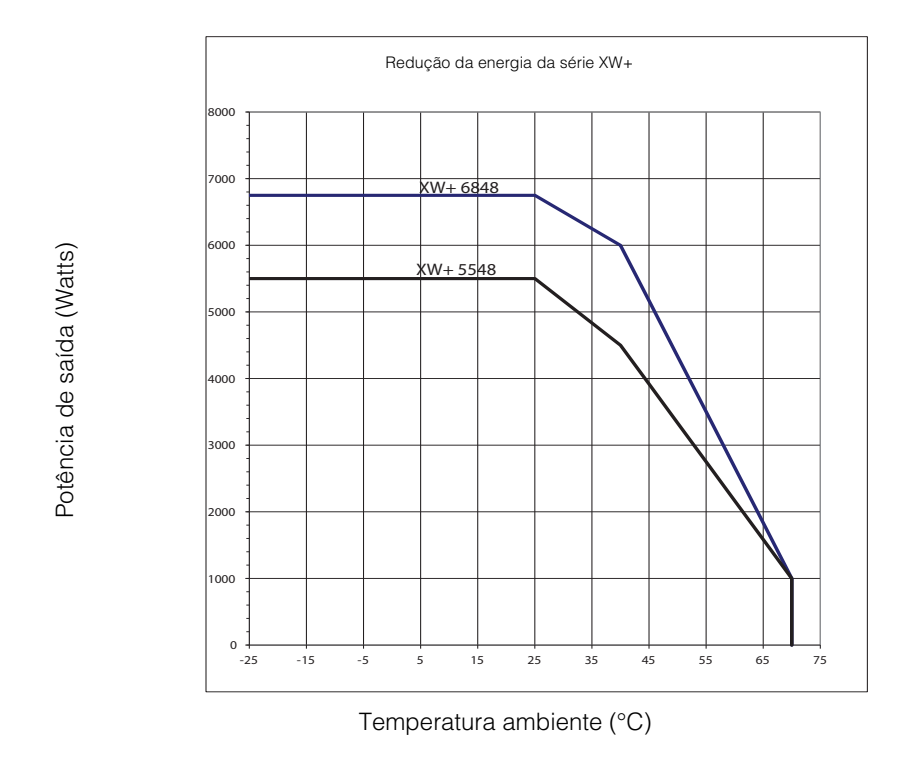

**Figura A-2** Potência de saída versus temperatura ambiente

# **Eficiência do Conext XW+**

## **Eficiência de inversão (Típica)**

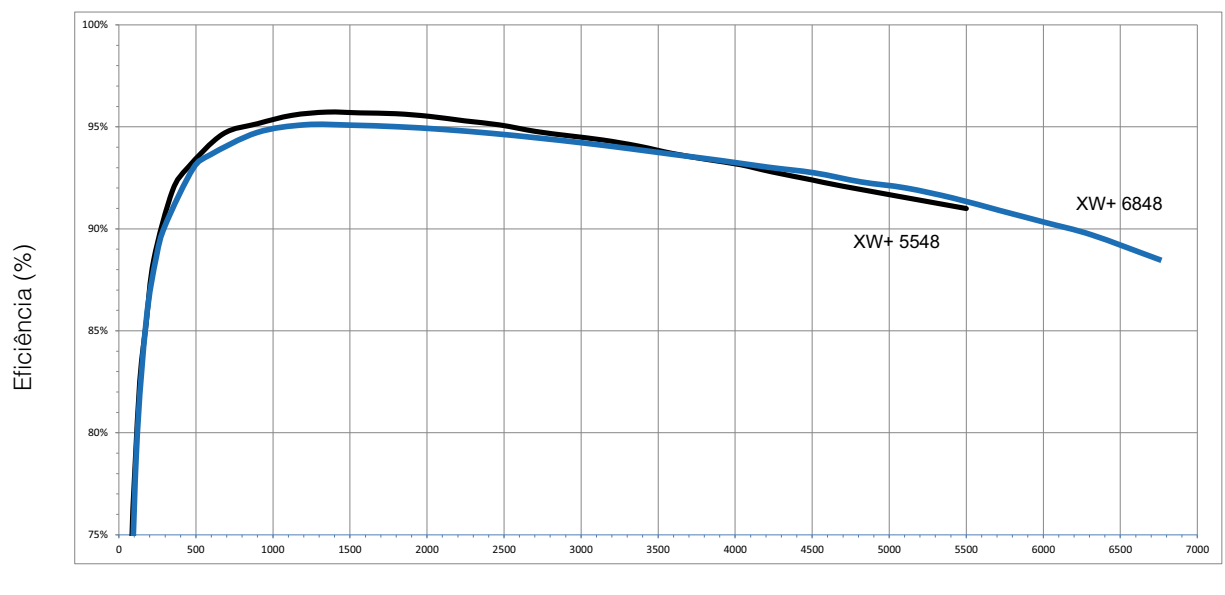

Potência de saída (Watts)

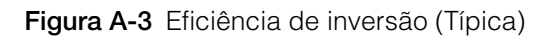

## **Eficiência de carregamento (Típica)**

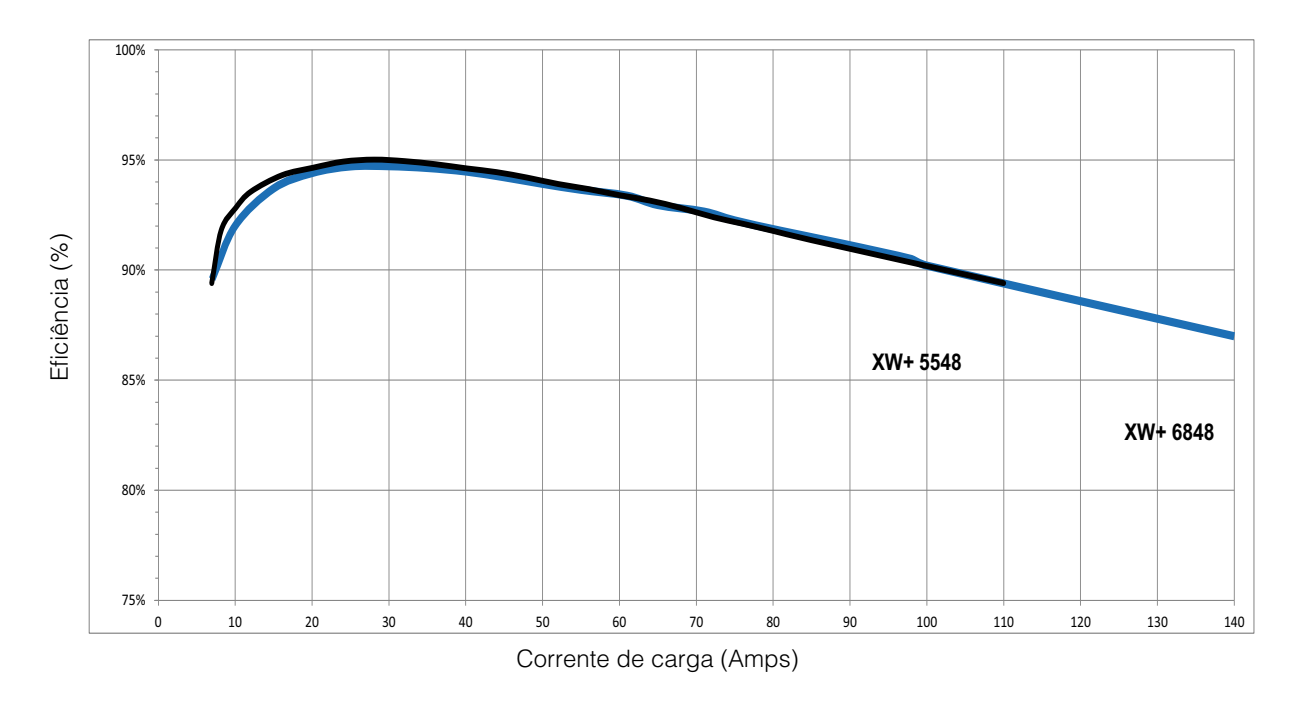

**Figura A-4** Eficiência de carregamento (Típica)

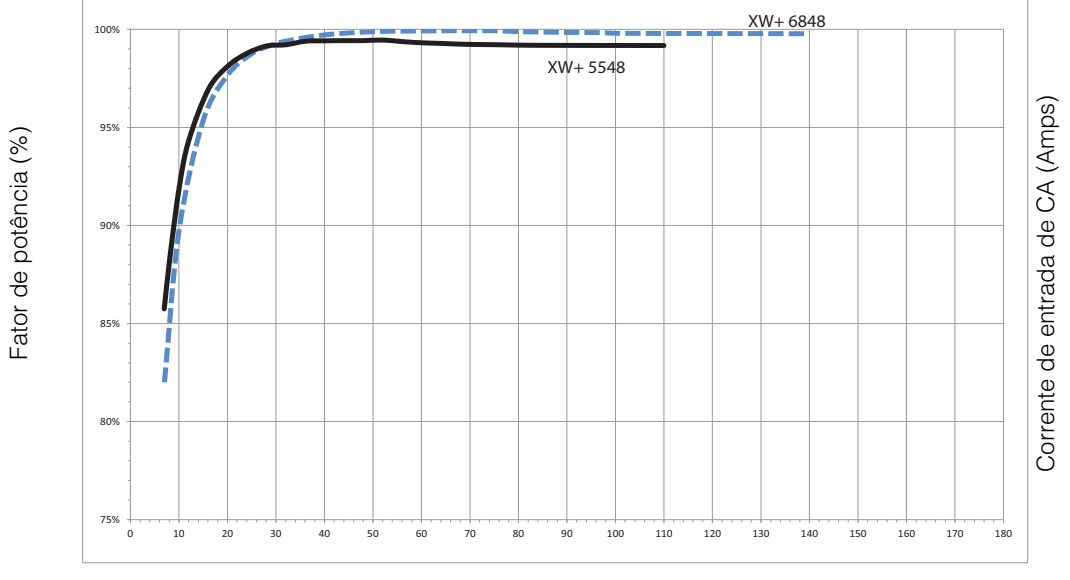

## **Fator de potência de eficiência de carregamento**

Corrente da bateria (Amps)

**Figura A-5** Eficiência de carregamento (Fator de potência)

# Especificações mecânicas

**Tabela A-2** Inversor/Carregador Conext XW+ Especificações mecânicas

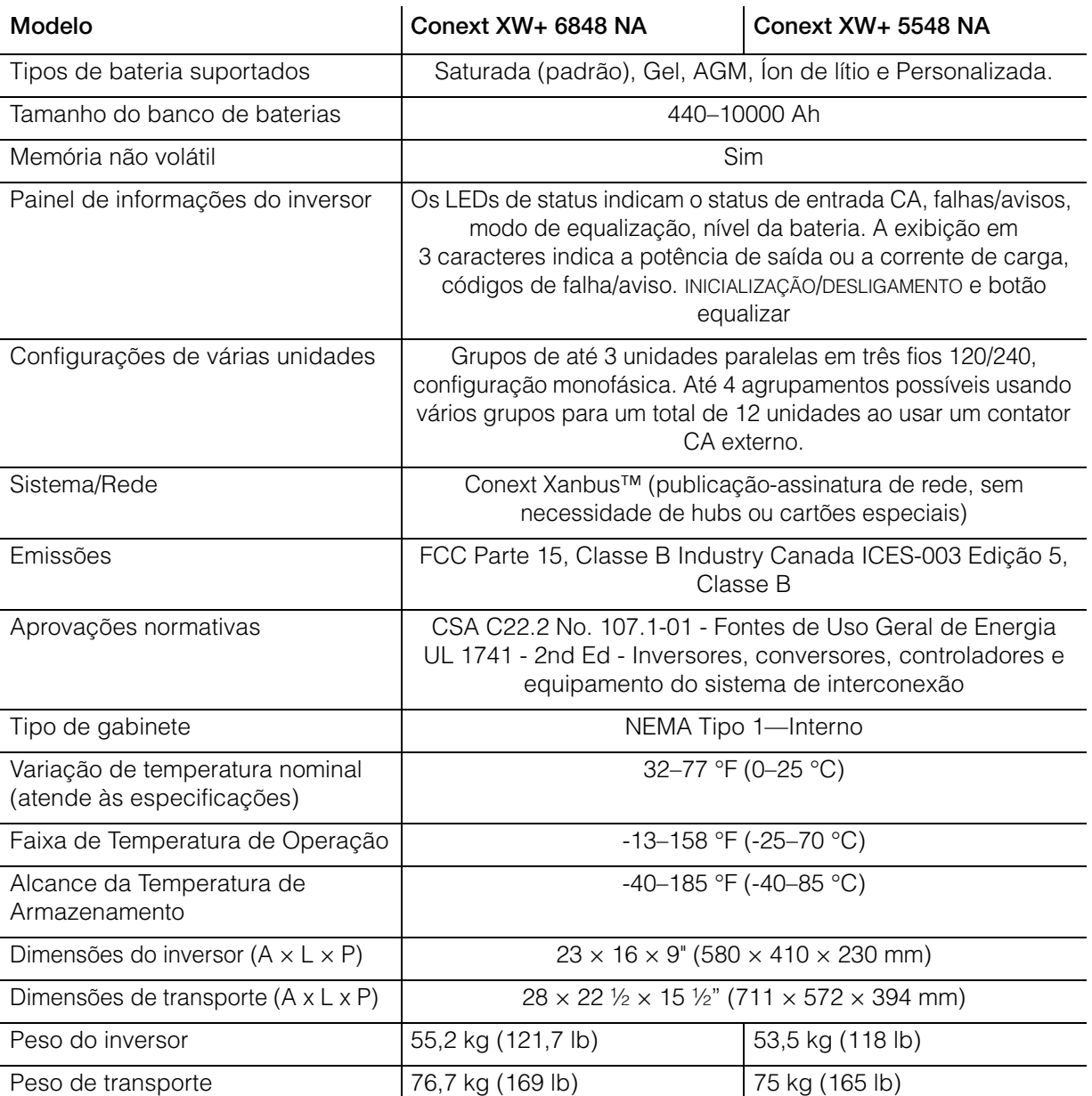
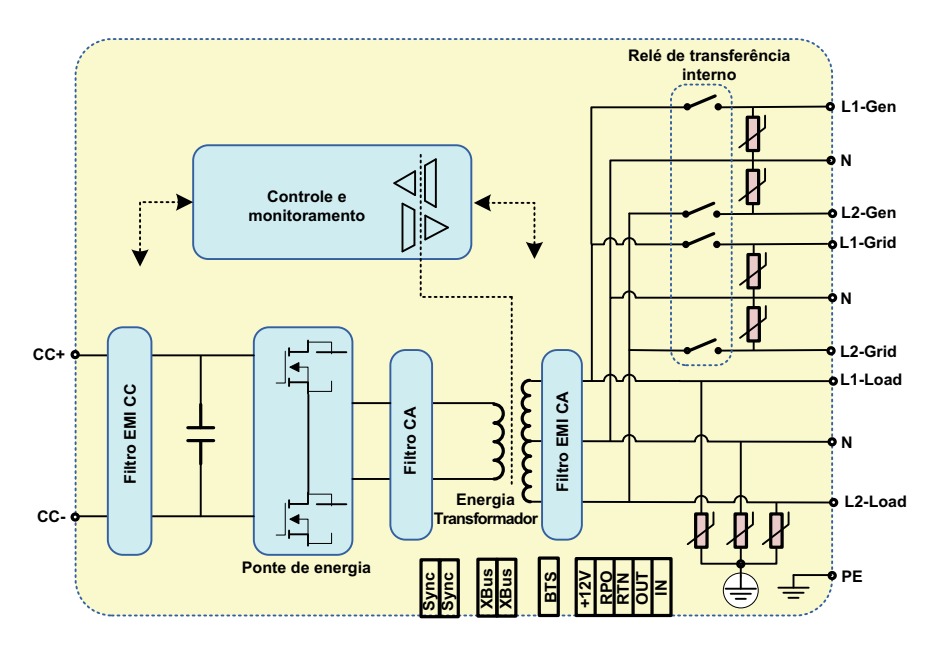

**Figura A-6** Diagrama de blocos - Conext XW+

# <span id="page-144-0"></span>Accessórios

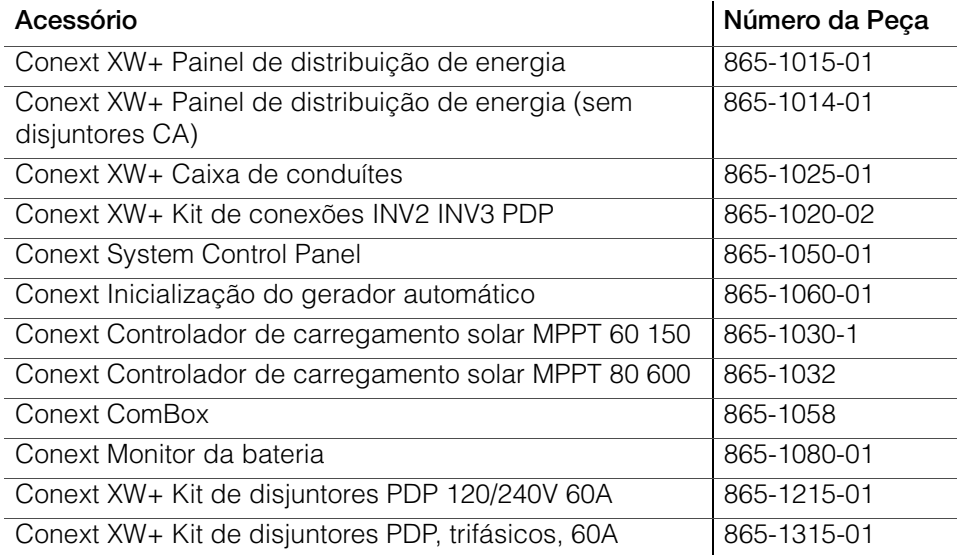

Especificações

<span id="page-146-0"></span>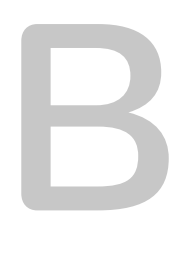

# **Configurações** padrão

[Apêndice B](#page-146-0) contém as definições da configuração padrão e variações para o Inversor/Carregador Conext XW+. As definições da configuração podem ser visualizadas e alteradas usando o Conext System Control Panel.

# Configurações padrão e variações

[Figura B-1](#page-147-0) mostra como os menus de configuração do Conext XW+ são organizados no Conext System Control Panel.

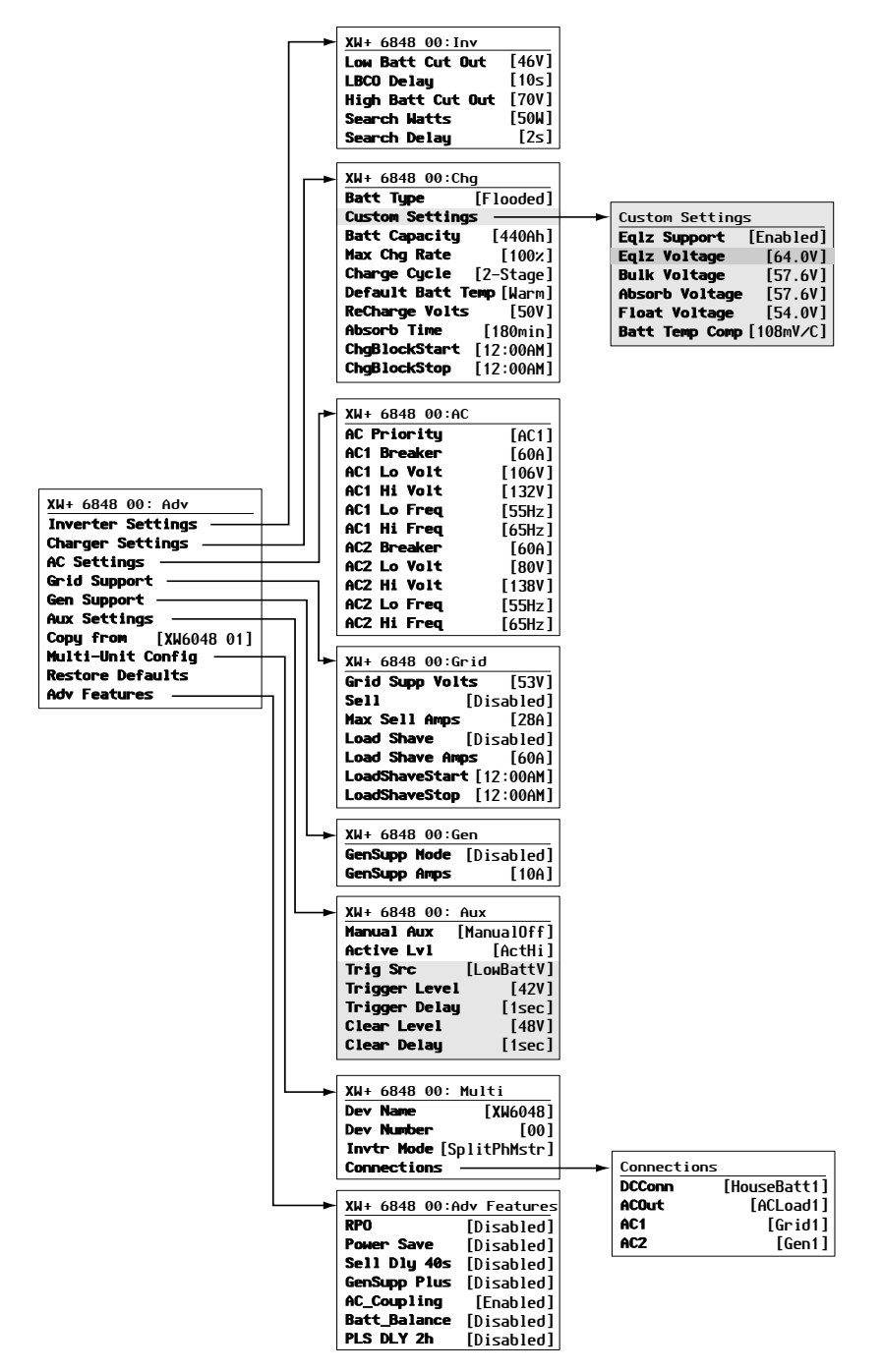

<span id="page-147-1"></span><span id="page-147-0"></span>**Figura B-1** Mapa do Menu Configuração (Avançado)

#### **Inverter Menu (Menu Inversor)**

<span id="page-148-1"></span>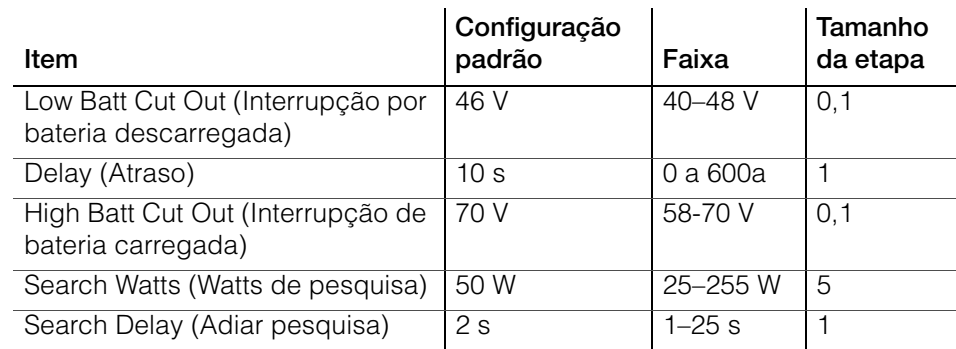

#### **Charger Menu (Menu Carregador)**

<span id="page-148-0"></span>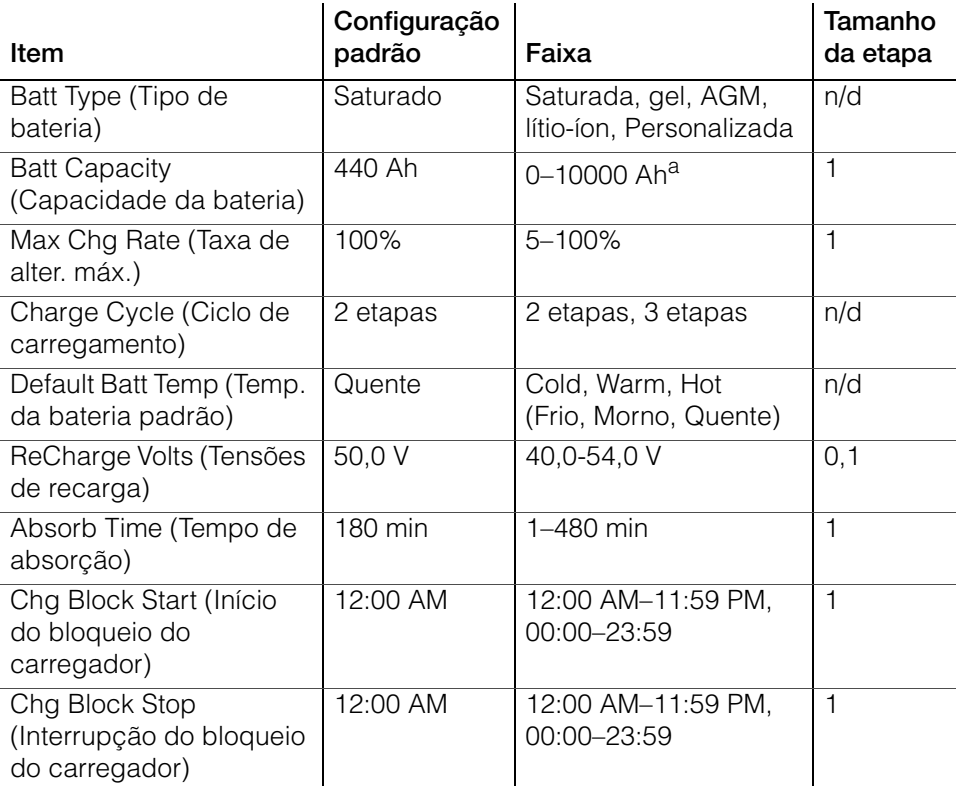

a.Configurar a capacidade da bateria como 0 redefine a corrente de carregamento aos seus valores padrão. A capacidade da bateria Ah zero implica que não haja nenhum critério de corrente de saída de absorção e a absorção só existe quando o cronômetro de absorção (padrão de 3 horas, faixa 1 minuto-8 horas) expirar.

## **Custom Battery Menu (Menu Bateria personalizada)**

<span id="page-149-0"></span>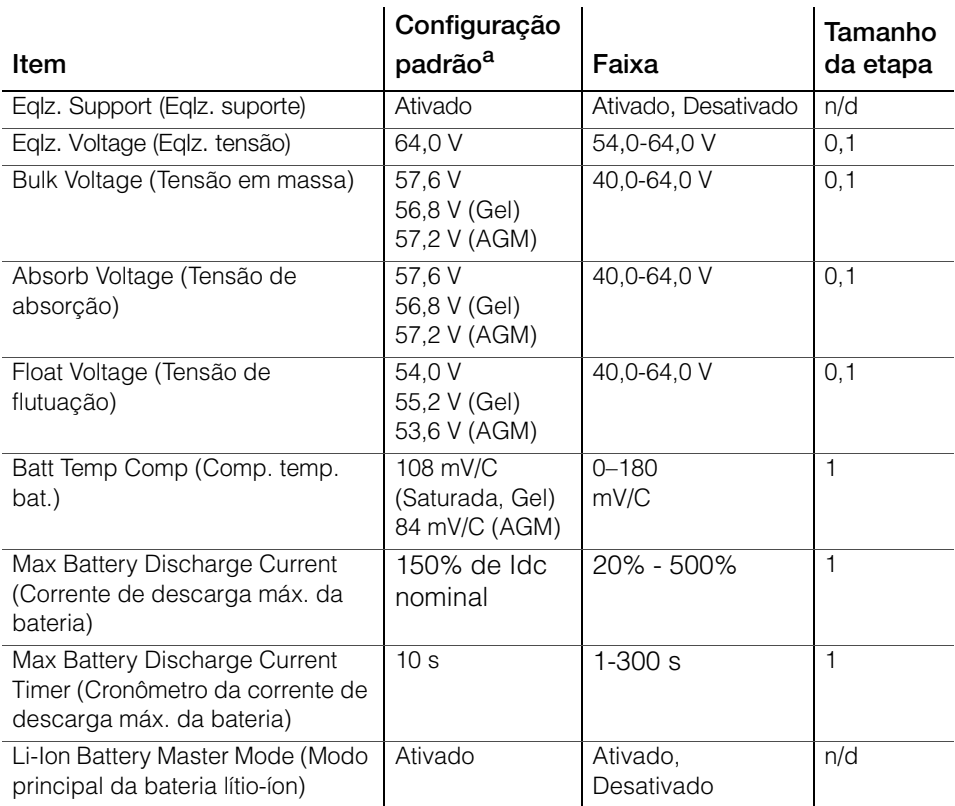

a.As configurações padrão de bateria personalizada são baseadas nas configurações padrão de bateria saturada As configurações padrão Gel e AGM são fornecidas aqui apenas para referência.

#### <span id="page-149-1"></span>**Menu AC**

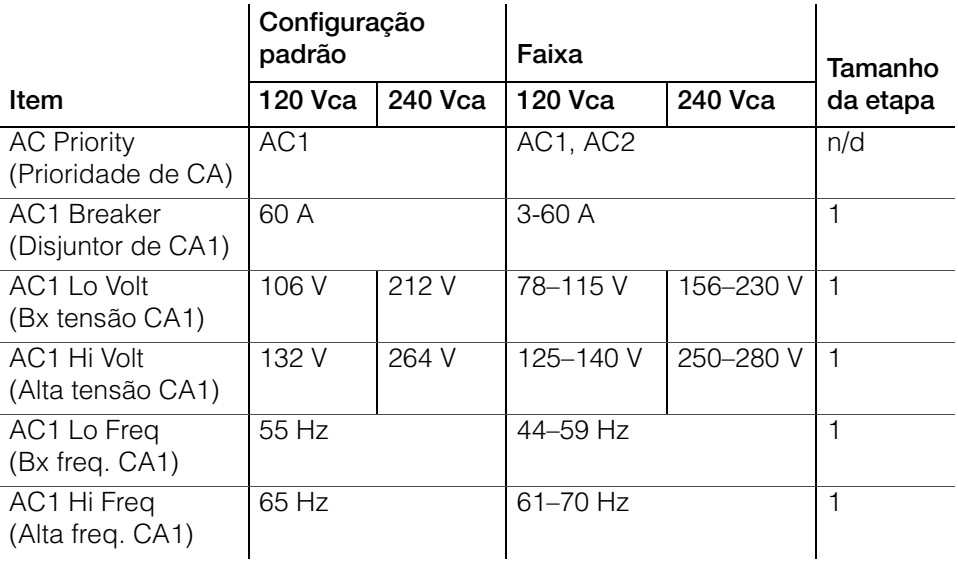

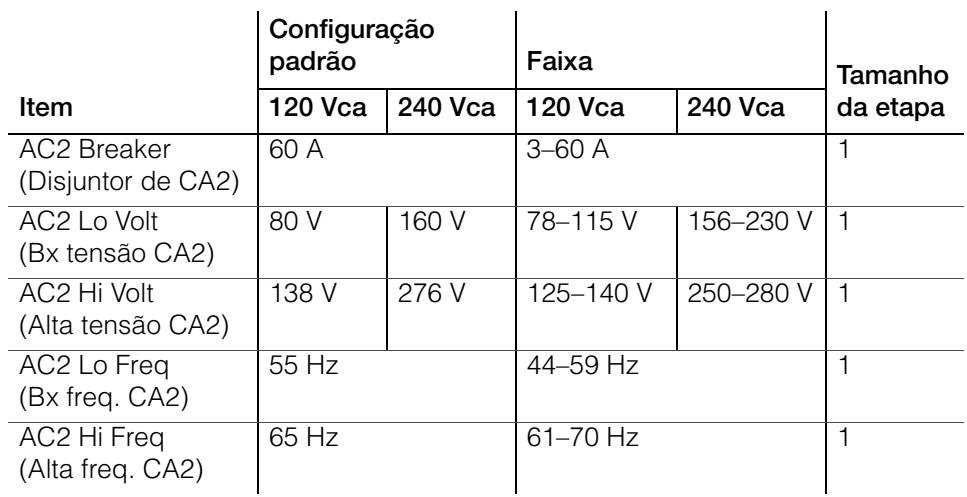

# **Especificações de vinculação de rede**

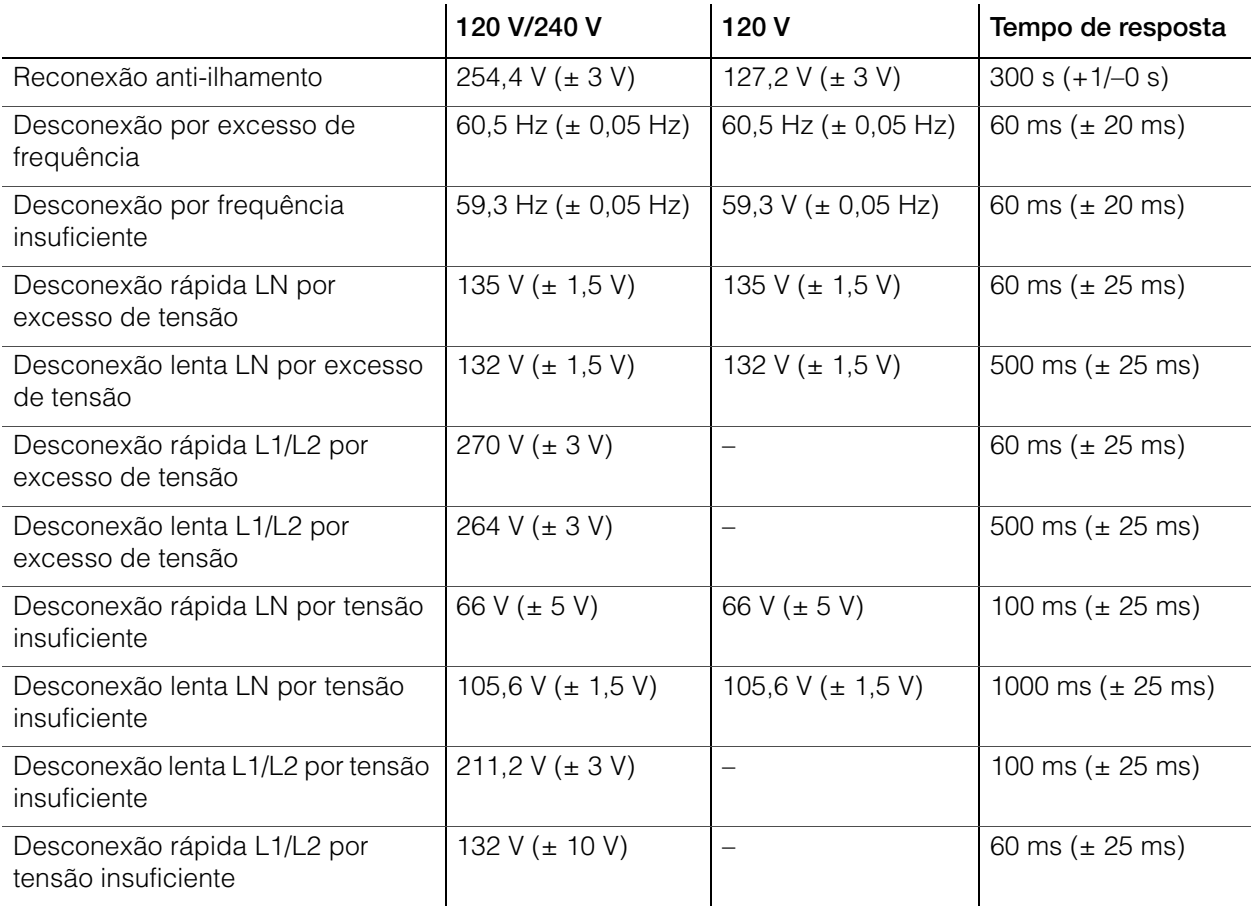

## <span id="page-151-0"></span>**Grid Support Menu (Menu do Suporte de rede)**

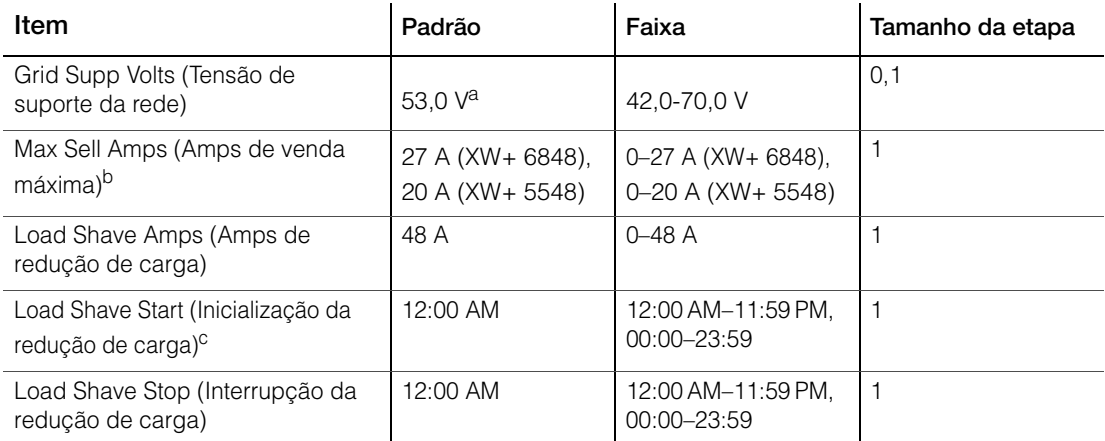

a.A configuração para Tensões de suporte de rede devem ser maior ou igual a LBCO+2 V. Por exemplo, se o LBCO for 44 V então as tensões de suporte de rede serão 46 V.

b.Esta configuração é restrita ao tamanho do disjuntor AC1 externo selecionado.

c.Quando Redução de carga é ativada, se Início da redução de carga e Parada de redução de carga estiverem definidos para o mesmo horário, o Conext XW+ reduz a carga continuamente.

# **Gen Support Menu (Menu Suporte do gerador)**

<span id="page-152-1"></span>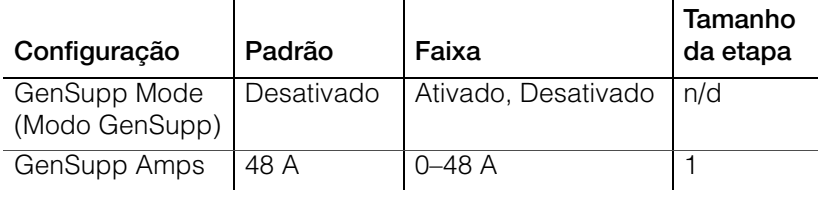

#### <span id="page-152-0"></span>**Menu Aux**

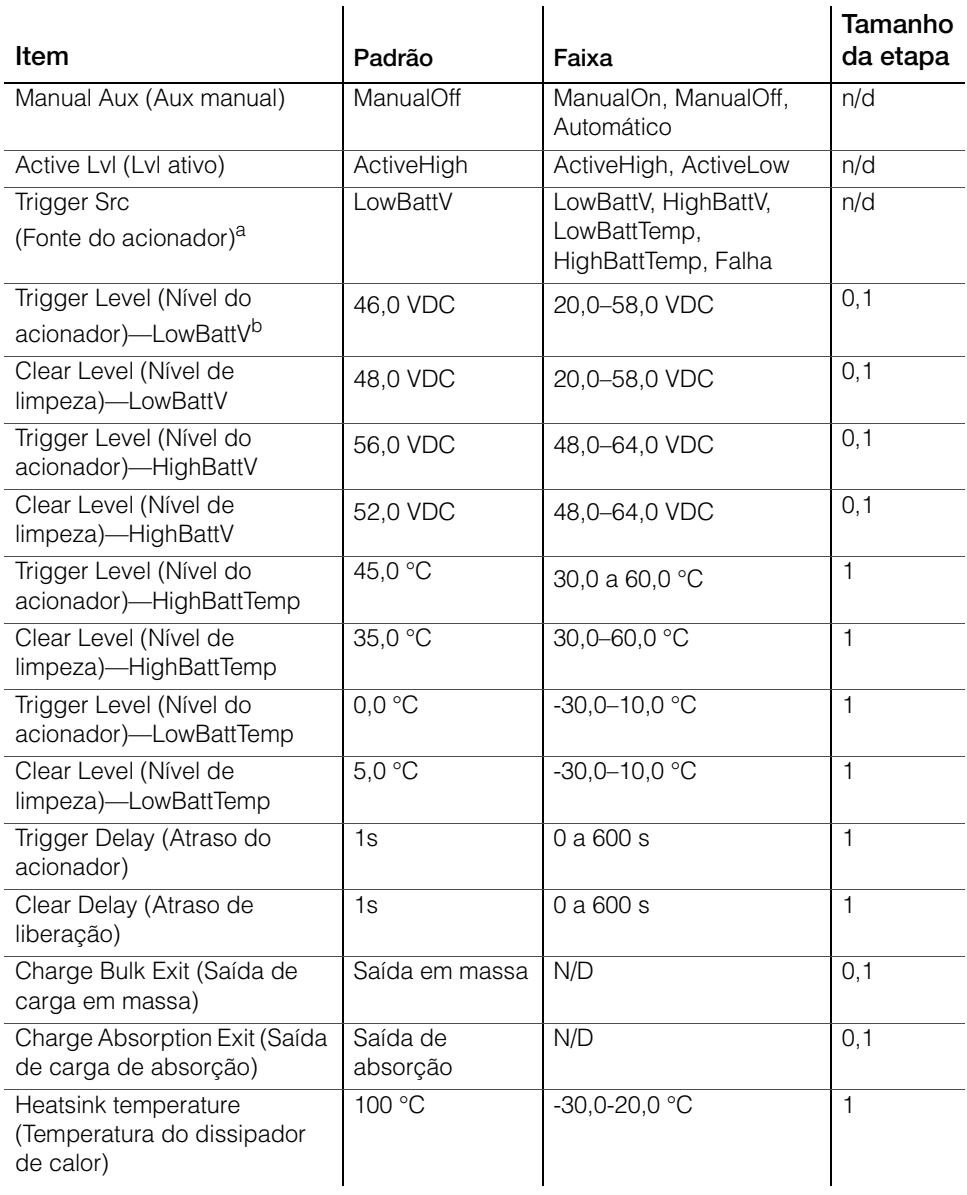

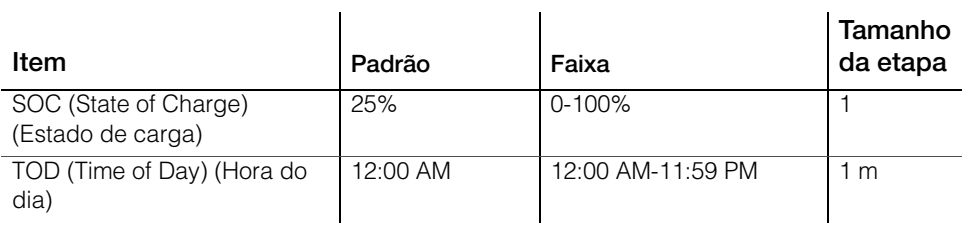

 $\mathbf{I}$ a.A configuração Trigger Scr (Fonte do acionador) (e as configurações abaixo de Trigger

Src) aparecem somente se a configuração Manual Aux (Aux manual) for definida como Automatic (Automático).

<span id="page-153-0"></span>b.As opções Trigger Level (Nível do acionador), Trigger Delay (Atraso do acionador), Clear Level (Nível de limpeza) e Clear Delay (Atraso de liberação) não são exibidas se o Trigger Src (Fonte do acionador) estiver definido como Fault (Falha).

# **Connections Menu (Menu Conexões)**

l,

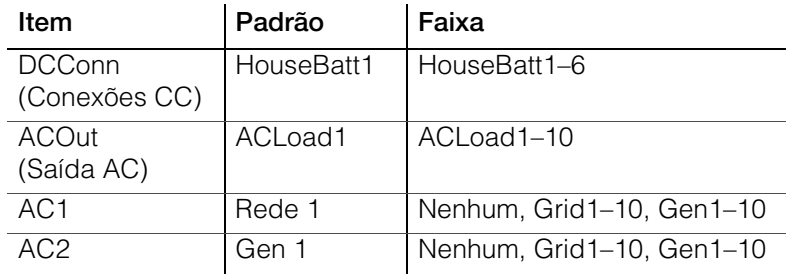

# **Índice**

#### A

acessórios [11](#page-144-0) Acoplamento CA [8](#page-23-0) autoconsumo [36](#page-85-0) aviso automático [13](#page-116-0) manual [14](#page-117-0)

#### B

bloqueio do carregador [14](#page-63-0), [33](#page-82-0) botão de partida/desligamento [6](#page-35-0) botão de seta para baixo [10](#page-39-0) Botão de seta para cima [10](#page-39-1) botão em espera [10](#page-39-2), [11](#page-40-0) botão Enter [10](#page-39-3) Botão Equalizar e LED [5](#page-34-0) botão Sair [10](#page-39-4)

#### $\mathsf{C}$

características [2](#page-17-0) Configuração LBCO [10](#page-59-0) configurações padrão, restauração [52](#page-101-0)

#### D

descarga máx. da bateria [24](#page-73-0) desempenho [2](#page-17-1) desempenho em surtos [7](#page-22-0) diagrama do ciclo de carregamento [15](#page-64-0)

#### E

Economia de energia [53](#page-102-0) em espera [17](#page-46-0) escalonamento de falhas automáticas [19](#page-122-0) especificações elétricas [2](#page-135-0) mecânicas [10](#page-143-0) especificações elétricas [2](#page-135-0) especificações mecânicas [10](#page-143-0) estado dos LEDs de carga [8](#page-37-0) etapa de carregamento de absorção [16](#page-65-0) etapa de carregamento de flutuação [18](#page-67-0) etapa de carregamento de reforço [17](#page-66-0) etapa de carregamento em massa [16](#page-65-1) etapa de carregamento sem flutuação [18](#page-67-1)

#### F

falhas automáticas [19](#page-122-1) falhas e avisos [12](#page-115-0) falhas manuais [19](#page-122-2)

#### I

ilhamento [7](#page-22-1) inicialização do gerador automático [10](#page-59-1)

#### L

LED da rede (AC1) [2](#page-31-0) LED de evento (Painel de informações do inversor) [5](#page-34-1) LED de falha/advertência (Painel de controle do sistema) [10](#page-39-5) LED de status do inversor [3](#page-32-0), [4](#page-33-0) LED Gen (AC2) [2](#page-31-0) LED kW [3](#page-32-1) LEDs de nível da bateria [8](#page-37-0)

#### M

mapa do menu [8](#page-57-0), [2](#page-147-1) medição do tempo de uso (TOU) [36](#page-85-1) menu AC settings (configurações CA) descrição [25](#page-74-0) menu advanced (avançado) [6](#page-55-0) menu advanced features (recursos avançados) [53](#page-102-1) menu auxiliary output (saída auxiliar) configurações padrão [7](#page-152-0) menu charger settings (configurações do carregador) configurações padrão [3](#page-148-0) descrição [13](#page-62-0) menu conexões configurações padrão [8](#page-153-0) menu configurações de suporte da rede configurações padrão [6](#page-151-0) menu connection (conexões) descrição [48](#page-97-0) menu custom battery (personalizar bateria) [23](#page-72-0) configurações padrão [4](#page-149-0) Menu de configurações CA configurações padrão [4](#page-149-1) menu generator support (suporte do gerador) configurações padrão [7](#page-152-1) descrição [37](#page-86-0)

#### Index

menu grid support settings (configurações de suporte da rede) descrição [27](#page-76-0) menu inverter settings (configurações do inversor) configurações padrão [3](#page-148-1) descrição [9](#page-58-0) menu saída auxiliar descrição [39](#page-88-0) menus de configuração [13](#page-42-0) Modo APF [17](#page-46-1) modo de carregamento de 2 etapas [18](#page-67-1) modo de carregamento de 3 etapas [15](#page-64-0) modo de carregamento de duas etapas [18](#page-67-1) modo de carregamento em três etapas [15](#page-64-0) modo de espera do sistema [11](#page-40-0) modo de pesquisa [17](#page-46-2), [11](#page-60-0) modo equalizar [17](#page-46-3) modo search (pesquisa) [3](#page-52-0) modo venda [17](#page-46-4), [28](#page-77-0)

#### O

operação de várias unidades [9](#page-24-0)

#### P

[Painel de controle do sistema. Consulte Conext](#page-39-6)  SCP painel de informações do inversor [11](#page-26-0) monitoramento com [2](#page-31-1) passthru [17](#page-46-5) pressionar para o modo em espera do sistema [11](#page-40-0) processo de carregamento em várias etapas [15](#page-64-0)

#### Q

qualificação CA [15](#page-44-0)

#### R

recursos de gerenciamento de energia [31](#page-80-0) redução da carga de pico [35](#page-84-0) redução de carga [17](#page-46-6), [29](#page-78-0), [35](#page-84-1) Relés K1 e K2 [11](#page-26-1) resolução de problemas cargas de motor [3](#page-106-0) cargas resistivas [3](#page-106-1) diretrizes gerais [2](#page-105-0) mensagens de aviso [13](#page-116-1) mensagens de falha [18](#page-121-0) problema com cargas [3](#page-106-2) restaurar configurações padrão [52](#page-101-0) RPO [53](#page-102-2)

#### S

SCP Conext características [13](#page-28-0), [2](#page-31-2), [10](#page-39-7) menu select device (selecionar dispositivo) [13](#page-42-1) menus configurar dispositivo [13](#page-42-2) tela status do sistema [14](#page-43-0) suporte da rede [16](#page-45-0) suporte do gerador [16](#page-45-1)

#### T

tela de exibição [9](#page-38-0) tela home (início) do sistema [12](#page-41-0) tela inicial do dispositivo [15](#page-44-1) tela início [15](#page-44-1) tela Metros [18](#page-47-0) tela status do sistema [14](#page-43-0) tensões de recarga [13](#page-62-1) teoria da operação bidirecional [3](#page-18-0) tipo de bateria [13](#page-62-2) tipos de falhas [19](#page-122-3) Transferência CA [10](#page-25-0)

#### X

Xanbus™ [2](#page-17-2)

# Schneider Electric

www.schneider-electric.com

Para obter outros detalhes do país, entre em contato com o representante de vendas Schneider local ou visite o site da Schneider Electric em:

http://www.schneider-electric.com/sites/corporate/en/support/operations/local-operations/local-operations.page